# $\frac{d\ln\ln}{d}$

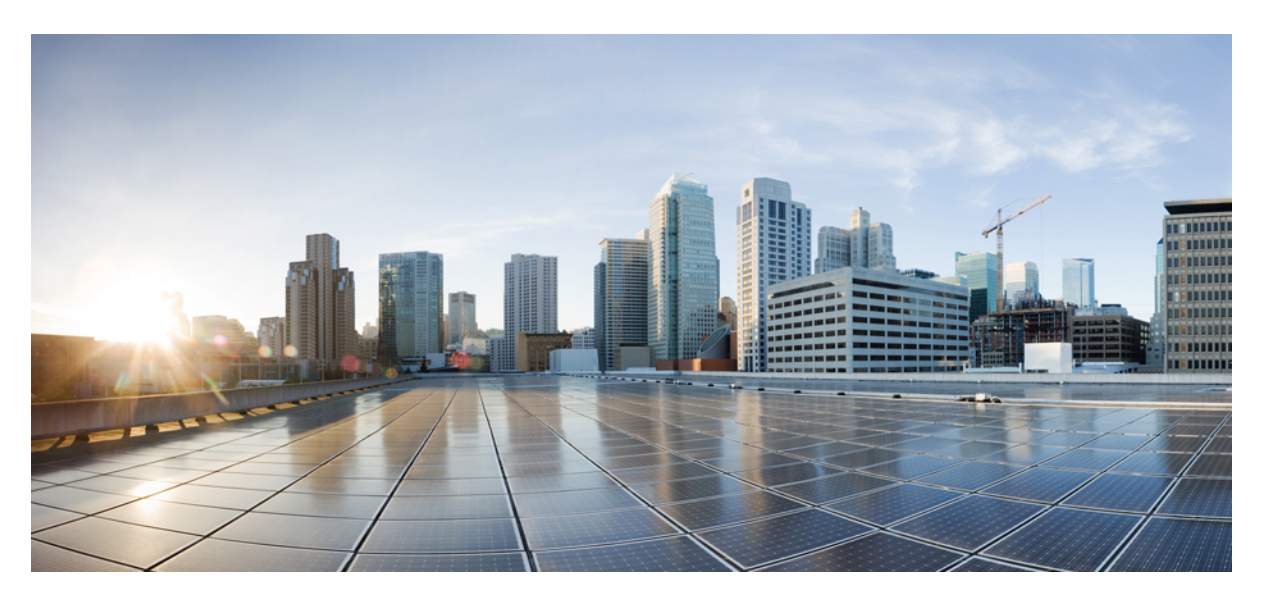

### **Cisco IOS XRv 9000 Router Installation and Configuration Guide**

**First Published:** 2015-08-26 **Last Modified:** 2023-01-01

### **Americas Headquarters**

Cisco Systems, Inc. 170 West Tasman Drive San Jose, CA 95134-1706 USA http://www.cisco.com Tel: 408 526-4000 800 553-NETS (6387) Fax: 408 527-0883

THE SPECIFICATIONS AND INFORMATION REGARDING THE PRODUCTS IN THIS MANUAL ARE SUBJECT TO CHANGE WITHOUT NOTICE. ALL STATEMENTS, INFORMATION, AND RECOMMENDATIONS IN THIS MANUAL ARE BELIEVED TO BE ACCURATE BUT ARE PRESENTED WITHOUT WARRANTY OF ANY KIND, EXPRESS OR IMPLIED. USERS MUST TAKE FULL RESPONSIBILITY FOR THEIR APPLICATION OF ANY PRODUCTS.

THE SOFTWARE LICENSE AND LIMITED WARRANTY FOR THE ACCOMPANYING PRODUCT ARE SET FORTH IN THE INFORMATION PACKET THAT SHIPPED WITH THE PRODUCT AND ARE INCORPORATED HEREIN BY THIS REFERENCE. IF YOU ARE UNABLE TO LOCATE THE SOFTWARE LICENSE OR LIMITED WARRANTY, CONTACT YOUR CISCO REPRESENTATIVE FOR A COPY.

The Cisco implementation of TCP header compression is an adaptation of a program developed by the University of California, Berkeley (UCB) as part of UCB's public domain version of the UNIX operating system. All rights reserved. Copyright © 1981, Regents of the University of California.

NOTWITHSTANDING ANY OTHER WARRANTY HEREIN, ALL DOCUMENT FILES AND SOFTWARE OF THESE SUPPLIERS ARE PROVIDED "AS IS" WITH ALL FAULTS. CISCO AND THE ABOVE-NAMED SUPPLIERS DISCLAIM ALL WARRANTIES, EXPRESSED OR IMPLIED, INCLUDING, WITHOUT LIMITATION, THOSE OF MERCHANTABILITY, FITNESS FOR A PARTICULAR PURPOSE AND NONINFRINGEMENT OR ARISING FROM A COURSE OF DEALING, USAGE, OR TRADE PRACTICE.

IN NO EVENT SHALL CISCO OR ITS SUPPLIERS BE LIABLE FOR ANY INDIRECT, SPECIAL, CONSEQUENTIAL, OR INCIDENTAL DAMAGES, INCLUDING, WITHOUT LIMITATION, LOST PROFITS OR LOSS OR DAMAGE TO DATA ARISING OUT OF THE USE OR INABILITY TO USE THIS MANUAL, EVEN IF CISCO OR ITS SUPPLIERS HAVE BEEN ADVISED OF THE POSSIBILITY OF SUCH DAMAGES.

Any Internet Protocol (IP) addresses and phone numbers used in this document are not intended to be actual addresses and phone numbers. Any examples, command display output, network topology diagrams, and other figures included in the document are shown for illustrative purposes only. Any use of actual IP addresses or phone numbers in illustrative content is unintentional and coincidental.

All printed copies and duplicate soft copies of this document are considered uncontrolled. See the current online version for the latest version.

Cisco has more than 200 offices worldwide. Addresses and phone numbers are listed on the Cisco website at www.cisco.com/go/offices.

Cisco and the Cisco logo are trademarks or registered trademarks of Cisco and/or its affiliates in the U.S. and other countries. To view a list of Cisco trademarks, go to this URL: <https://www.cisco.com/c/en/us/about/legal/trademarks.html>. Third-party trademarks mentioned are the property of their respective owners. The use of the word partner does not imply a partnership relationship between Cisco and any other company. (1721R)

© 2017–2023 Cisco Systems, Inc. All rights reserved.

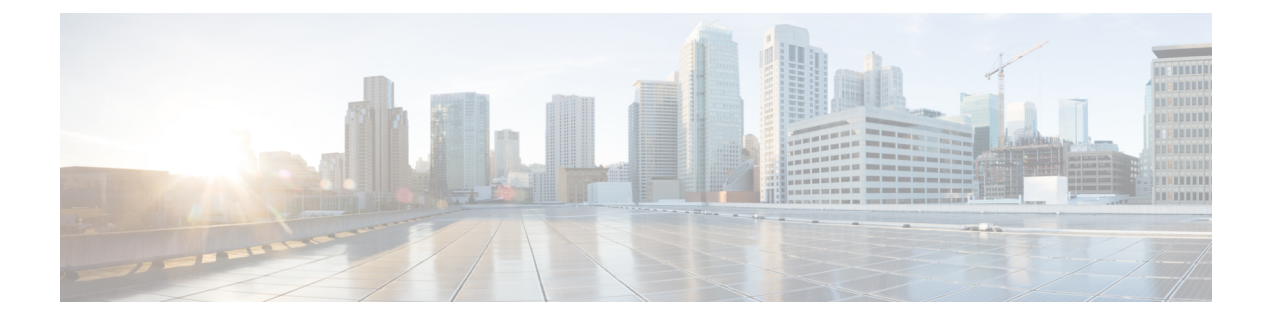

# **Preface**

- Changes to This [Document,](#page-2-0) on page iii
- [Communications,](#page-3-0) Services, and Additional Information, on page iv
- New and Changed Feature [Information,](#page-3-1) on page iv

### <span id="page-2-0"></span>**Changes to This Document**

This table lists the technical changes made to this document since it was first printed.

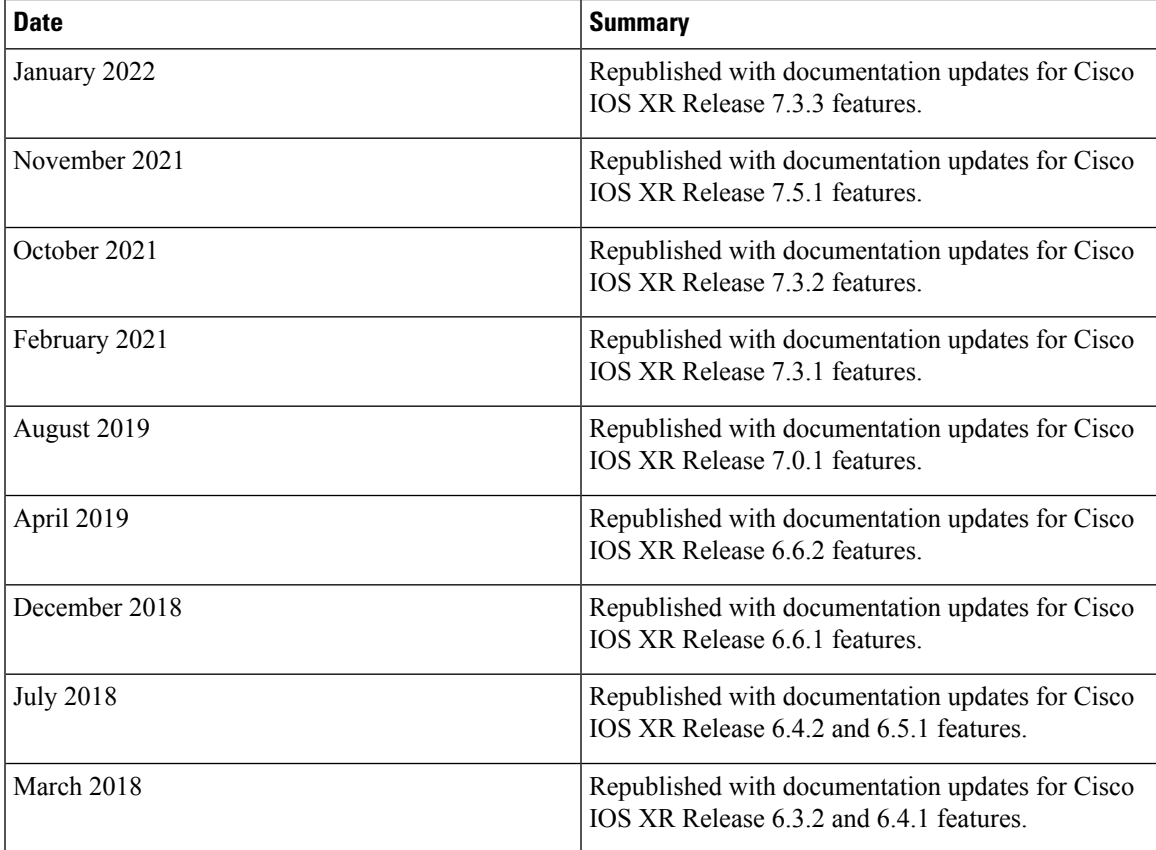

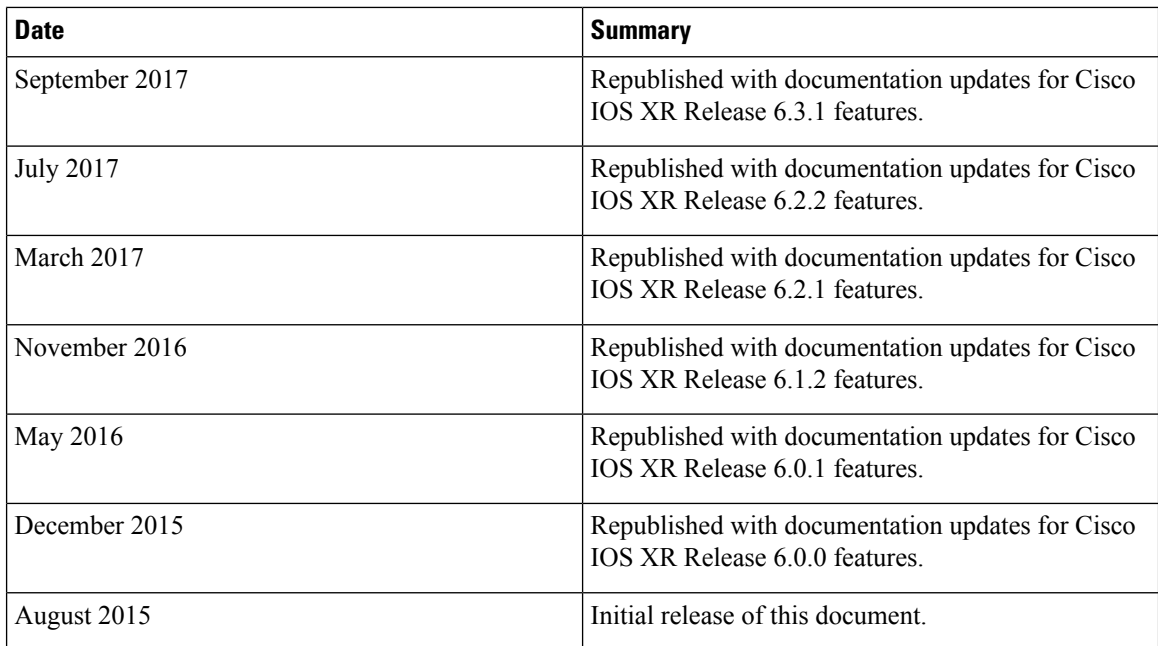

### <span id="page-3-0"></span>**Communications, Services, and Additional Information**

- To receive timely, relevant information from Cisco, sign up at Cisco Profile [Manager](https://www.cisco.com/offer/subscribe).
- To get the business impact you're looking for with the technologies that matter, visit Cisco [Services.](https://www.cisco.com/go/services)
- To submit a service request, visit Cisco [Support](https://www.cisco.com/c/en/us/support/index.html).
- To discover and browse secure, validated enterprise-class apps, products, solutions and services, visit Cisco [Marketplace.](https://developer.cisco.com/site/marketplace/)
- To obtain general networking, training, and certification titles, visit [Cisco](http://www.ciscopress.com) Press.
- To find warranty information for a specific product or product family, access Cisco [Warranty](http://www.cisco-warrantyfinder.com) Finder.

#### **Cisco Bug Search Tool**

Cisco Bug [Search](https://www.cisco.com/c/en/us/support/web/tools/bst/bsthelp/index.html) Tool (BST) is a web-based tool that acts as a gateway to the Cisco bug tracking system that maintains a comprehensive list of defects and vulnerabilitiesin Cisco products and software. BST provides you with detailed defect information about your products and software.

### <span id="page-3-1"></span>**New and Changed Feature Information**

**Table 1: New and changed information table for Release 7.3.1**

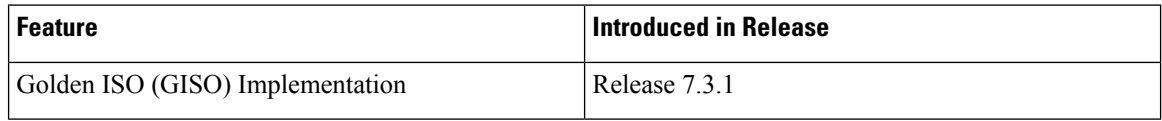

**iv**

#### **New and changed information table for Release 7.0.1**

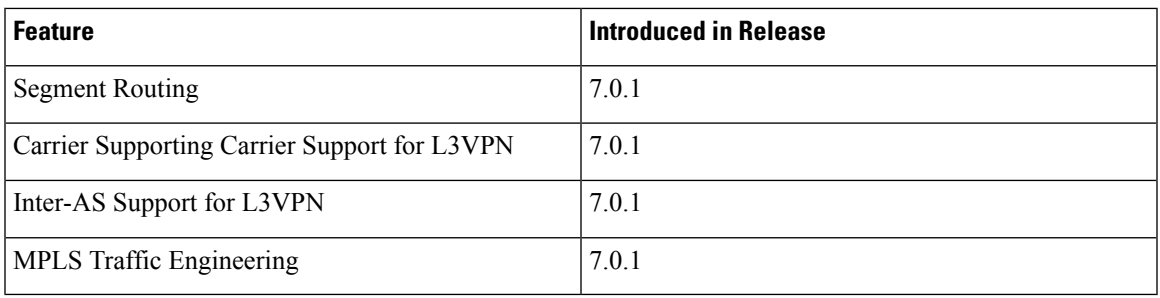

#### **New and changed information table for Release 6.6.2**

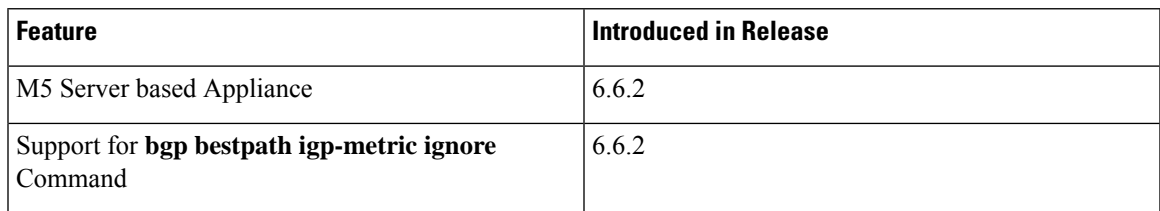

#### **New and changed information table for Release 6.6.1**

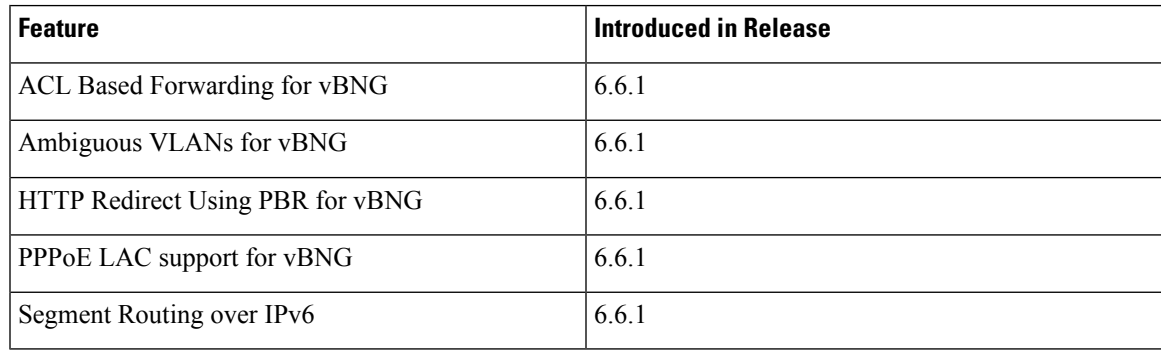

#### **New and changed information table for Release 6.4.2 and 6.5.1**

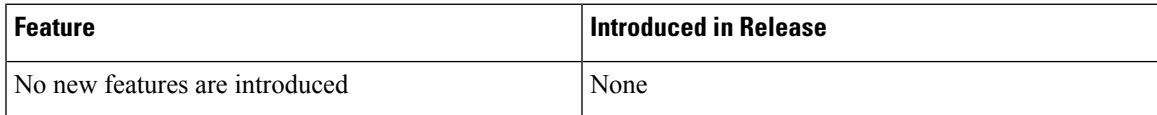

#### **New and changed information table for Release 6.4.1**

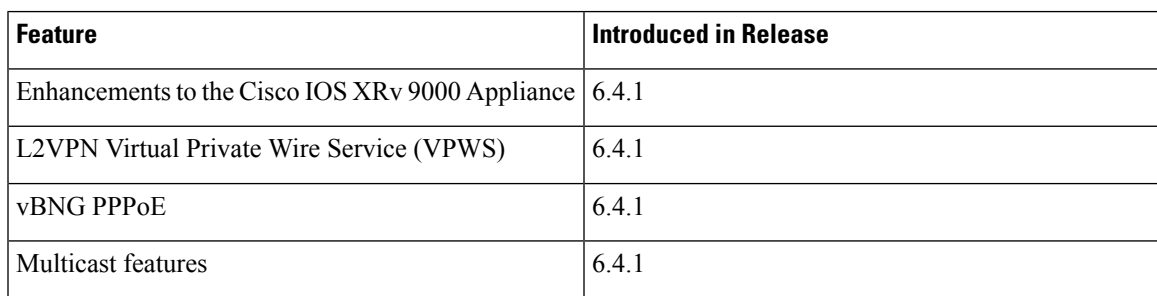

#### **New and changed information table for Release 6.3.2**

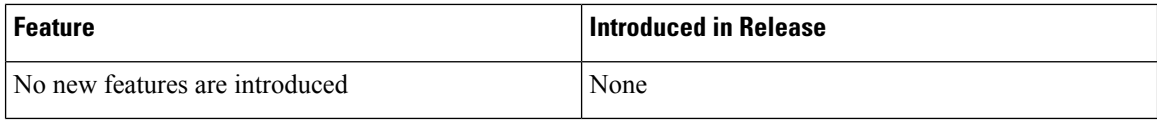

#### **New and changed information table for Release 6.3.1**

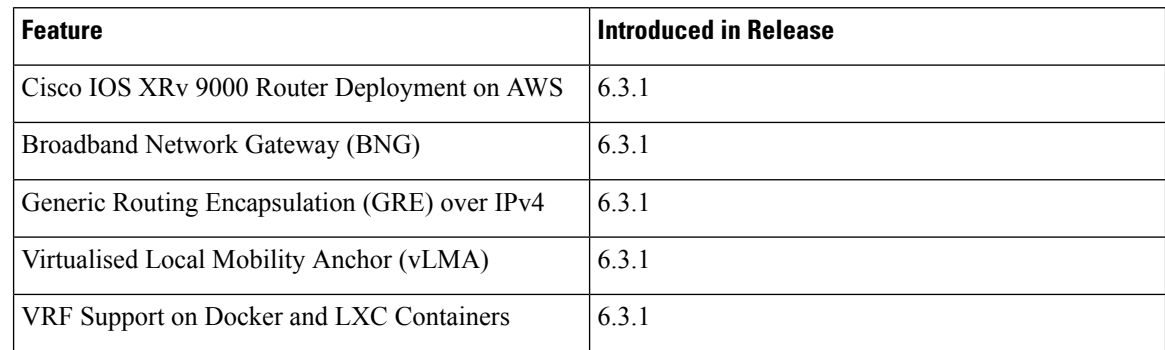

#### **New and changed information table for Release 6.2.2**

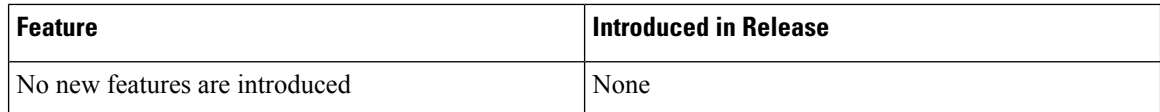

#### **New and changed information table for Release 6.2.1**

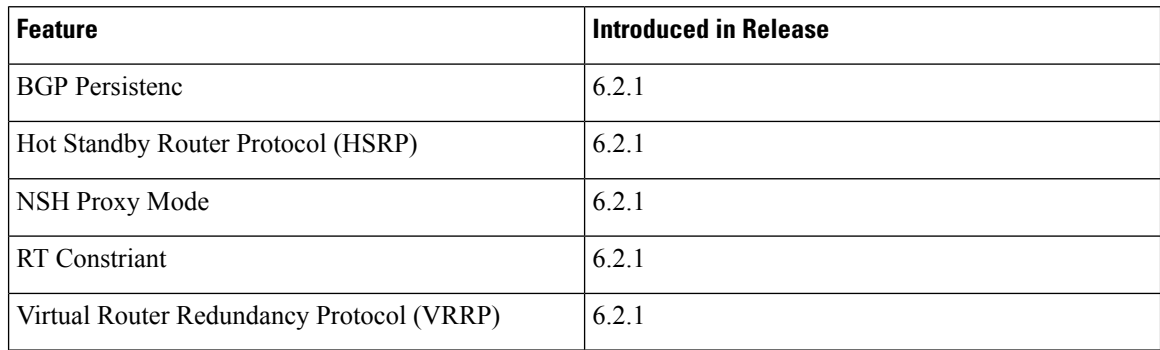

#### **New and changed information table for Release 6.1.2.**

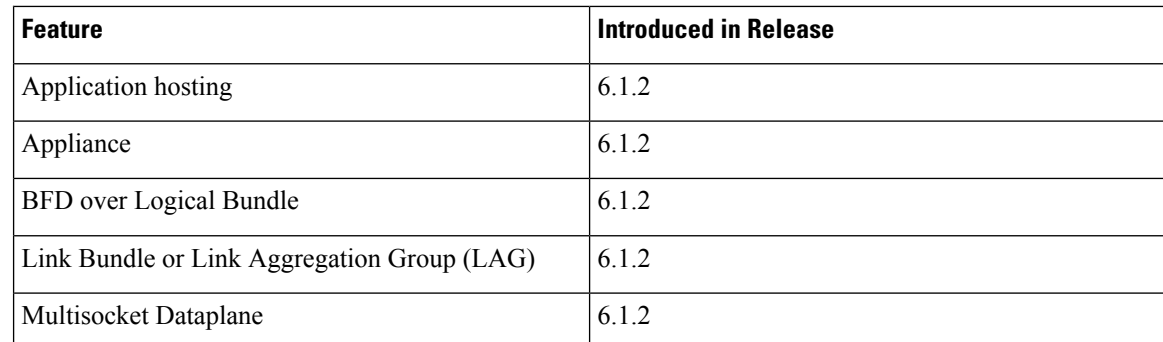

I

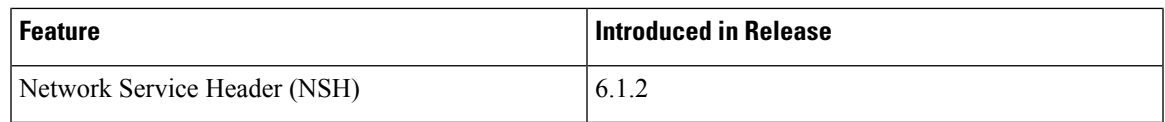

### **New and changed information table for Release 6.0.1.**

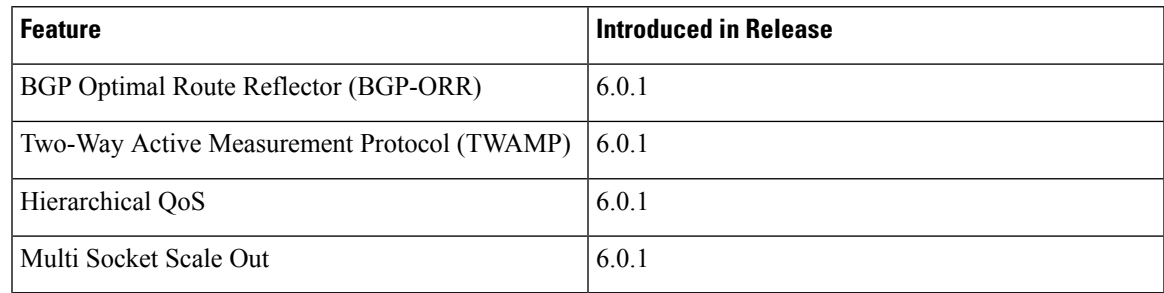

**Preface**

 $\mathbf I$ 

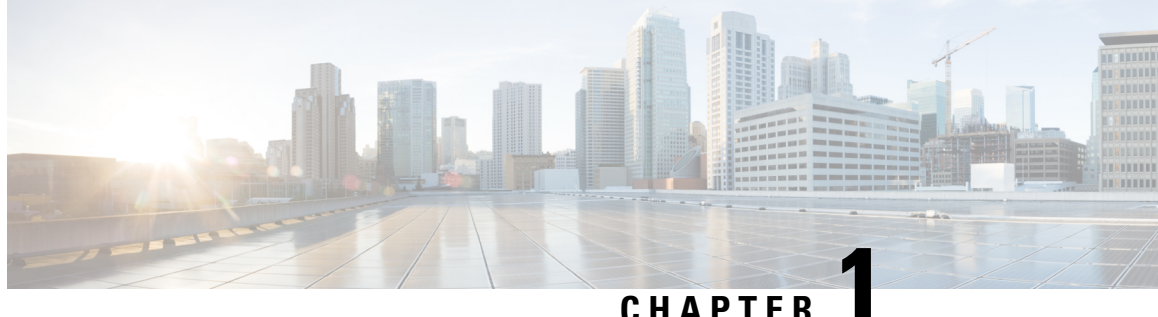

### **Preparing for Installation**

This chapter provides information about the prerequisites for installing Cisco IOS XRv 9000 Router.

- [Introduction,](#page-8-0) on page 1
- Software [Configuration](#page-10-0) and Management, on page 3
- [Provisioning](#page-11-0) the VM, on page 4
- Router [Interfaces,](#page-11-1) on page 4
- Mapping the Router Network [Interfaces](#page-12-0) to VM Network Interface Cards, on page 5
- Cisco IOS XRv 9000 [Installation](#page-14-0) Files, on page 7
- [Installing](#page-15-0) the Cisco IOS XRv 9000 Router, on page 8

### <span id="page-8-0"></span>**Introduction**

The Cisco IOS XRv 9000 Router is a cloud-based router that is deployed on a virtual machine (VM) instance on x86 server hardware running 64-bit IOS XR software. Cisco IOS XRv 9000 Router provides traditional Provider Edge services in a virtualized form factor, as well as virtual Route Reflector capabilities. Cisco IOS XRv 9000 Router is based on Cisco IOS XR software, so it inherits and shares the wide breadth of routing functionality available on other IOS XR platforms.

<span id="page-8-1"></span>For information on IOS XR features available on Cisco IOS XRv 9000 Router, refer section *Supported Cisco IOS XR Technologies* in the latest *Release Notes for Cisco IOS XRv 9000 Router* .

| <b>Release</b> | <b>Release Notes Reference</b>                                     |
|----------------|--------------------------------------------------------------------|
| 7.3.1          | Release Notes for Cisco IOS XRv 9000 Routers, IOS XR Release 7.3.1 |
| 6.4.2          | Release Notes for Cisco IOS XRv 9000 Routers, IOS XR Release 6.4.2 |
| 6.4.1          | Release Notes for Cisco IOS XRv 9000 Router, IOS XR Release 6.4.1  |
| 6.3.2          | Release Notes for Cisco IOS XRv 9000 Router, IOS XR Release 6.3.2  |
| 6.3.1          | Release Notes for Cisco IOS XRv 9000 Router, IOS XR Release 6.3.1  |
| 623            | Release Notes for Cisco IOS XRv 9000 Router, IOS XR Release 6.2.3  |
| 6.2.25         | Release Notes for Cisco IOS XRv 9000 Router, IOS XR Release 6.2.25 |

**Table 2: Reference to latest Release Notes**

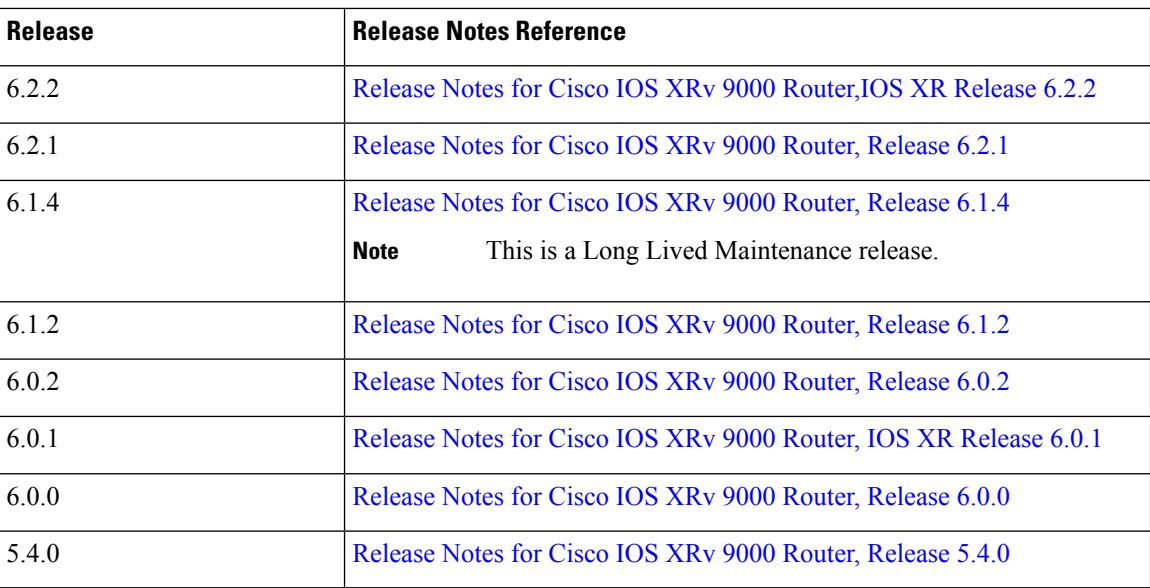

When the Cisco IOS XRv 9000 Router virtual IOS XR software is deployed on a VM, the Cisco IOS XR software functions just as if it were deployed on a traditional Cisco IOS XR hardware platform. The Cisco IOS XRv 9000 Router combines Route Processor, Line Card, and virtualized forwarding capabilities into a single, centralized forwarding instance. The Cisco IOS XRv 9000 Router has a fully featured, high speed virtual x86 data plane.

Ш

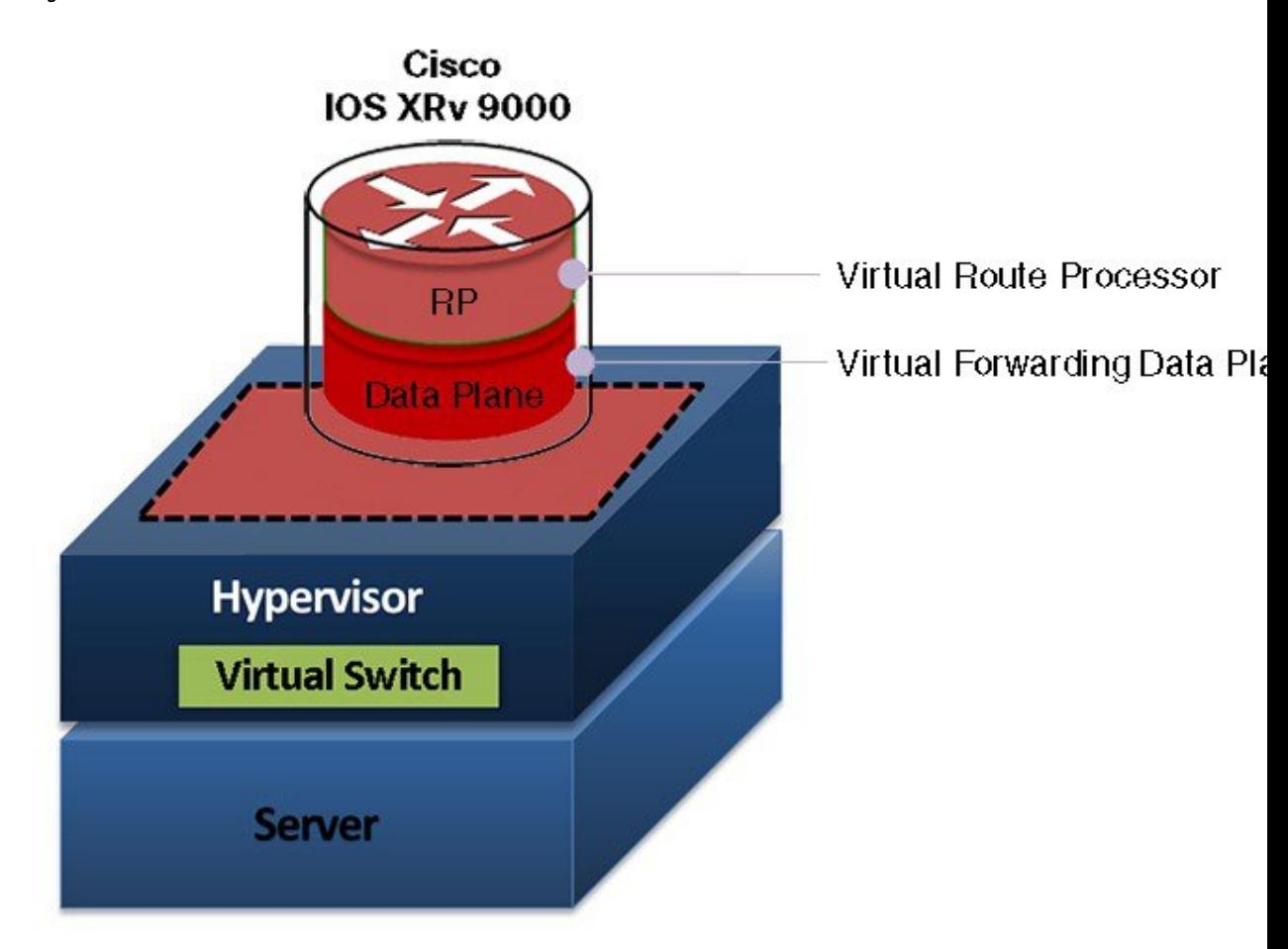

**Figure 1: Cisco IOS XRv 9000 Router Virtual Form Factor**

This figure shows the basic virtual form factor for the Cisco IOS XRv 9000 Router. The Cisco IOS XRv 9000 Router is deployed as a VM on a hypervisor. Cisco IOS XRv 9000 Router offers various connectivity models, including virtualized interfaces connected to a virtual switch (vSwitch), or physical pass-through of 10G interfaces directly into the VM for maximum performance.

For information on VM requirement, and limitation of the Cisco IOS XRv 9000 Router, see section [Virtual](#page-142-0) Machine [Requirements,](#page-142-0) on page 135.

Cisco IOS XRv 9000 Router is deployed on VMware or KVM hypervisors.For details on supported hypervisors, see section [Hypervisor](#page-143-0) Support, on page 136.

### <span id="page-10-0"></span>**Software Configuration and Management**

You can perform software configuration and manage the Cisco IOS XRv 9000 Router using these methods:

- Provision a serial port in the VM and connect to the serial port to access Cisco IOS XR CLI commands.
- Use the VM console or the console on the virtual serial port to access Cisco IOS XR CLI commands.

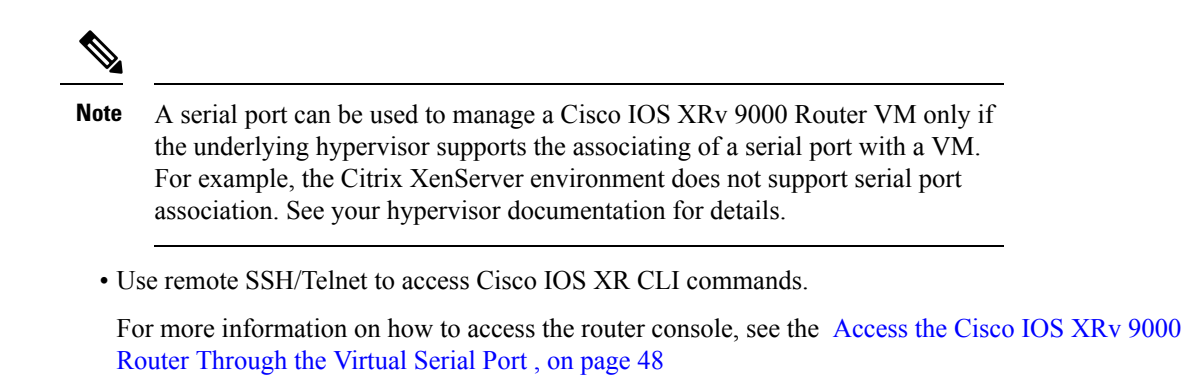

Refer *System Setup and Software Installation Guide for Cisco NCS 6000 Series Routers* for information on system upgrade.

### <span id="page-11-0"></span>**Provisioning the VM**

Cisco hardware routers are normally shipped with the Cisco IOS XR software pre-installed. Because the Cisco IOS XRv 9000 Router is not hardware-based, you must download the Cisco IOS XR software from Cisco.com and install it directly onto the virtual machine (VM). However, as part of the initial installation process, you must first provision the attributes (memory, hard disk, etc) of the VM so that the Cisco IOS XRv 9000 Router image can install and boot.

Also, Cisco IOS XRv 9000 Appliance is the pre-installed Cisco IOS XRv 9000 Router software that is sent from the factory on a bare metal UCS server hardware. Cisco IOS XRv 9000 Appliance is inclusive of all applicable licenses. The Appliance package enables you to virtualize your network routing function without having operational concerns about ownership of hardware and software.

### <span id="page-11-1"></span>**Router Interfaces**

Cisco IOS XRv 9000 Router interfaces perform the same function as those on hardware-based Cisco routers. Cisco IOS XRv 9000 interface naming convention is:

- Interfaces are logically named as GigabitEthernet interfaces. These interfaces can either be virtualized interfaces such as VMXNET3 or E1000, or physical 1 Gigabit interfaces which are passed into the VM through PCI passthrough.
- Interfaces are logically named as the TenGigabitEthernet interfaces for physical 10G interfaces which are passed into the VM through PCI passthrough.
- The interface numbering starts at 0 and increases monotonically; for example:

```
interface GigabitEthernet 0/0/0/0
interface GigabitEthernet 0/0/0/1
interface GigabitEthernet 0/0/0/2
```
or in the case of Ten Gigabit interfaces:

```
interface TenGigabitEthernet 0/0/0/0
interface TenGigabitEthernet 0/0/0/1
```
Ш

### <span id="page-12-0"></span>**Mapping the Router Network Interfaces to VM Network Interface Cards**

Cisco IOS XRv 9000 Router maps the logical virtual network interface cards (vNICs) or physical NICs assigned to the VM to management Ethernet interface, GigabitEthernet interface, or TenGigE interface.

Each time Cisco IOS XRv 9000 Router is booted, the first NIC is used as the management Ethernet interface of the virtual router, the second and third NICs are used by the virtual router internally. These three NICs must be E1000 vNICs. The rest of the NICs are mapped to the data plane as line interfaces.

The naming convention of line interfaces is  $\leq$ GigabitEthernet | TenGigE $> 0/0/0$  $\leq$ port number $>$ .

The port numbers are allocated across the NIC types. Here are the rules for allocating port number :

- Allocate faster interfaces before slower interfaces.For example, 10GE interface comes before 1GE then,
- within the same speed allocate lowerPCI addresses before higher addresses.For example, 04:00.0 comes before 04.00.1.

Assume that there is one TegGigE NIC, one physical GigabitEthernet NIC and one virtual NIC mapped to the data plane. in such a case then naming of line interface is:

- TenGigE NIC is names as TegGigE  $0/0/0$ .
- Physical GigabitEthernet NIC is name as GigabitEthernet 0/0/0/1.
- The virtual NIC is named as GigabitEthernet 0/0/0/2.

This figure shows an example of 6 NICs (virtual and physical) mapped to Cisco IOS XRv 9000 Router. The figure is applicable for VMware and KVM hypervisors:

**Figure 2: Mapping NICs with Cisco IOS XRv 9000 Router**

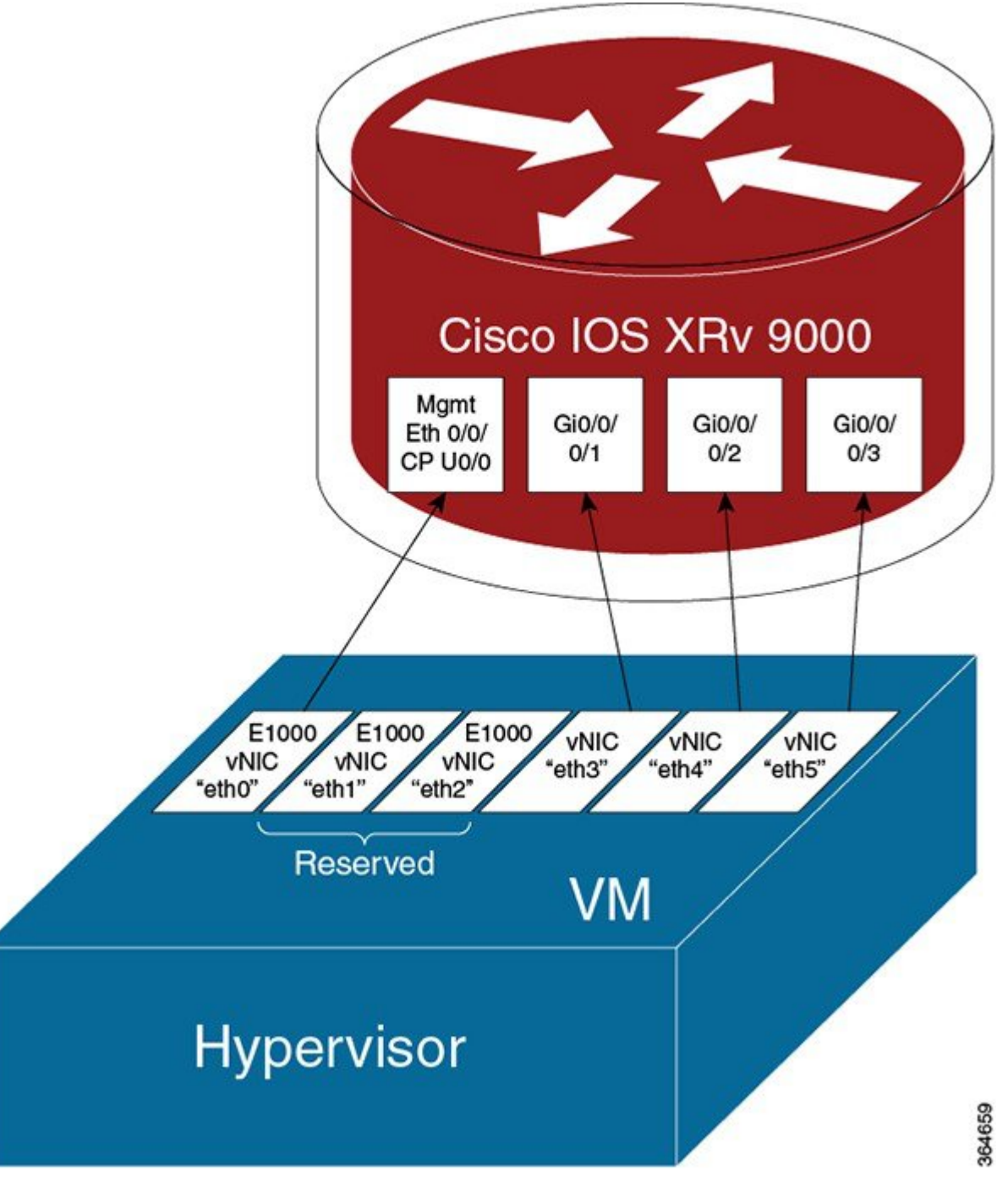

For interface mapping on XRv 9000 Appliance, see Appliance Physical [Connections](#page-113-0) Overview, on page 106

### <span id="page-14-0"></span>**Cisco IOS XRv 9000 Installation Files**

The following file types are included in the Cisco IOS XRv 9000 Router's software image package and are used to install the Cisco IOS XRv 9000 Router on the supported hypervisors.

- .iso—Used for installing the software image on the VM. This can be used to create a VM in any supported hypervisor environment.
- .ova—Used for deploying the Open Virtualization Appliance (OVA) template on the VM (in TAR format). The OVA image is recommended for deploying Cisco IOS XRv 9000 Router on the VMware ESXi hypervisor. The OVA file contains a Virtual machine disk image (VMDK) with the Cisco IOS XRv 9000 Router software installed.

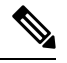

- The VMDK disk inside the OVA file is in a stream optimized format and cannot be booted directly. In order to use the the stream optimized VMDK disk it must be converted to a standard Read/Write disk format. During OVA deployment, ESXi will transparently convert the disk to a standard Read/Write VMDK format. A stream optimized VMDK can also be converted to a standard Read/Write VMDK or QCOW2 disk using a standard disk tool like **qemu-img**. **Note**
	- .qcow2 —Used for booting the software image in KVM OpenStack environments. The qcow2 disk image contains the Cisco IOS XRv 9000 Router software installed.
	- virsh.xml—Sample XML that can be used for launching the Cisco IOS XRv 9000 Router in KVM environments using Virsh.
	- CML2—You can create a lab with CML2.1(Cisco Modelling Lab) and start XRv 9000 Router on CML.

#### **Installation Image Variants**

The above image types come in a default or vrr (virtual Route Reflector) variant. Any image without vrr in the filename is a default variant.

- default—tuned for working as a virtual Provider Edge (vPE) router. vPE has more CPU for data plane versus vRR for control plane. VPE is the default profile for other hypervisors like ESXI. Use VPE for high speed routing.
- vrr—tuned for working as a virtual Route Reflector (vRR). vRR is the default profile for baremetal appliances.

These are the default type installation images:

- xrv9k-fullk9-x.iso
- xrv9k-fullk9-x.ova
- xrv9k-fullk9-x.qcow2
- xrv9k-fullk9-x.virsh.xml

These are the vrr type installation images:

- xrv9k-fullk9-x.vrr.iso
- xrv9k-fullk9-x.vrr.ova
- xrv9k-fullk9-x.vrr.qcow2
- xrv9k-fullk9-x.vrr.virsh.xml

xrv9k-li-x.pkg—Optional package for Lawful Intercept.

From Cisco IOS XR Software Release 7.2.1, xrv9k-full(k9).iso build has been discontinued. From Cisco IOS XR Software Release 7.2.1, we are building GISO images as a part of post build and these images are renamed to xrv9k-fullk9-iso images as well. With Cisco IOS XR Software Release 7.8.1 XRv 9000 platform has moved to LJAM build and with LJAM migration, automatic GISO post build scripts have been discontinued. So, now we must build the GISO with GISO tool with xrv9k-mini.iso and the required RPMs. You shouldn't use the xrv9k-full and xrv9k-fullk9.iso from Cisco.com.

Build the GISO image with the GISO tool with xrv9k-mini.iso and the required RPMs and try the install upgrade/downgrade.

GISO Tool Link: Download gisobuild.py from [GitHub](https://github.com/ios-xr/gisobuild)

See limitations Golden ISO [Workflow,](#page-35-0) on page 28.

#### **Console Image Variants**

If you don't want to login through serial port, then you can go for VGA image which provides VGA console. The installation images with vga in the filename are console image variants. If VGA image is used for installation of the router then the XR console is mapped to the VGA console, else the XR console will be mapped to the first serial port. The installation procedure is same with or without VGA images.

These are the console image variants:

- xrv9k-fullk9\_vga-x.iso
- xrv9k-fullk9\_vga-x.ova
- xrv9k-fullk9\_vga-x.qcow2
- xrv9k-fullk9\_vga-x.vrr.iso
- xrv9k-fullk9\_vga-x.vrr.ova
- xrv9k-fullk9\_vga-x.vrr.qcow2
- xrv9k-fullk9-x\_vga.virsh.xml
- xrv9k-fullk9-x.vrr\_vga.virish.xml

### <span id="page-15-0"></span>**Installing the Cisco IOS XRv 9000 Router**

The Cisco IOS XRv 9000 Router is installed either on VMware or KVM hypervisors. See these sections for detailed information on installing the Cisco IOS XRv 9000 Router:

- *Installing the Cisco IOS XRv 9000 Router in VMware ESXi Environments*
- *Installing the Cisco IOS XRv 9000 Router in KVM Environments*

I

For XRv 9000 Appliance software installation, see [Configuring](#page-116-0) the Appliance, on page 109

I

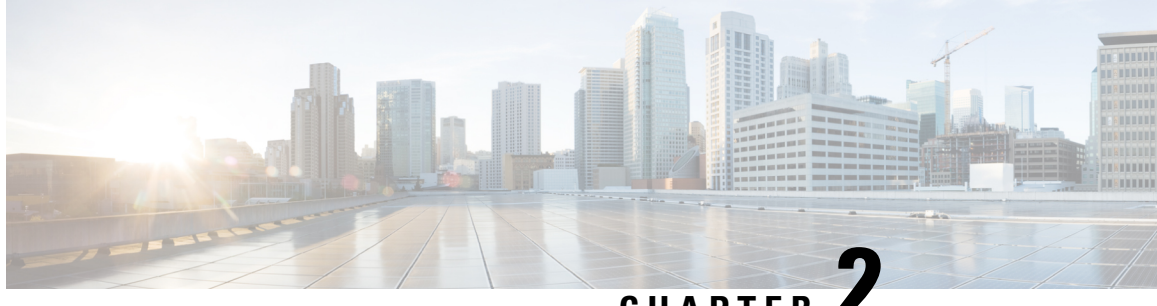

**CHAPTER 2**

# **Installing the Cisco IOS XRv 9000 Router in VMware ESXi Environments**

These file types are needed to install Cisco IOS XRv 9000 Router on the VMware ESXi hypervisor:

- .iso—Used for installing the image on the VM. This can also be used to create a VM in any supported hypervisor environment.
- .ova—Used for deploying the OVA template on the VM (in TAR format). The OVA image is recommended for deploying Cisco IOS XRv 9000 Router on the VMware ESXi hypervisor.
- Installation [Requirements](#page-18-0) for VMware ESXi, on page 11
- [Installing](#page-19-0) the Cisco IOS XRv 9000 Router to the VM, on page 12
- [Installing](#page-19-1) the Cisco IOS XRv 9000 Router to the VM using OVA Template , on page 12
- [Installing](#page-20-0) the Cisco IOS XRv 9000 Router to the VM using ISO Template , on page 13
- Increasing Performance on VMware ESXi [Configurations,](#page-23-0) on page 16

### <span id="page-18-0"></span>**Installation Requirements for VMware ESXi**

Before installing Cisco IOS XRv 9000 Router, you must first set up your VMware environment, including the necessary host and client software. For example, if you are installing Cisco IOS XRv 9000 Router in a VMware ESXi environment, you must first install the vSphere Client.

For information on the installation requirements for VMware ESXi, refer to the latest *Release Notes for Cisco IOS XRv 9000 Router*.

See the Table 2: [Reference](#page-8-1) to latest Release Notes , on page 1 for release notes links.

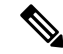

When deploying Cisco IOS XRv 9000 Router with OVA file, six vNICs are automatically created. You can manually add these vNICs to the VM after Cisco IOS XRv 9000 Router has booted. **Note**

See these sections for information on VMware ESXi support, and supported VMware features and operations:

- VMware ESXi Support [Information](#page-147-0)
- Supported VMware Features and [Operations](#page-148-0)

### <span id="page-19-0"></span>**Installing the Cisco IOS XRv 9000 Router to the VM**

VMWare ESXi supports installing Cisco IOS XRv 9000 Router to the VM using the OVA and ISO file.

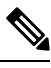

The Citrix XenServer, KVM and Microsoft Hyper-V implementations do notsupport deploying the VM using the .ova file. You must install the VM using the .iso file. **Note**

#### **Installation using OVA file**

The OVA file package includes an OVF file that contains a default VM configuration based on Cisco IOS XR release. Use the default.ova package to deploy Cisco IOS XRv 9000 Router as virtual Provider Edge, a high speed virtual router and use the vrr.ova package to deploy Cisco IOS XRv 9000 Router as virtual Route Reflector, a high scale route reflector.

For information on how to install Cisco IOS XRv 9000 Router using OVA file, see the section [Installing](#page-19-1) the Cisco IOS XRv 9000 Router to the VM using OVA [Template](#page-19-1) , on page 12.

#### **Installation using ISO file**

For information on how to install Cisco IOS XRv 9000 Router using ISO file, see the section [Installing](#page-20-0) the Cisco IOS XRv 9000 Router to the VM using ISO [Template](#page-20-0) .

### <span id="page-19-1"></span>**Installing the Cisco IOS XRv 9000 Router to the VM using OVA Template**

The following procedure provides a general guideline for how to deploy the Cisco IOS XRv 9000 Router. However, the exact steps that you need to perform may vary depending on the characteristics of your VMware environment and setup.

If VM's configurations such as memory, CPU, and NICs are modified, then the Cisco IOS XRv 9000 Router must be rebooted for the changes to take effect.

#### **Before you begin**

Make sure that:

- The vSphere Client is installed on your machine.
- You have set the correct Firewall Options to allow VM Serial port to be connect over network.
- **Step 1** In the vSphere client, select **File** > **Deploy OVF Template**.
- **Step 2** Select the location where the Cisco IOS XRv 9000 Router .ova file is stored and click **Next**.
- **Step 3** Verify OVF template details, and click **Next**.
- **Step 4** Specify the name of the VM, select Inventory Location, and click **Next**.
- **Step 5** (Cisco IOS XR Release 5.4 and later) Select a hardware deployment configuration from the drop-down, and click **Next**.
- **Step 6** Select the datastore for the VM files, and click **Next**.
- **Step 7** Select the format in which virtual disks are stored, and click **Next**.

These are the disk formats you can choose:

- Thick Provision Lazy Zeroed
- Thick Provision Eager Zeroed
- Thin Provisioned
- The Thick Provision Eager Zeroed option takes longer duration to install but provides better performance. Thick Provisioned will also consume more physical space on the disk. **Note**
- **Step 8** Under **Network Mapping**, allocate one or more virtual network interface card (vNIC) on the destination network using the drop-down list.

For information on interface mapping, see the Mapping the Router Network [Interfaces](#page-12-0) to VM Network Interface Cards, on [page](#page-12-0) 5.

- **Step 9** In the **Virtual Machine Properties** window configure the properties for the VM if available. This will vary depending on release.
- **Step 10** Select **Power on after deployment** to automatically power on the VM.
- **Step 11** Click **Finish** to deploy the OVA.

The OVA deploys the .iso file and, if the **Power on after deployment** setting is selected, automatically powers on the VM. When the VM is powered on, Cisco IOS XRv 9000 Router begins the installation and boot process. If a bootstrap configuration file was included in the OVA, the router configuration is automatically enabled. For information on bootstrap configuration file, see the CVAC - Bootstrap [Configuration](#page-69-0) Support, on page 62

#### **What to do next**

Access the console on the Cisco IOS XRv 9000 Router. For details see the Console [Mapping,](#page-54-0) on page 47 section.

### <span id="page-20-0"></span>**Installing the Cisco IOS XRv 9000 Router to the VM using ISO Template**

The following procedure provides a general guideline for how to deploy Cisco IOS XRv 9000 Router using VMware vSphere. However, the exact steps that you need to perform may vary depending on the characteristics of your VMware environment and setup. The steps in this procedure are based on VMware ESXi 5.5 version.

#### **Before you begin**

Make sure that:

- The vSphere Client is installed on your machine.
- You have set the correct Firewall Options to allow VM serial port to be connect over network.

**Step 1** Download the Cisco IOS XRv 9000 Router ISO file and copy the file to the VM Datastore.

- Use the vga version of ISO file to map the XR console to VGA console, else the XR console will be mapped to the first serial port. See Mapping the Router Network Interfaces to VM Network Interface Cards, on [page](#page-12-0) 5. **Note**
- **Step 2** In the vSphere client, select **Create a New Virtual Machine**.
- **Step 3** Under Configuration, select **Create a Custom configuration**, and click **Next**.
- **Step 4** Specify the name of the VM, and click **Next**.
- **Step 5** Under Storage, select the datastore for the VM files, and click **Next**.
- **Step 6** Select Virtual Machine version 8, and click **Next**.

**Note** Cisco IOS XRv 9000 Router is not compatible with VMware ESXi Server versions prior to 5.0.

- **Step 7** Select Linux and the **Other 2.6 Linux (64-bit) setting** from the drop-down, and click **Next**.
- **Step 8** Under **CPUs**, select the following settings:
	- Number of virtual sockets (virtual CPUs)
	- Number of cores per socket

The number of cores per socket must always be set to 1, regardless of the number of virtual sockets selected. For example, a Cisco IOS XRv 9000 Router with the 4 vCPU configuration must be configured as 4 sockets and 1 core for each socket.

For information on the supported number of virtual CPUs and the corresponding required RAM allocation for your release, see the Installation [Requirements](#page-18-0) for VMware ESXi, on page 11 section .

Click **Next**.

- **Step 9** Configure the VM's memory size. Click **Next**.
	- **Note** Supported memory size is 16GB.
- **Step 10** Under **Network**, allocate at least 4 virtual network interface cards (vNICs).
	- **a.** From the drop-down select the number of vNICs.
		- The VMware ESXi 5.5 interface allows for creating 4 vNICS during the initial VM creation. You can add more vNICs after the VM is created and Cisco IOS XRv 9000 Router is first booted. **Note**
	- **b.** Add the vNICs.
		- Select a different network for each vNIC. Note the 2nd and 3rd NICs are reserved.
		- Select the adapter type from the drop-down menu. Select E1000 adapter for the first three NICs and later you may select physical interfaces (passthrough) or VMXNET3. For information on the supported adapter type in your release, see the Installation [Requirements](#page-18-0) for VMware ESXi, on page 11 section.
		- **Note** From Release 6.0, VMXNET3 NIC is supported.
	- **c.** Select all vNICs to connect at power-on, and click **Next**.
- You can add vNICs into the VM using vSphere while Cisco IOS XRv 9000 is running. For more information about adding vNICS to an existing VM, see the vSphere documentation. **Note**
- **Step 11** Under **SCSI Controller**, select **LSI Logic Parallel**, and click **Next**.

#### **Step 12** Under **Select a Disk**, click **Create a new virtual disk**.

- **Step 13** Under **Create a Disk**, select the following:
	- Capacity: Disk Size

See the Installation [Requirements](#page-18-0) for VMware ESXi, on page 11 section for information on the virtual hard disk size required in your release.

• Disk Provisioning

Select one of the following:

- Thick Provision Lazy Zeroed
- Thick Provision Eager Zeroed
- Thin Provisioned
- The Thick Provision Eager Zeroed option takes a longer duration to install but provides better performance. Thick Provisioned also consumes more physical space on the disk. **Note**
- Location

Store with the virtual machine.

#### Click **Next**.

- **Step 14** Under **Advanced Options**, select **IDE (0:0)** for the virtual device node.
- **Step 15** On the **Ready to Complete** screen, select **Edit the virtual machine settings before completion.**
- **Step 16** Click **Continue checkbox**.
- **Step 17** Click **New CD/DVD Drive** and do the following:
	- **a.** Select the Device Type from which the VM boots:

Select **Datastore ISO file** option to boot from the Cisco IOS XRv 9000 .iso file. Browse to the location of the .iso file on the datastore set in Step 1.

- **b.** In the **Device Status** field, select **Connect at power on** checkbox.
- **c.** Select the **Virtual Device Node CD/DVD** drive on the host from which the VM boots.
- **Step 18** To add a serial port (Console Port), click **Add** under the Hardware tab.

**Note** Setting up the serial ports is required for a non-vga (default) image.

For information on configuring serial console access, see the [Configuring](#page-56-0) Serial Console Access in VMware ESXi , on [page](#page-56-0) 49

- **Step 19** Select **Serial Port** and click **Next**.
- **Step 20** Select **Connect via Network** and click **Next**.
- **Step 21** Select **Server** and add a telnet address of the host and an unused port higher than 1000. Click **Next**.

**Step 22** On Ready to Complete screen, click **Finish**.

- **Step 23** Repeat Step 17 till Step 22 to add three serial ports. The three ports are XR auxiliary port, admin port, and admin auxiliary port.
- **Step 24** In the **Resources** tab, click the **CPU setting** and set the **Resource Allocation** setting to **Unlimited**.
- **Step 25** Click **OK**.
- **Step 26** Click **Finish**.

The VM is now configured for Cisco IOS XRv 9000 Router and is ready to boot. Cisco IOS XRv 9000 is booted when the VM is powered on.

#### **What to do next**

To access and configure Cisco IOS XRv 9000 Router from the serial port on the ESXi host instead of the VM console, provision the VM to use this setting before powering on the VM and booting the router. For more information, see the Console [Mapping,](#page-54-0) on page 47 section.

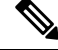

By default the XR console is mapped to the first serial port of the VM. However, if a VGA image is used for Cisco IOS XRv 9000 Router deployment, the XR console is mapped to the VGA console. The VGA console is accessed at the Console Tab in the vSphere Client. On ESXi, VGA console is console which opens by itself once the installation is complete. You don't need any specific procedure to connect to VGA console. **Note**

### <span id="page-23-0"></span>**Increasing Performance on VMware ESXi Configurations**

You can improve performance on VMware ESXi configurations by performing the following:

- Disable VMware ESXi power management.
- Choose the High Performance setting to disable power management in VMware ESXi. For more information, see the VMware Documentation.

The downside of improving performance on VMware ESXi is that it requires dedicated system resources.

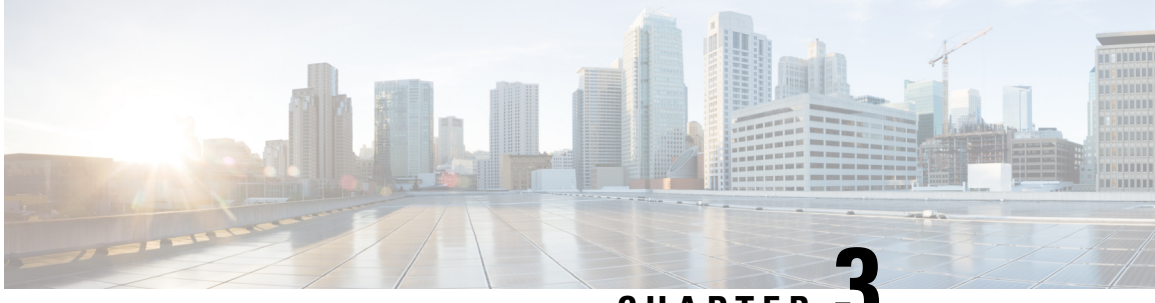

**CHAPTER 3**

### **Installing the Cisco IOS XRv 9000 Router in KVM Environments**

These file types are needed to install Cisco IOS XRv 9000 Router on the KVM hypervisor:

- .qcow2—Used for booting the software image in KVM OpenStack environments. The qcow2 disk image has an instance of the Cisco IOS XRv 9000 Router pre-installed.
- .iso and .qcow2—Used to manually create the Cisco IOS XRv 9000 Router VM using Virsh application. You must also have virsh.xml file that has sample XML configuration used to launch the Cisco IOS XRv 9000 Router in KVM environments using Virsh commands.
- Installation [Requirements](#page-24-0) for KVM, on page 17
- Installing the Cisco IOS XRv 9000 Router Using KVM [Command](#page-25-0) Line , on page 18
- [Installing](#page-27-0) the Cisco IOS XRv 9000 Router in KVM Using Virsh, on page 20
- Creating the Cisco IOS XRv 9000 Router KVM Instance on [OpenStack](#page-28-0) , on page 21
- Increasing Performance on KVM [Configuration,](#page-32-0) on page 25

### <span id="page-24-0"></span>**Installation Requirements for KVM**

Cisco IOS XRv 9000 Router is supported on top of Ubuntu and Red Hat Distrutions using the Kernel Virtual Machine (KVM). The Cisco IOS XRv 9000 Router installation on KVM requires the creation of a VM and installation using the either .iso file or .qcow2 image. The VM can be launched either using the KVM command line, Virsh, or OpenStack.

For information on the installation requirements for KVM, refer to the latest *Release Notes for Cisco IOS XRv 9000 Router.*

See the Table 2: [Reference](#page-8-1) to latest Release Notes , on page 1 for release notes links.

**Note**

- From Release 6.0, minimum of 45GB VM hard disk size is supported.
	- The **du** command is used to check the real amount of disk space consumed by the virtual disk image.
	- The option **intel\_iommu=on** command must be set in the grub configuration for PCIe-passthrough interfaces to work in a VM.
	- The CPU flags must be passed into the VM and must include the **sse4\_2** flag in order for the embedded Dataplane to work.

For information on KVM support on OpenStack, see the section KVM Support on [OpenStack.](#page-152-0)

### <span id="page-25-0"></span>**Installing the Cisco IOS XRv 9000 Router Using KVM Command Line**

This procedure provides a general guideline for manually creating the VM for the Cisco IOS XRv 9000 router; the exact steps that you need to perform may vary depending on the characteristics of your KVM environment and setup. For more information, see the Red Hat Linux or Ubuntu documentation.

This procedure explains how to create ISO boot configuration with 3 traffic interfaces and 3 required interfaces (one is for XR management, and two are reserved).

```
a. /usr/bin/kvm \
```
Invokes the KVM

```
b. -smbios type=1,manufacturer="cisco",product="Cisco IOS XRv
   9000",uuid=97fc351b-431d-4cf2-9c01-43c283faf2a3 \
```
Sets Universally Unique Identifier (UUID) for the VM instance. The UUID is used as part of licensing to identify VM instance.

**c.** -cpu host \

Pass host CPU flags into guest.

**d.**

```
-drive file=/home/username/bnbMay13/workdir-username/disk1.raw,if=virtio,media=disk,index=1 \
-drive file=/home/username/bnbMay13/workdir-username/xrv9k-fullk9-x.iso.baked,media=cdrom,index=2
\lambda
```
Empties harddisk and boots ISO.

**e.** -m 16384 \

Creates memory.

**f.** -smp cores=4, threads=1, sockets=1  $\setminus$ 

Creates four virtual CPUs and one socket.

**g.** -enable-kvm \

Enables hardware acceleration.

**h.** -display none \

Emulates VGA console when using serial ports for console access. This step is recommended.

**i.** -rtc base=utc \

Sets the real time clock (RTC).

**j.**

```
-netdev tap, id=host1, ifname=usernameLx1, script=no, downscript=no \
-netdev tap, id=host2, ifname=usernameLx2, script=no, downscript=no \
-netdev tap, id=host3, ifname=usernameLx3, script=no, downscript=no \
-device virtio-net-pci,romfile=,netdev=host1,id=host1,mac=52:46:84:57:A0:DA \
-device virtio-net-pci,romfile=,netdev=host2,id=host2,mac=52:46:C4:F4:36:0F
-device virtio-net-pci,romfile=,netdev=host3,id=host3,mac=52:46:A5:C0:D0:C5 \
```
Creates 3 NICs; the first is mapped to XR management interface, the second and third are reserved.

**k.**

```
-netdev tap, id=data1, ifname=usernameXr1, script=no, downscript=no \
-netdev tap, id=data2, ifname=usernameXr2, script=no, downscript=no \
-netdev tap, id=data3, ifname=usernameXr3, script=no, downscript=no \
-device e1000, romfile=, netdev=data1, id=data1, mac=52:46:87:18:62:DF
-device e1000, romfile=, netdev=data2, id=data2, mac=52:46:32:02:90:6F
-device e1000, romfile=, netdev=data3, id=data3, mac=52:46:34:93:52:1F \
```
The fourth to eleventh NICs are mapped to traffic ports. A minimum of one traffic interface is recommended.

**l.**

```
-serial telnet: 0.0.0.0:10621, nowait, server \
-serial telnet: 0.0.0.0:14713, nowait, server \
-serial telnet:0.0.0.0:18090,nowait,server \
-serial telnet: 0.0.0.0:17181, nowait, server \
```
Creates four serial ports to access console. The first serial port is mapped to XR console. See Console Mapping section for additional information. A minimum of one serial port is recommended.

For information on configuring the serial console access, see [Configuring](#page-58-0) the Serial Console Access in KVM using [QEMU](#page-58-0) , on page 51 section.

```
m. -boot once=d &
```
Boot the ISO only once.

#### Example:

```
/usr/bin/kvm \
      -smbios type=1,manufacturer="cisco",product="Cisco IOS XRv
9000",uuid=97fc351b-431d-4cf2-9c01-43c283faf2a3 \
      -cpu host \
      -drive file=/home/username/bnbMay13/workdir-username/disk1.raw,if=virtio,media=disk,index=1 \
     -drive file=/home/username/bnbMay13/workdir-username/xrv9k-fullk9-x.iso.baked,media=cdrom,index=2
 \
      -m 16384-smp cores=4, threads=1, sockets=1 \
      -enable-kvm \
      -daemonize \
      -display none \
      -rtc base=utc \
      -name IOS-XRv-9000:username \
      -runas username \
      -netdev tap, id=host1, ifname=usernameLx1, script=no, downscript=no \
```

```
-netdev tap, id=host2, ifname=usernameLx2, script=no, downscript=no \
-netdev tap,id=host3,ifname=usernameLx3,script=no,downscript=no \
-device virtio-net-pci,romfile=,netdev=host1,id=host1,mac=52:46:84:57:A0:DA \
-device virtio-net-pci,romfile=,netdev=host2,id=host2,mac=52:46:C4:F4:36:0F \
-device virtio-net-pci,romfile=,netdev=host3,id=host3,mac=52:46:A5:C0:D0:C5 \
-netdev tap,id=data1,ifname=usernameXr1,script=no,downscript=no \
-netdev tap, id=data2, ifname=usernameXr2, script=no, downscript=no \
-netdev tap,id=data3,ifname=usernameXr3,script=no,downscript=no \
-device e1000, romfile=, netdev=data1, id=data1, mac=52:46:87:18:62:DF \setminus-device e1000, romfile=, netdev=data2, id=data2, mac=52:46:32:02:90:6F \setminus-\text{device } 21000, \text{confidence}, \text{netdev}=data3, \text{id}=data3, mac=52:46:34:93:52:1F
-monitor telnet: 0.0.0.0:11063, server, nowait \
-serial telnet: 0.0.0.0:10621, nowait, server \
-serial telnet: 0.0.0.0:14713, nowait, server \
-serial telnet: 0.0.0.0:18090, nowait, server \
-serial telnet:0.0.0.0:17181,nowait,server \
-boot once=d &
```

```
Note
```
The disk labeled disk1.raw in the example above can be created with**qemu-img**. The**qemu-img** is an utility to convert the virtual hard disk format. Instead of a raw disk format, qcow2 disk format can be used in above example.

A preinstalled qcow2 image can also be used; in that case the cdrom parameter is removed.

### <span id="page-27-0"></span>**Installing the Cisco IOS XRv 9000 Router in KVM Using Virsh**

This procedure provides a general guideline for manually creating the VM for the Cisco IOS XRv 9000; the exact steps that you need to perform may vary depending on the characteristics of your KVM environment and setup. For more information, refer the Red Hat Linux, Ubuntu and Virsh documentation.

#### **Before you begin**

The VM memory ballooning is not supported and hence the 'memory' and 'currentmemory' unit values (as shown below) must be the same in Virsh file.

```
<memory unit='MB'>XXX</memory>
<currentMemory unit='MB'>XXX</currentMemory>
```
- **Step 1** From Cisco.com download the .iso or .qcow2 image along with the sample Virsh XML file.
- **Step 2** Edit the XML file to point to the .iso or .qcow2 image, and edit the interface sources to designate the connectivity desired.

```
<!-- CDROM HDB Disk -->
     <disk type='file' device='cdrom'>
      <driver name='qemu' type='raw'/>
      <source file='/home/<username>/xrv9k-fullk9-x.iso'/>
      <target dev='hdc' bus='ide'/>
      <alias name='ide-cdrom'/>
     </disk>
```
- **Step 3** If gcow2 image is used, comment out the CDROM section.
- **Step 4** If iso image is used, then:
	- **a.** Create an empty qcow2 disk:

Ш

qemu-img create -f qcow2 xrv9000.qcow2 45G

**Note** The minimum supported VM hard disk size is 45GB for release 6.0 and 55GB for release 5.4.

**b.** Edit the HDA Disk section in the XML to point to the empty qcow2 disk just created:

```
<!-- HDA Disk -->
    <disk type='file' device='disk'>
    <driver name='qemu' type='qcow2'/>
    <source file='/home/<username>/xrv9000.qcow2'/>
    <target dev='vda' bus='virtio'/>
    <alias name='virtio-disk0'/>
    </disk>
```
**Step 5** Create the Virsh domain.

virsh create xrv9k-fullk9-x.virsh.xml

**Step 6** Validate the Virsh domain created in Step 5:

```
virsh list xrv9k-fullk9-x.virsh.xml
Id Name State
----------------------------------------------------
149 IOS-XRv-9000_username_virsh running
```
**Step 7** Use the Virsh commands to manage the VM, such as:

#### • **reboot**

virsh reboot IOS-XRv-9000\_USER1\_virsh

#### • **shutdown**

virsh shutdown IOS-XRv-9000\_USER1\_virsh

#### • **destroy**

virsh destroy IOS-XRv-9000\_USER1\_virsh

For information on configuring the serial console access, see [Configuring](#page-57-0) the Serial Console Access in KVM using Virsh , on [page](#page-57-0) 50 section.

<span id="page-28-0"></span>See Virsh [command](http://libvirt.org/virshcmdref.html) reference documentation for more details.

### **Creating the Cisco IOS XRv 9000 Router KVM Instance on OpenStack**

This procedure shows how to bring the Cisco IOS XRv 9000 Router up on the RHEL 7 and later version and OpenStack 5 and later version . The procedure uses the OpenStack command line interface. It is expected that the reader isfamiliar with OpenStack commands and procedures.See the OpenStack documentation for further information.

At the end of the procedure, you will have a single Cisco IOS XRv 9000 Router running with 3 data plane interfaces connected to 3 neutron networks.

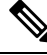

```
Note
```
In case trunk interfaces are required, please use Neutron ML2 core plugin with Nexus 1kv mechanism plugin. The following procedure creates only Access (non-tagging) type of interfaces.

#### **Before you begin**

You must have:

- OpenStack 5, 6 or 7 with Neutron ML2 core plugin, Open vSwitch as a mechanism plugin and VLAN as Tenants network type.
- Cisco IOS XRv 9000 Router ISO image (VGA type).

#### **Step 1 Image preparation**

For Cisco IOS XRv 9000 Router deployment on OpenStack you need:

- Cisco IOS XRv 9000 ISO image (VGA type)
- a blank 45GB cinder volume (virtual hard disk)
	- **Note** The minimum supported VM hard disk size is 45GB for release 6.0 and 55GB for release 5.4.

When the ISO image is booted, the Cisco XRv 9000 Router gets installed on the second disk (blank 45GB volume). Later, the router can be booted from the created cinder volume. Optionally, a pre-installed Cisco XRv 9000 qcow2 disk can be downloaded in place of the ISO image.

**a.** Cisco IOS XRv 9000 ISO image (VGA type) must be imported into OpenStack glance. Use the following command line to import the image into glance:

```
glance image-create --name xrv9k-fullk9 vga-x --disk-format iso --container bare \
--file xrv9k-fullk9 vga-x.iso
```
#### **b.** Verify the image in OpenStack glance:

glance image-list

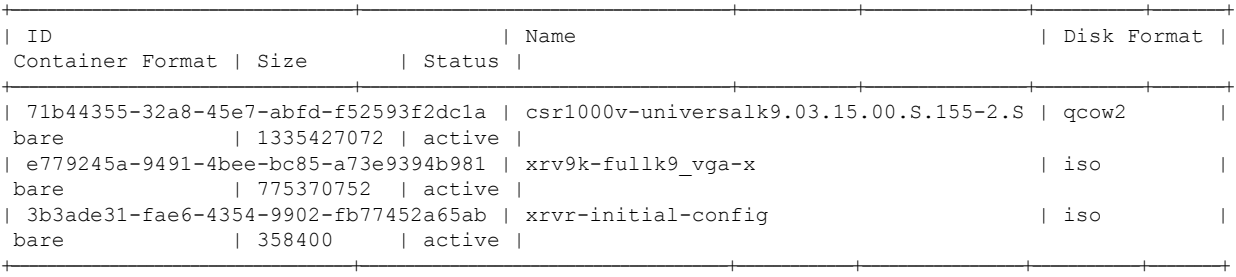

#### **Step 2 Cinder volumes preparation**

Use the following command line to create Cinder volumes:

**a.** Create Cinder volume of Cisco IOS XRv 9000 Router's disk image and make it bootable:

cinder create --display-name xrv9k-disk 45 cinder set-bootable *volume-id* True

The **cinder list** command displays the volume ID of router's ISO image.

**b.** Check Cinder volumes:

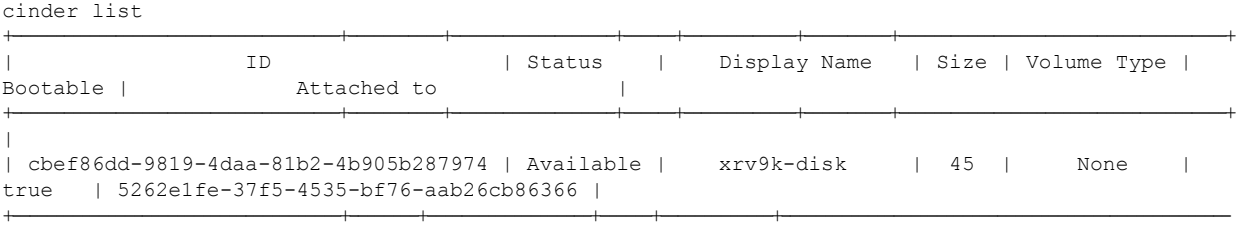

You must see Cinder volume with name xrv9k-disk with **Status-Available** and **Bootable-True.**

#### **Step 3 Configuring Nova Flavor**

The virtual hardware templates are called **flavors** in OpenStack. The **nova flavor-create** command allows users to create new flavors. The nova's flavor is used to pass the information about RAM size, disk, and number of cores to the Nova scheduler process when new instances of VM are launched.

The Cisco IOS XRv 9000 Router requires 16GB of RAM, 45GB hard disk, and 4 vCPUs.

nova flavor-create *xrv9k-flavor* auto 16384 45 4

*xrv9k-flavor* is flavor's name.

#### **Step 4 Configuring network**

Cisco IOS XRv 9000 Router requires a minimum of 4 network interfaces. The first NIC or vNIC is mapped with the XR management interface, the second and third NICs are reserved, and the remaining NICs are mapped to traffic interfaces. For more information on interface mapping, see the Mapping the Router Network [Interfaces](#page-12-0) to VM Network Interface [Cards](#page-12-0) section.

For a sample network configuration, we can have 6 neutron networks, 6 neutron subnetworks and then pass 6 network IDs as parameters to VM instance. This equates to 3 traffic interfaces. Use**neutronnet-create <***neutron-network-name***>** to create networks in Neutron.

For example:

```
neutron net-create management-xr
neutron net-create management-other
neutron net-create management-host
neutron net-create datalink-1
neutron net-create datalink-2
neutron net-create datalink-3
```
In the above example, first three commands create control plane networks, and last three commands create data plane networks.

Now using corresponding network names, create subnetworks in Neutron. Use **neutron subnet-create <***neutron-network-name***> <***IP-subnet***> --name <***neutron-network-name***>** command.For consistency, keep the neutron names and subnetwork names same.

For example:

```
neutron subnet-create management-xr 10.50.70.0/26 --name management-xr
neutron subnet-create management-other 10.50.70.64/26 --name management-other
neutron subnet-create management-host 10.50.70.128/26 --name management-host
neutron subnet-create datalink-1 10.57.11.0/24 --name datalink-1
neutron subnet-create datalink-2 10.57.12.0/24 --name datalink-2
neutron subnet-create datalink-3 10.57.13.0/24 --name datalink-3
```
#### **Step 5 Attach management-xr and management-host subnets to the neutron router**

Use these commands to attach the management-xr and management-host subnets to the neutron router:

```
neutron router-interface-add <Neutron router name> <subnet id of management-xr>
neutron router-interface-add <Neutron router name> <subnet id of management-host>
```
#### • This step must be performed before launching the Cisco IOS XRv 9000 Router to avoid DHCP issues. **Note**

- The **neutron router-list** command displays list of Neutron router name.
- The **neutron subnet-list** command displays list of Neutron subnet.

#### **Step 6 Launch the Cisco IOS XRv 9000 Router**

Follow this command line to boot the router.

```
nova boot
 --flavor xrv9k-flovor \
--nic net-id={Control plane network ID of management-xr} \
--nic net-id={Control plane network ID of management-other} \
--nic net-id={Control plane network ID of management-host} \
--nic net-id={Data plane network ID of datalink-1} \
--nic net-id={Data plane network ID of datalink-2} \
--nic net-id={Data plane network ID of datalink-3} \
--block-device id={glance ID of Cisco IOS XRv 9000 router's CD volume available in Step 1},\
--source=image,dest=volume,bus=ide,device=/dev/hdc,size=1,type=cdrom,bootindex=1 \
--block-device source=volume,id={cinder ID of Cisco IOS XRv 9000 Router's disk volume available in
Step 1}, dest=volume,size=50,bootindex=0 xrv9k-1
nova list (your instance should be in Active state)
nova get-vnc-console xrv9k-1 novnc
```
The **nova get-vnc-console** command returns an URL that is used to access the Cisco IOS XRv 9000 Router console.

The **config-drive** allows the VM to boot with an initial configuration so that when the VM is powered on, it can perform services, configured in the config-drive. As the Cisco IOS XRv 9000 Router is running on the VM, the router accepts a valid XR configuration through a plain text file. During the boot process the text file is parsed by the command parser, just as if the commands were entered through CLI. **Note**

> If **config-drive** support is desired, a plaintext file with the initial XR configuration can be passed by adding this line under **nova boot** command:

config-drive true user-data <path>/iosxr config.txt file /iosxr\_config.txt=<path>/iosxr\_config.txt

For information on Cisco Virtual Appliance Configuration (CVAC), see section CVAC - [Bootstrap](#page-69-0) [Configuration](#page-69-0) Support.

### <span id="page-32-0"></span>**Increasing Performance on KVM Configuration**

You can increase the performance for a Cisco IOS XRv 9000 Router in the KVM environment by changing settings on the KVM host. These settings are independent of the Cisco IOS XR configuration settings on the router. This option is available in Red Hat Enterprise Linux 7.0 KVM.

You can improve performance on KVM configurations by enabling CPU pinning.

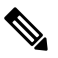

The Cisco IOS XR Software Release 5.4 does not support jumbo packets larger than 1518 bytes for KVM on a VirtIO interface. The packets larger than 1518 bytes are dropped. **Note**

#### **Enabling CPU Pinning**

To increase the performance of the Cisco IOS XRv 9000 Router in KVM environments, you can use the KVM CPU affinity option to assign a VM to a specific processor. To use this option, configure CPU pinning on the KVM host.

Follow these steps to configure CPU pinning:

**1.** In the KVM host environment, verify the host topology to find out how many vCPUs are available for pinning:

virsh nodeinfo

**2.** Verify the available vCPU numbers:

virsh capabilities

**3.** Pin the vCPUs to sets of processor cores:

virsh vcpupin <*vm-name*> <*vcpu-number*> <host-core-number>

The **virsh vcpupin** command must be executed for each vCPU on your Cisco IOS XRv 9000 Router. The following example shows the KVM commands needed if you have a Cisco IOS XRv 9000 Router configuration with four vCPUs and the host has eight cores:

```
virsh vcpupin xrv9000 0 2
```

```
virsh vcpupin xrv9000 1 3
virsh vcpupin xrv9000 2 4
virsh vcpupin xrv9000 3 5
```
The host core number can be any number from 0 to 7. For more information, see the KVM documentation.

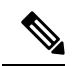

When configuring CPU pinning, carefully consider the CPU topology of the host server. If using a Cisco IOS XRv 9000 Router configured with multiple cores, do not configure CPU pinning across multiple sockets. **Note**

The downside of improving performance on KVM configuration isthat it requires dedicated system resources.

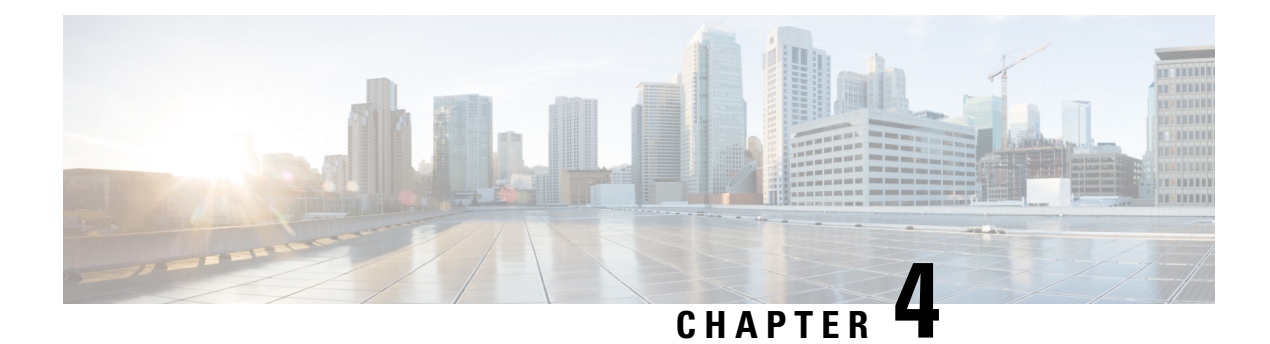

# **Customize Installation using Golden ISO**

#### **Table 3: Feature History Table**

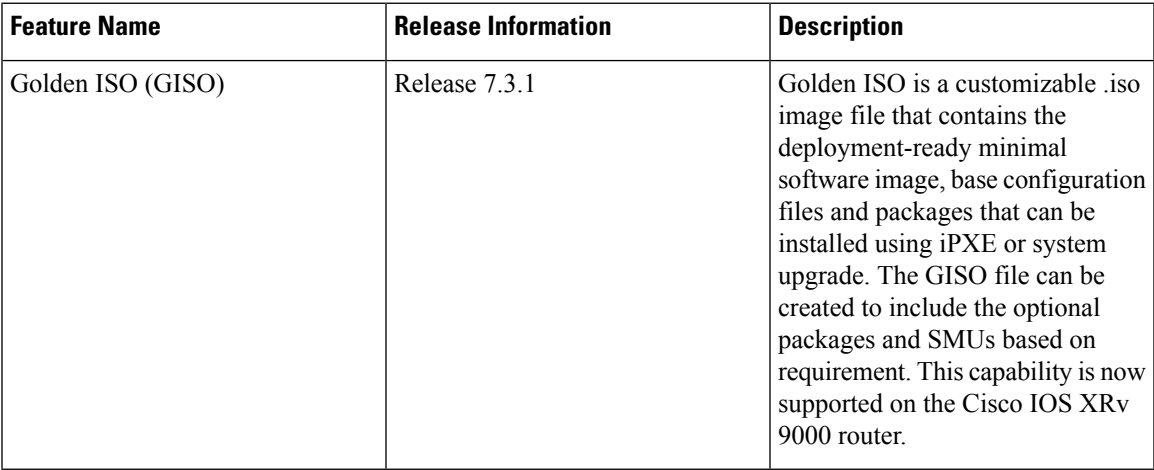

Golden ISO (GISO) is a customized ISO that a user can build to suit the installation requirement. The user can customize the installable image to include the standard base image with the basic functional components, and add additional RPMs, SMUs and configuration files based on requirement.

The ease of installation and the time taken to seamlessly install or upgrade a system plays a vital role in a cloud-scale network. An installation process that is time-consuming and complex affects the resiliency and scale of the network. The GISO simplifies the installation process, automates the installation workflow, and manages the dependencies in RPMs and SMUs automatically.

GISO is built using a build script gisobuild.py available on the github location [Github](https://github.com/ios-xr/gisobuild) location. For more information about the build script and the steps to build GISO, see Build [Golden](#page-36-0) ISO, on page 29.

When a system boots with GISO, additional SMUs and RPMs in GISO are installed automatically, and the router is pre-configured with the XR configuration in GISO. For more information about downloading and installing GISO, see Install [Golden](#page-41-0) ISO, on page 34.

The capabilities of GISO can be used in the following scenarios:

- Migration from IOS XR 32-bit to IOS XR 64-bit
- Initial deployment of the router
- Software disaster recovery
- System upgrade from one base version to another
- System upgrade from same base version but with additional SMUs
- Install update to identify and update dependant packages
- [Limitations,](#page-35-1) on page 28
- Golden ISO [Workflow,](#page-35-0) on page 28
- Build [Golden](#page-36-0) ISO, on page 29
- Install [Golden](#page-41-0) ISO, on page 34
- Install [Replace](#page-42-0) with Golden ISO, on page 35

### <span id="page-35-1"></span>**Limitations**

The following are the known problems and limitations with the customized ISO:

- Building and booting GISO for asynchronous package (a package of different release than the ISO) is not supported.
- Verifying the XR configuration is not supported in the GISO build script gisobuild.py.
- Renaming a GISO build and then installing from the renamed GISO build is not supported.
- The Cisco IOS XRv 9000 Router does not support GISO creation with optional files like custom configuration and ZTP.ini.
- The Cisco IOS XRv 9000 Router does not support GISO creation for XRv9K vRR profile.
- Automatic GISO post build scripts are discontinued.

### <span id="page-35-0"></span>**Golden ISO Workflow**

The following image shows the workflow for building and installing golden ISO.
Ш

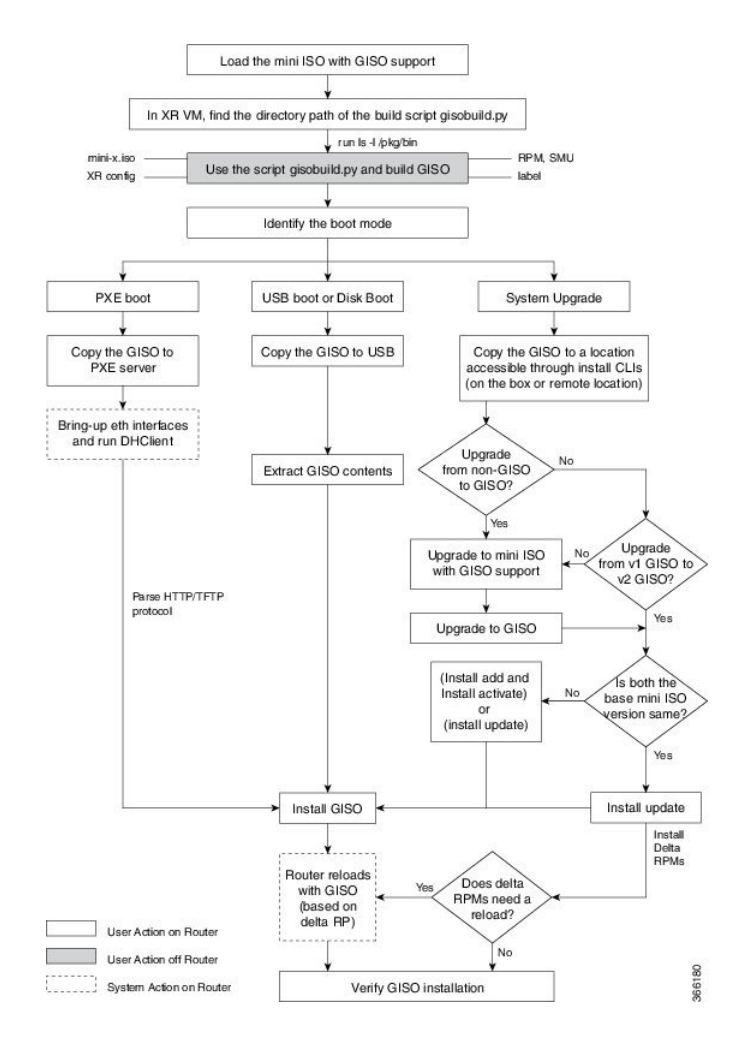

## **Build Golden ISO**

The customized ISO is built using Cisco Golden ISO (GISO) build script  $q$  isobuild.py available on the [Github](https://github.com/ios-xr/gisobuild) location.

GISO Tool Link: Golden ISO [Creation](https://pims-web.cisco.com/pims-home/fcgi-bin/SPISOCreate/SPISOCreate.cgi) for SMUs

The GISO build script supports automatic dependency management, and provides these functionalities:

- Builds RPM database of all the packages present in package repository.
- Skips and removes Cisco RPMs that do not match the xrv9k-mini-x.iso version.
- Skips and removes third-party RPMs that are not SMUs of already existing third-party base package in mini-x.iso.
- Displays an error and exits build process if there are multiple base RPMs of same release but different versions.
- Performs compatibility check and dependency check for all the RPMs. For example, the child RPM ncs5500-mpls-te-rsvp is dependent on the parent RPM ncs5500-mpls. If only the child RPM isincluded, the Golden ISO build fails.

To build GISO, provide the following input parameters to the script:

- Base mini-x.iso (mandatory)
- XR configuration file (optional)
- one or more Cisco-specific SMUs for host, XR and System admin (mandatory)
- one or more third-party SMUs for host, XR and System admin (mandatory)
- Label for golden ISO (optional)

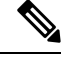

**Note** Golden ISO can be built only from mini ISO. The full or fullk9 bundle ISO is not supported.

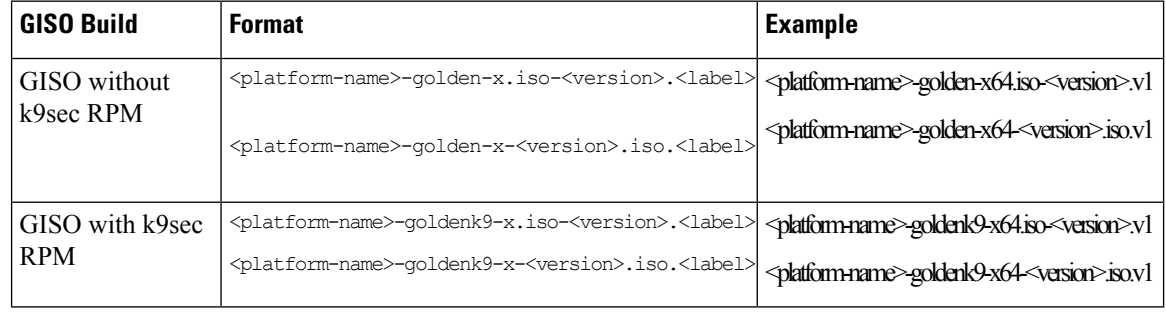

Use the following naming convention when building GISO:

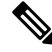

To successfully add k9sec RPM to GISO, change the permission of the file to 644 using the **chmod**command. **Note**

chmod 644 [k9 sec rpm]

To build GISO, perform the following steps:

#### **Before you begin**

- To upgrade from non-GISO to GISO version, it is mandatory to first upgrade to mini ISO with GISO support. For NCS 5500 series routers, upgrade to release 6.2.2 or later.
- The system where GISO is built must meet the following requirements:
- • System must have Python version 2.7 and later.
	- System must have free disk space of minimum 3 to 4 GB.
	- Verify that the Linux utilities mount, rm, cp, umount, zcat, chroot, mkisofs are present in the system. These utilities will be used by the script. Ensure privileges are available to execute all of these Linux commands.
	- Kernel version of the system must be later than 3.16 or later than the version of kernel of Cisco ISO.
	- Verify that a libyaml rpm supported by the Linux kernel is available to successfully import yaml in the tool.
- User should have proper permission for security rpm(k9sec-rpm) in rpm repository, else security rpm would be ignored for Golden ISO creation.
- The system from where the gisobuild script is executed must have root credentials.
- **Step 1** Copy the script gisobuild.py from the [Github](https://github.com/ios-xr/gisobuild) location to an offline system or external server where the GISO will be built. Ensure that this system meets the pre-requisites described above in the *Before You Begin* section.
- **Step 2** Run the script gisobuild.py and provide parameters to build the golden ISO off the router. Ensure that all RPMs and SMUs are present in the same directory. The number of RPMs and SMUs that can be used to build the Golden ISO is 128.

**Note** The -i option is mandatory, and either or both -x or -c options must be provided.

[directory-path]\$ gisobuild.py [-h] [-i <mini-x.iso>] [-r <rpm repository>] [-c <config-file>] [-l <giso label>] [-m] [-v]

Golden ISO label is not specified so defaulting to 0. The following example shows the script output:

NCS5500 routers has two types of cards - x86\_64 and arm. System Admin runs on both types of cards, whereas XR runs only on x86\_64 card. **Note**

```
[directory-path]$ gisobuild.py -i ncs5500-mini-x.iso -r . -c config-file -l v1
System requirements check [PASS]
Platform: ncs5500 Version: 6.2.1.14I
XR-Config file (/<directory>/config-file) will be encapsulated in GISO.
Scanning repository [/<directory>/ncs5500-giso]...
Building RPM Database...
Total 54 RPM(s) present in the repository path provided in CLI
Skipping following older version of host os rpm(s) from repository:
        ncs5500-sysadmin-hostos-6.2.1.16-r62114I.CSCho88888.admin.x86_64.rpm
        ncs5500-sysadmin-hostos-6.2.1.16-r62114I.CSCho88888.host.x86_64.rpm
Skipping following older version of spirit-boot rpm(s) from repository:
         ncs5500-spirit-boot-1.0.0.2-r62114I.CSCsb88888.x86_64.rpm
        ncs5500-spirit-boot-1.0.0.1-r62114I.CSCsb77777.x86_64.rpm
Following XR x86 64 rpm(s) will be used for building GISO:
        ncs5500-iosxr-infra-4.0.0.2-r62114I.CSCxr11111.x86_64.rpm
        ncs5500-m2m-1.0.0.0-r62114I.x86_64.rpm
        ncs5500-iosxr-infra-4.0.0.4-r62114I.CSCxr11111.x86_64.rpm
         ncs5500-iosxr-infra-4.0.0.3-r62114I.CSCxr44444.x86_64.rpm
        ncs5500-k9sec-3.1.0.0-r62114I.x86_64.rpm
        ncs5500-iosxr-fwding-4.0.0.2-r62114I.CSCxr22222.x86_64.rpm
         ncs5500-spirit-boot-1.0.0.3-r62114I.CSCsb77777.x86_64.rpm
        ncs5500-k9sec-3.1.0.1-r62114I.CSCxr33333.x86_64.rpm
         ncs5500-iosxr-fwding-4.0.0.1-r62114I.CSCxr22222.x86_64.rpm
        ncs5500-mgbl-3.0.0.0-r62114I.x86_64.rpm
        ncs5500-parser-2.0.0.0-r62114I.x86_64.rpm
         ncs5500-iosxr-mgbl-3.0.0.0-r62114I.x86_64.rpm
         ncs5500-k9sec-3.1.0.2-r62114I.CSCxr33333.x86_64.rpm
         ncs5500-iosxr-infra-4.0.0.1-r62114I.CSCxr44444.x86_64.rpm
         kernel-image-3.14.23-wr7.0.0.2-standard-3.14-r0.1.xr.x86_64.rpm
         openssh-scp-6.6p1-r0.0.xr.x86_64.rpm
        kernel-3.14.23-wr7.0.0.2-standard-3.14-r0.1.xr.x86_64.rpm
        openssh-scp-6.6p1.p1-r0.0.CSCtp11111.xr.x86_64.rpm
         cisco-klm-mifpga-0.1.p1-r0.0.CSCtp11111.xr.x86_64.rpm
        kernel-image-3.14.23-wr7.0.0.2-standard-3.14.p1-r0.1.CSCtp11111.xr.x86_64.rpm
         cisco-klm-mifpga-0.1-r0.0.xr.x86_64.rpm
```

```
kernel-3.14.23-wr7.0.0.2-standard-3.14.p1-r0.1.CSCtp11111.xr.x86_64.rpm
        kernel-modules-3.14-r0.1.xr.x86_64.rpm
        kernel-modules-3.14.p1-r0.1.CSCtp11111.xr.x86_64.rpm
Skipping following rpms from repository since they are already present in base ISO:
        ncs5500-mgbl-3.0.0.0-r62114I.x86_64.rpm
        ncs5500-m2m-1.0.0.0-r62114I.x86_64.rpm
        ncs5500-parser-2.0.0.0-r62114I.x86_64.rpm
Following XR rpm(s) will be used for building GISO:
        kernel-modules-3.14-r0.1.xr.x86_64.rpm
        kernel-3.14.23-wr7.0.0.2-standard-3.14.p1-r0.1.CSCtp11111.xr.x86_64.rpm
        ncs5500-iosxr-fwding-4.0.0.2-r62114I.CSCxr22222.x86_64.rpm
        ncs5500-iosxr-infra-4.0.0.3-r62114I.CSCxr44444.x86_64.rpm
        ncs5500-iosxr-infra-4.0.0.2-r62114I.CSCxr11111.x86_64.rpm
        kernel-image-3.14.23-wr7.0.0.2-standard-3.14-r0.1.xr.x86_64.rpm
        cisco-klm-mifpga-0.1-r0.0.xr.x86_64.rpm
        cisco-klm-mifpga-0.1.p1-r0.0.CSCtp11111.xr.x86_64.rpm
        ncs5500-iosxr-infra-4.0.0.4-r62114I.CSCxr11111.x86_64.rpm
        ncs5500-iosxr-fwding-4.0.0.1-r62114I.CSCxr22222.x86_64.rpm
        openssh-scp-6.6p1-r0.0.xr.x86_64.rpm
        ncs5500-k9sec-3.1.0.2-r62114I.CSCxr33333.x86_64.rpm
        ncs5500-k9sec-3.1.0.0-r62114I.x86_64.rpm
        kernel-modules-3.14.p1-r0.1.CSCtp11111.xr.x86_64.rpm
        ncs5500-k9sec-3.1.0.1-r62114I.CSCxr33333.x86_64.rpm
        openssh-scp-6.6p1.p1-r0.0.CSCtp11111.xr.x86_64.rpm
        ncs5500-spirit-boot-1.0.0.3-r62114I.CSCsb77777.x86_64.rpm
        ncs5500-iosxr-mgbl-3.0.0.0-r62114I.x86_64.rpm
        kernel-image-3.14.23-wr7.0.0.2-standard-3.14.p1-r0.1.CSCtp11111.xr.x86_64.rpm
        ncs5500-iosxr-infra-4.0.0.1-r62114I.CSCxr44444.x86_64.rpm
        kernel-3.14.23-wr7.0.0.2-standard-3.14-r0.1.xr.x86_64.rpm
        ...RPM compatibility check [PASS]
Following CALVADOS x86_64 rpm(s) will be used for building GISO:
        ncs5500-sysadmin-shared-6.2.1.18-r62114I.CSCcv22222.x86_64.rpm
        ncs5500-sysadmin-hostos-6.2.1.17-r62114I.CSCho77777.admin.x86_64.rpm
        ncs5500-sysadmin-system-6.2.1.18-r62114I.CSCcv11111.x86_64.rpm
        ncs5500-sysadmin-shared-6.2.1.17-r62114I.CSCcv33333.x86_64.rpm
        ncs5500-sysadmin-system-6.2.1.17-r62114I.CSCcv44444.x86_64.rpm
        kernel-modules-3.14.p1-r0.1.CSCtp11111.admin.x86_64.rpm
        cisco-klm-mifpga-0.1-r0.0.admin.x86_64.rpm
        kernel-image-3.14.23-wr7.0.0.2-standard-3.14-r0.1.admin.x86_64.rpm
        kernel-modules-3.14-r0.1.admin.x86_64.rpm
        kernel-image-3.14.23-wr7.0.0.2-standard-3.14.p1-r0.1.CSCtp11111.admin.x86_64.rpm
        kernel-3.14.23-wr7.0.0.2-standard-3.14-r0.1.admin.x86_64.rpm
        kernel-3.14.23-wr7.0.0.2-standard-3.14.p1-r0.1.CSCtp11111.admin.x86_64.rpm
        cisco-klm-mifpga-0.1.p1-r0.0.CSCtp11111.admin.x86_64.rpm
        openssh-scp-6.6p1.p1-r0.0.CSCtp11111.admin.x86_64.rpm
        openssh-scp-6.6p1-r0.0.admin.x86_64.rpm
        ...RPM compatibility check [PASS]
Following HOST x86_64 rpm(s) will be used for building GISO:
        ncs5500-sysadmin-hostos-6.2.1.17-r62114I.CSCho77777.host.x86_64.rpm
        cisco-klm-mifpga-0.1.p1-r0.0.CSCtp11111.host.x86_64.rpm
         kernel-image-3.14.23-wr7.0.0.2-standard-3.14-r0.1.host.x86_64.rpm
        kernel-modules-3.14.p1-r0.1.CSCtp11111.host.x86_64.rpm
        kernel-modules-3.14-r0.1.host.x86_64.rpm
        openssh-scp-6.6p1.p1-r0.0.CSCtp11111.host.x86_64.rpm
        cisco-klm-mifpga-0.1-r0.0.host.x86_64.rpm
         kernel-3.14.23-wr7.0.0.2-standard-3.14.p1-r0.1.CSCtp11111.host.x86_64.rpm
        kernel-3.14.23-wr7.0.0.2-standard-3.14-r0.1.host.x86_64.rpm
        openssh-scp-6.6p1-r0.0.host.x86_64.rpm
        kernel-image-3.14.23-wr7.0.0.2-standard-3.14.p1-r0.1.CSCtp11111.host.x86_64.rpm
```

```
...RPM compatibility check [PASS]
Building Golden ISO...
Summary .....
XR rpms:
        kernel-modules-3.14-r0.1.xr.x86_64.rpm
        kernel-3.14.23-wr7.0.0.2-standard-3.14.p1-r0.1.CSCtp11111.xr.x86_64.rpm
        ncs5500-iosxr-fwding-4.0.0.2-r62114I.CSCxr22222.x86_64.rpm
        ncs5500-iosxr-infra-4.0.0.3-r62114I.CSCxr44444.x86_64.rpm
        ncs5500-iosxr-infra-4.0.0.2-r62114I.CSCxr11111.x86_64.rpm
        kernel-image-3.14.23-wr7.0.0.2-standard-3.14-r0.1.xr.x86_64.rpm
        cisco-klm-mifpga-0.1-r0.0.xr.x86_64.rpm
        cisco-klm-mifpga-0.1.p1-r0.0.CSCtp11111.xr.x86_64.rpm
        ncs5500-iosxr-infra-4.0.0.4-r62114I.CSCxr11111.x86_64.rpm
        ncs5500-iosxr-fwding-4.0.0.1-r62114I.CSCxr22222.x86_64.rpm
        openssh-scp-6.6p1-r0.0.xr.x86_64.rpm
        ncs5500-k9sec-3.1.0.2-r62114I.CSCxr33333.x86_64.rpm
       ncs5500-k9sec-3.1.0.0-r62114I.x86_64.rpm
        kernel-modules-3.14.p1-r0.1.CSCtp11111.xr.x86_64.rpm
        ncs5500-k9sec-3.1.0.1-r62114I.CSCxr33333.x86_64.rpm
        openssh-scp-6.6p1.p1-r0.0.CSCtp11111.xr.x86_64.rpm
        ncs5500-spirit-boot-1.0.0.3-r62114I.CSCsb77777.x86_64.rpm
        ncs5500-iosxr-mgbl-3.0.0.0-r62114I.x86_64.rpm
        kernel-image-3.14.23-wr7.0.0.2-standard-3.14.p1-r0.1.CSCtp11111.xr.x86_64.rpm
        ncs5500-iosxr-infra-4.0.0.1-r62114I.CSCxr44444.x86_64.rpm
        kernel-3.14.23-wr7.0.0.2-standard-3.14-r0.1.xr.x86_64.rpm
CALVADOS rpms:
       ncs5500-sysadmin-shared-6.2.1.18-r62114I.CSCcv22222.x86_64.rpm
        ncs5500-sysadmin-hostos-6.2.1.17-r62114I.CSCho77777.admin.x86_64.rpm
        ncs5500-sysadmin-system-6.2.1.18-r62114I.CSCcv11111.x86_64.rpm
        ncs5500-sysadmin-shared-6.2.1.17-r62114I.CSCcv33333.x86_64.rpm
        ncs5500-sysadmin-system-6.2.1.17-r62114I.CSCcv44444.x86_64.rpm
        kernel-modules-3.14.p1-r0.1.CSCtp11111.admin.x86_64.rpm
        cisco-klm-mifpga-0.1-r0.0.admin.x86_64.rpm
        kernel-image-3.14.23-wr7.0.0.2-standard-3.14-r0.1.admin.x86_64.rpm
        kernel-modules-3.14-r0.1.admin.x86_64.rpm
        kernel-image-3.14.23-wr7.0.0.2-standard-3.14.p1-r0.1.CSCtp11111.admin.x86_64.rpm
        kernel-3.14.23-wr7.0.0.2-standard-3.14-r0.1.admin.x86_64.rpm
        kernel-3.14.23-wr7.0.0.2-standard-3.14.p1-r0.1.CSCtp11111.admin.x86_64.rpm
        cisco-klm-mifpga-0.1.p1-r0.0.CSCtp11111.admin.x86_64.rpm
        openssh-scp-6.6p1.p1-r0.0.CSCtp11111.admin.x86_64.rpm
        openssh-scp-6.6p1-r0.0.admin.x86_64.rpm
HOST rpms:
        ncs5500-sysadmin-hostos-6.2.1.17-r62114I.CSCho77777.host.x86_64.rpm
        cisco-klm-mifpga-0.1.p1-r0.0.CSCtp11111.host.x86_64.rpm
        kernel-image-3.14.23-wr7.0.0.2-standard-3.14-r0.1.host.x86_64.rpm
        kernel-modules-3.14.p1-r0.1.CSCtp11111.host.x86_64.rpm
        kernel-modules-3.14-r0.1.host.x86_64.rpm
        openssh-scp-6.6p1.p1-r0.0.CSCtp11111.host.x86_64.rpm
        cisco-klm-mifpga-0.1-r0.0.host.x86_64.rpm
        kernel-3.14.23-wr7.0.0.2-standard-3.14.p1-r0.1.CSCtp11111.host.x86_64.rpm
        kernel-3.14.23-wr7.0.0.2-standard-3.14-r0.1.host.x86_64.rpm
        openssh-scp-6.6p1-r0.0.host.x86_64.rpm
        kernel-image-3.14.23-wr7.0.0.2-standard-3.14.p1-r0.1.CSCtp11111.host.x86_64.rpm
XR Config file:
router.cfg
        ...Golden ISO creation SUCCESS.
Golden ISO Image Location: /<directory>/ncs5500-goldenk9-x.iso-6.2.1.14I.v1
Detail logs: <directory>/Giso_build.log-2016-10-01:16:22:48.305211
```
where:

- -i is the path to mini-x.iso
- -r is the path to RPM repository
- -c is the path to XR config file
- -l is the golden ISO label
- -h shows the help message
- -v is the version of the build tool gisobuild.py
- -m is to build the migration tar to migrate from IOS XR to IOS XR 64 bit

GISO is built with the RPMs placed in respective folders in the specified directory and also includes the log files giso summary.txt and gisobuild.log-<timestamp>. The XR configuration file is placed as router.cfg in the directory.

**Note** The GISO script does not support verification of XR configuration.

#### **What to do next**

Install the golden ISO on the router.

### **Install Golden ISO**

Golden ISO (GISO) automatically performs the following actions:

- Installs host and system admin RPMs.
- Partitions repository and TFTP boot on RP.
- Creates software profile in system admin and XR modes.
- Installs XR RPMs. Use **show instal active** command to see the list of RPMs.
- Applies XR configuration. Use **show running-config** command in XR mode to verify.

**Step 1** Download GISO image to the router using one of the following options:

- **PXE boot:** when the router is booted, the boot mode is identified. After detecting PXE as boot mode, all available ethernet interfaces are brought up, and DHClient is run on each interface. DHClient script parses HTTP or TFTP protocol, and GISO is downloaded to the box.
- **USB boot or Disk Boot:** when the USB mode is detected during boot, and GISO is identified, the additional RPMs and XR configuration files are extracted and installed.
- **System Upgrade** when the system is upgraded, GISO can be installed using **install add**, **install activate**, or using **install replace** commands.

The options to upgrade the system are as follows:

- **system upgrade from a non-GISO (image that does not support GISO) to GISO image:** If a system is running a version1 with an image that does notsupport GISO, the system cannot be upgraded directly to version2 of an image that supports GISO. Instead, the version1 must be upgraded to version2 mini ISO, and then to version2 GISO.
- **system upgrade ina release from version1 GISO to version2 GISO:** If both the GISO images have the same base version but different labels, **install add** and **install activate** commands does not support same version of two images. Instead, using **install update** command installs only the delta RPMs. System reload is based on restart type of the delta RPMs.
- **system upgrade across releasesfrom version1 GISO to version2 GISO:** Both the GISO images have different base versions. Use **install add** and **install activate** commands, or **install replace** command to perform the system upgrade. The router reloads after the upgrade with the version2 GISO image.
- **Step 2** Run the **show install repository all** command in System Admin mode to view the RPMs and base ISO for host, system admin and XR.

#### **Step 3** Run the **show install package** <**golden-iso**> command to display the list of RPMs, and packages built in GISO.

The ISO, SMUs and packages in GISO are installed on the router.

### **Install Replace with Golden ISO**

Golden ISO (GISO) upgrades the router to a version that has a predefined list of software maintenance update (SMUs) with a single operation. However, to update to the same version with a different set of SMUs requires a two-step process.

To avoid this two-step process, use the **install replace** command to replace the currently active version with the full package including the image an SMUs from the newly added GISO.

The process involves upgrading the GISO to add the delta SMUs, and manually deactivating the SMUs that are not in use. In addition, this is the only method to upgrade to GISO containing different optional RPMs, which is a subset of the running set of optional RPMs. For example, consider V1 of GISO is the running version with V1 mini and optional RPMs V1 mpls, V1 mpls-te, V1 mgbl, and V1 k9sec. If V2 of GISO does not contain V2 k9sec, then use **install replace** to upgrade to the optional RPMs in V2.

#### **Step 1 install replace** *<GISO-location>* [**commit**|**noprompt**]

#### **Example:**

```
Router#install replace harddisk:/<giso-image>.iso
++++++++++++++++++++++++++++++++++++++++++++++++++++++++++++++++++++++++++++++++
Install operation 11 started by root:
exec-timeout is suspended.
No install operation in progress at this moment
Label = More_Pkgs
ISO <giso-iso-image>.iso in input package list. Going to upgrade the system to
version <new-giso-image>.
System is in committed state
Current full-label: < giso-image> R Commit
Current only-label: R_Commit
Current label: R_Commit
```
Updating contents of golden ISO Scheme : localdisk Hostname : localhost Username : None SourceDir : /ws Collecting software state.. Getting platform Getting supported architecture Getting active packages from XR Getting inactive packages from XR Getting list of RPMs in local repo Getting list of provides of all active packages Getting provides of each rpm in repo Getting requires of each rpm in repo Fetching .... <giso-image>.iso Label within GISO: More\_Pkgs Skipping <platform>-mgbl-3.0.0.0-<release>.x86 64.rpm from GISO as it's active Adding packages <platform>-golden-x-<release>-<Label>.iso RP/0/RP0/CPU0:Jun 20 14:43:59.349 UTC: sdr\_instmgr[1164]: %INSTALL-INSTMGR-2-OPERATION SUCCESS : Install operation 12 finished successfully Install add operation successful Activating <platform>-golden-x-<release>-<Label> Jun 20 14:44:05 Install operation 13 started by root: install activate pkg <platform>-golden-x-<release>-<Label> replace noprompt Jun 20 14:44:05 Package list: Jun 20 14:44:05 <platform>-golden-x-<release>-<Label>.iso Jun 20 14:44:29 Install operation will continue in the background exec-timeout is resumed. Router# Install operation 13 finished successfully Router: sdr\_instmgr[1164]: %INSTALL-INSTMGR-2-OPERATION SUCCESS : Install operation 13 finished successfully

The version and label of the newly added GISO is compared with the version and label of the currently active version. If a mismatch is identified, a new partition is created and the full package is installed. After installation, the system reloads with the image and packages from the newly added GISO.

#### **Step 2 show version**

### **Example:**

Router#show version Wed Jun 20 15:06:37.915 UTC Cisco IOS XR Software, Version <new-giso-image> Copyright (c) 2013-2018 by Cisco Systems, Inc. Build Information: Built By : <user> Built On : < date> Build Host : < host-name> Workspace : <workspace-name> Version : <version> Location : <path> Label : <label-name> cisco <platform> () processor

System uptime is 3 hours 51 minutes

The system loads with the image and packages from the newly added GISO.

I

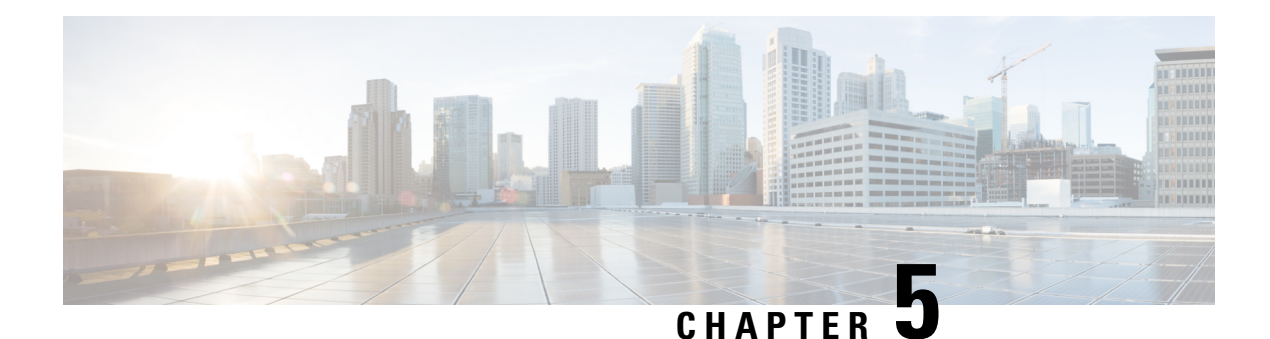

# **Cisco IOS XRv 9000 Router Smart Licensing**

Beginning with Cisco IOS XR Release 5.4, Cisco IOS XRv 9000 Router supports activation using Cisco Smart Licensing. Cisco Smart Licensing removes the requirement of having to install node locked licenses into Cisco IOS XRv 9000 instances.

- Cisco Smart [Licensing,](#page-46-0) on page 39
- Cisco IOS XRv 9000 Router [Licensing](#page-47-0) Model, on page 40
- [Configure](#page-49-0) Cisco Smart Licence, on page 42
- [Registering](#page-49-1) the Cisco IOS XRv 9000 Router with the Cisco Licensing Cloud, on page 42
- [Managing](#page-50-0) Smart License, on page 43
- Virtual Unique Device [Identifier](#page-50-1) (vUDI) , on page 43
- [Troubleshooting](#page-51-0) Cisco Smart License Issues, on page 44

## <span id="page-46-0"></span>**Cisco Smart Licensing**

Cisco Smart Licensing is a cloud-based, software license management solution that enables you to automate time-consuming, manual licensing tasks. The solution lets you to easily track the status of your license and software usage trends.

Cisco Smart Licensing helps simplify three core functions:

- Purchasing—The software that you have installed in your network can automatically self-register, without Product Activation Keys (PAKs).
- Management—You can automatically track activations against your license entitlements. Additionally, there is no need to install the license file on every node. You can create license pools (logical grouping of licenses) to reflect your organization structure. Smart Licensing offers you Cisco Smart Software Manager, a centralized portal that enables you to manage all your Cisco software licenses from one centralized website.
- Reporting—Through the portal, Cisco Smart Licensing offers an integrated view of the licenses you have purchased, and what has been actually deployed in your network. You can use this data to make better purchase decisions, based on your consumption.

Cisco IOS XRv 9000 Router only support activation using Cisco Smart Licensing. Cisco Smart Licensing removes the requirement of having to install node locked licenses into Cisco IOS XRv 9000 Router instances. Instead, the Cisco IOS XRv 9000 Router communicates to the Cisco Licensing Cloud (directly, through a proxy, or through a Smart Licensing Satellite) to provide a report of which features and to what scale the system is being used.

Cisco Smart Licensing uses Cisco Smart Call Home feature to communicate with the Cisco Smart Software Manager. Smart Call Home is auto-configured for default Smart Licensing Setup. For more information about Cisco Smart Call Home and non-default configuration, refer *Cisco ASR 9000 Series Aggregation Services Router System Management Configuration Guide*, chapter *Configuring Call Home on the Cisco ASR 9000 Series Router*.

Cisco Smart Licensing uses the Cisco Smart Software Manager for managing licenses. To access the Cisco Smart Software Manager, click [here.](https://tools.cisco.com/rhodui/index)

For information on manually renewing smart license, and deregistering a device from Cisco Smart Licensing, see the section [Managing](#page-50-0) Smart License , on page 43 .

For more information about Cisco Smart Software Manager, see the Cisco Smart Software Manager User Guide, which is accessible from the Cisco Smart Software Manager tool.

## <span id="page-47-0"></span>**Cisco IOS XRv 9000 Router Licensing Model**

The Cisco IOS XRv 9000 Router licensing includes demo and production modes.

**Table 4: Cisco IOS XRv Router Licensing Mode**

| <b>Mode</b> | <b>Description</b>                                                   |
|-------------|----------------------------------------------------------------------|
| Demo        | • This is the default mode when the router is<br>launched.           |
|             | • No cloud connectivity is required.                                 |
|             | • No feature level enforcement.                                      |
|             | • Rate limitations of 200 Kbps for throughput for<br>all interfaces. |
| Production  | • This mode requires registration.                                   |
|             | • No enforcement applied.                                            |

Unlike other Cisco products that have dedicated hardware (ASR9K, NCS 4K, and NCS 6K), because of its virtual nature, Cisco IOS XRv 9000 Router cannot boot into the evaluation mode; this provides users with unlimited access to features without requiring licenses, just by reinstalling the software every few months.

For this reason, when in demo mode, Cisco IOS XRv 9000 Router will impose throughput scale limitations that are sufficiently strong to render the system unusable in a deployment scenario, while remaining fully functional for demonstration purposes.

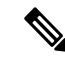

**Note**

When the router is in an unregistered state, the licenses are in EVAL (evaluation) mode. Evaluation period will last for 90 days.

Ш

**Figure 3: Licensing Modes**

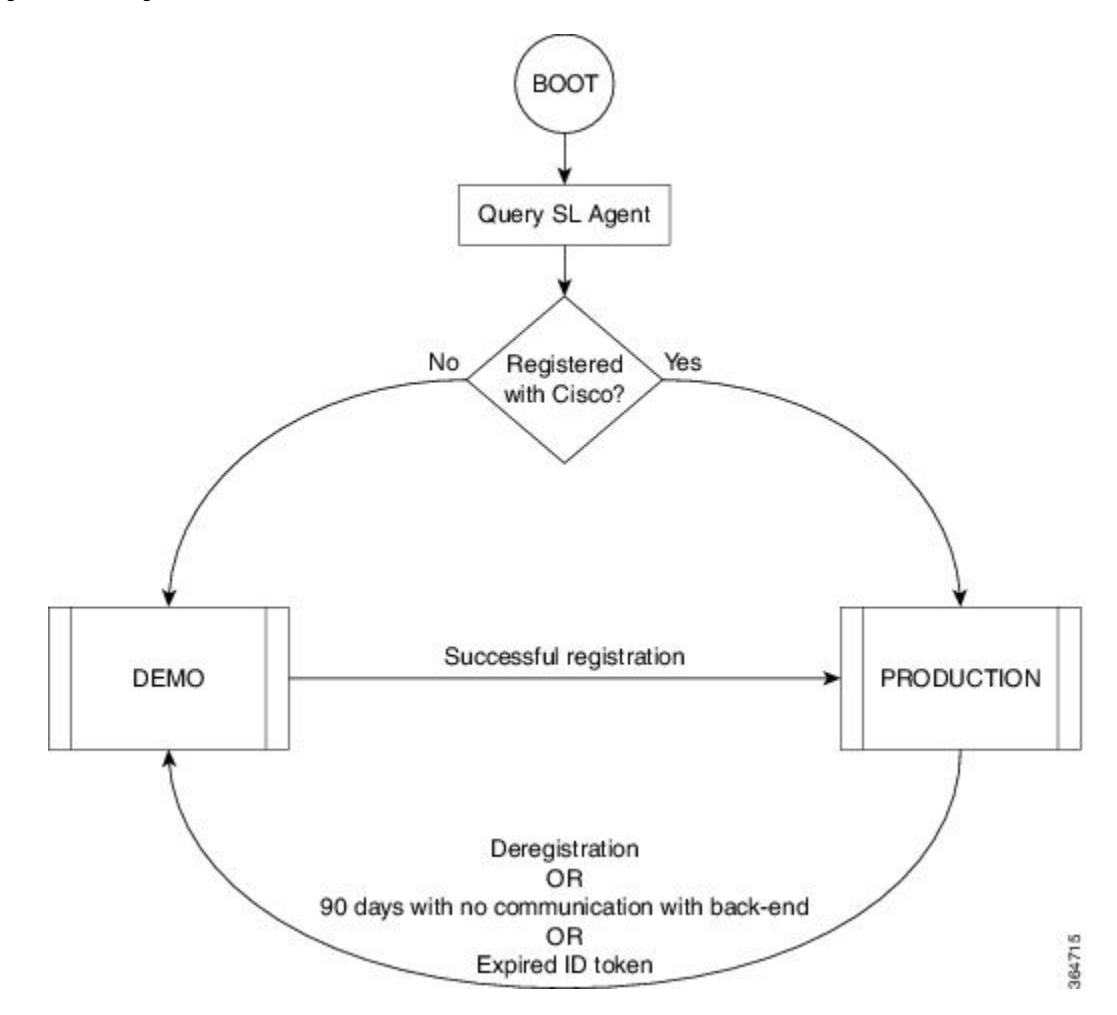

This figure illustrates the basic state transitions that support demo and production modes:

- The system boots into either demo or production mode, depending on whether the Smart Licensing Agent's state indicates that the system is currently registered with the Cisco back-end, or not
- When in demo mode, the system imposes rate limitations of 200 Kbps for throughput.
- When in production mode, no limitations are imposed, and no enforcement is applied, regardless of whether the customer is in compliance or not, from a licensing point of view. (This is in keeping with the smart licensing principles: each router only reports usage to the back-end, and any out-of-compliance accounts trigger back-end processes to reach out to customers to purchase or renew licenses).

For information on the Cisco IOS XRv 9000 Router license PIDs, refer the latest *Cisco IOS XRv 9000 Router Release Notes*, section *License Ordering Information*.

#### **Managing Evaluation Periods**

Because of the limits imposed in the demo mode, an alternate approach needs to be taken to support customers who wish to evaluate Cisco IOS XRv 9000 Router in an unfettered fashion. This procedure explains the alternate approach:

- **1.** The smart licensing back-end supports virtual accounts as a means for a customer to subdivide their licenses. Usually this applies mostly to larger customers; however it can be leveraged at any place.
- **2.** The customer creates a "virtual account" within their licensing portal, intended only for evaluation purposes.
- **3.** A Cisco representative populates limited-time entitlements for each feature the customer is interested in, into this virtual account.
- **4.** The customer proceeds with registration of the on-router with the same procedure asfor production, except in this case the consumed licenses comes from this virtual account.

This procedure hasthe added benefit of allowing the customer to practice (or automate or both) the registration procedure during the evaluation phase, since the on-router operations are identical.

### <span id="page-49-0"></span>**Configure Cisco Smart Licence**

Cisco IOS XRv 9000 Router comes with a default Smart Call Home configuration sufficient to run Smart Licensing. The Smart Call Home default configuration is triggered by Smart Licensing internally, using a built-in CiscoTAC-1 profile. This default configuration requires router connectivity to cisco.com through traffic or management ports.

There is no intervention required by the customer, except to ensure IP connectivity to the Cisco cloud.

If alternate Smart Licensing configurations are desired through a Smart Call Home Gateway, refer *Cisco ASR 9000 Series Aggregation Services Router System Management Configuration Guide*, chapter *Configuring Call Home on the Cisco ASR 9000 Series Router*.

## <span id="page-49-1"></span>**Registering the Cisco IOS XRv 9000 Router with the Cisco Licensing Cloud**

Cisco Smart Licensing is always enabled on Cisco IOS XRv 9000 Router. In order to use the router in production mode, you must register the router with Cisco. Using the ID token, the license agent on the router registers the product with Cisco and receives an identity certificate. This certificate is used for all future communications with Cisco. The license agent on the router automatically renewsthe registration information with Cisco every 30 days.

This registration step is performed once for each product instance.

- **Step 1** Configure connectivity to cisco.com, either using MgmtEth or other Ethernet interfaces.
- **Step 2** Go to the Cisco Smart [Software](https://software.cisco.com/#SmartLicensing-Inventory) Manager website, select the appropriate account, request an ID token, and copy it to clipboard.
- **Step 3** Execute this command on the router **license smart register idtoken** *id-token* in the configuration mode.

The *id-token* is copied in step 2.

Example:

Router(config)# **license smart register idtoken** YjBkOWM5YTItMDFiOS00ZjBmLTllY2YtODEzMzg1YTMyZDVhLTEz ODE0MjE0%0ANzc5NDF8U1BDUTAySWFRTmJqa1NnbmlzRUIyaGlYU

```
053L0pHZTNvUW9VTFpE%0AekxCOD0%3D%0A
```
The system communicates to the Cisco Smart Licensing servers to obtain authorization for Smart Licensing. For information on License Authorization Status, see the [Troubleshooting](#page-51-0) Cisco Smart License Issues, on page 44

### <span id="page-50-0"></span>**Managing Smart License**

The license agent automatically renews the registration information with Cisco every 30 days. However, you can manually renew the Smart License registration. You also have an option to deregister the router from Cisco Smart Licensing. For more information on these options, refer these sections.

#### **Manually Renewing the Smart License Registration**

If you need to manually renew the registration information, execute the **license smart renew** command in EXEC mode.

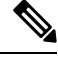

**Note**

Before deleting a VM registered with Cisco, you must deregister it so that it is not counted as one of your entitlements.

#### **Deregistering a Device from Cisco Smart Licensing**

To remove the Cisco Smart Licensing registration for the router instance, execute the **license smart deregister** command in EXEC mode. All Cisco Smart Licensing certificates and entitlements are removed.

### <span id="page-50-1"></span>**Virtual Unique Device Identifier (vUDI)**

Every Cisco platform has a Unique Device Identifier (UDI), which is comprised of the product ID, version, and a serial number. On physical platforms these are burned into the chassis during device manufacture. For virtual platforms, the system generates a serial number, combines it with product ID and version to create virtual UDI.

To view the UDI information of the router, execute **show license udi** command from EXEC mode.

```
RP/0/RP0/CPU0:ios#show license udi
Tue Aug 25 09:47:09.780 UTC
Product Information
=================
UDI:
PID:R-IOSXRV9000-IMG,SN:DF855094AA4,SUVI:R-IOSXRV9000-IMGDF855094AA4,UUID:1BB98DDC-3EE1-4A60-95A6-530870AC19D9
```
Because Cisco IOS XRv 9000 Router is virtual and represented as a virtual disk image, it can be copied or cloned. This can lead to multiple instances with the same vUDI. Because vUDIs are used as part of licensing to identify instances, care must be taken to ensure no collisions occur. However, in a virtualized environment, the instance itself can only work with the information that the hypervisor provides; so the **virtual-platform udi reset** command is provided as a fail-safe mechanism in addition to boot up logic.

**Note** The execution of the **virtual-platform udi reset** command causes the VM to reload.

#### **UDI Behavior at boot up**

When the Cisco IOS XRv 9000 VM instance boots for the first time, a unique serial number (UDI) is created by the Cisco IOS XRv 9000 Router. If the serial number is not created then random number generator generates a serial number for the VM instance, and combines with the product ID and version to create a vUDI. This is stored in secure storage, and cannot be manually changed by the user.

When a VM is copied or cloned, the vUDI associated with VM is duplicated. Hence to mitigate duplication of vUDIs, hypervisor provides a Universally Unique Identifier (UUID) to a VM instance on every boot that is stored in the virtual hard disk. When the router boots for the first time from the virtual hard disk image, it stores the UUID assigned by the hypervisor inside that virtual hard disk. On sub-sequent boots, it compares the new UUID assigned by the hypervisor to what was used during the last boot. If the same hypervisor is booting the same virtual hard disk image, the UUID must remain same. However, if the disk image was copied and run on a different hypervisor, then the UUID would be different. So the system generates a new serial number and creates new vUDI for the cloned VM.

Identical UDIs are detected by the user because:

- random number generator created two identical serial numbers
- hypervisor did not provide UUID.

In this case users can execute the **virtual-platform udi reset** command from Admin mode to generate a new vUDI.

When you execute the **virtual-platform udi reset** command, you will be prompted to confirm, and then you will receive a series of system messages confirming the request. This will cause Smart Licensing to re-register with the Cisco Smart Software Manager and a new vUID will be assigned to the Cisco IOS XRv 9000 VM instance.

### <span id="page-51-0"></span>**Troubleshooting Cisco Smart License Issues**

To troubleshoot Cisco Smart license issues, these commands are available on all Smart Licensing platforms. These commands can be used to check which entitlements are being consumed, device compliance, etc:

- show license all
- show license status
- show license summary
- show license tech support
- show license udi
- show license usage

These are the Cisco IOS XRv 9000 Router platform specific commands used by Cisco support:

• show license platform detail

- show license platform summary
- show license platform trace

#### **License Authorization Status**

The license authorization status has 4 primary available states:

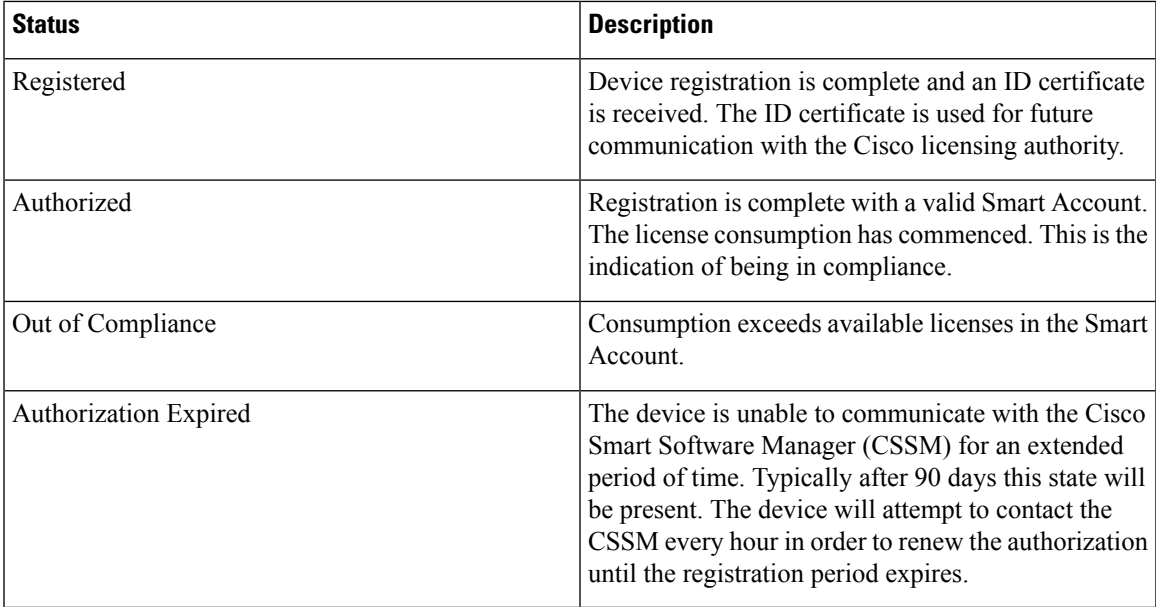

I

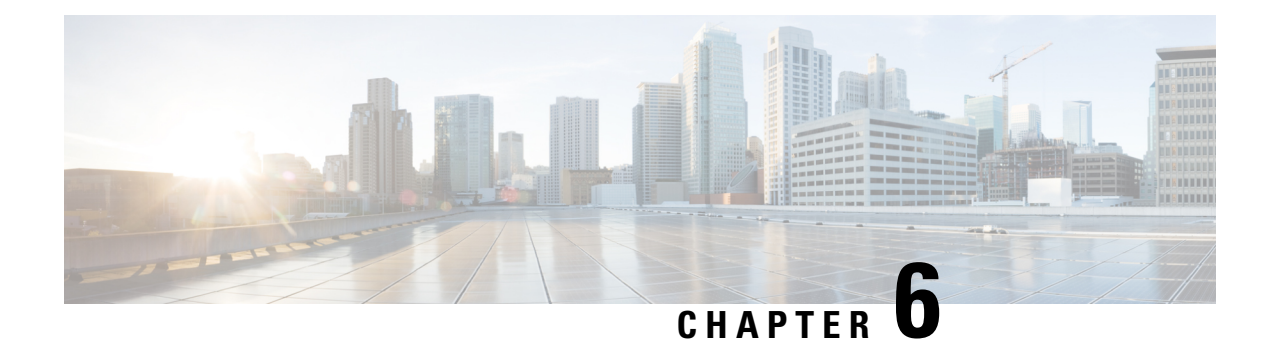

## **Accessing the Console Port**

This chapter discusses how to access the console on Cisco IOS XRv 9000 router.

- Console [Mapping,](#page-54-0) on page 47
- Access the Cisco IOS XRv 9000 Router [Through](#page-55-0) the VM Console , on page 48
- Access the Cisco IOS XRv 9000 Router [Through](#page-55-1) the Virtual Serial Port , on page 48
- Access the XR Console from the System Admin [Console,](#page-58-0) on page 51
- Create User Profiles and Assign [Privileges,](#page-59-0) on page 52

## <span id="page-54-0"></span>**Console Mapping**

Cisco IOS XRv 9000 Router boots when the VM is powered on. Depending on the installation image used (with or without VGA), you can monitor the installation process on the VM console or on the console on the virtual serial port.

This table describes the console mapping if the installation image type *with* VGA is used:

#### **Table 5: Console Mapping for Image Type with VGA**

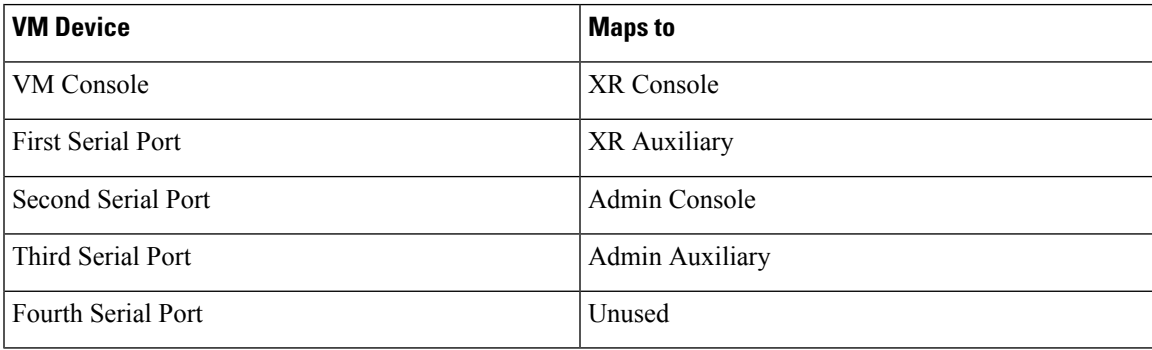

This table describes the console mapping if the installation image type *without* VGA is used:

**Table 6: Console Mapping for Image Type without VGA**

| <b>VM Device</b>         | <b>Maps to</b> |
|--------------------------|----------------|
| VM Console               | Unused         |
| <b>First Serial Port</b> | XR Console     |

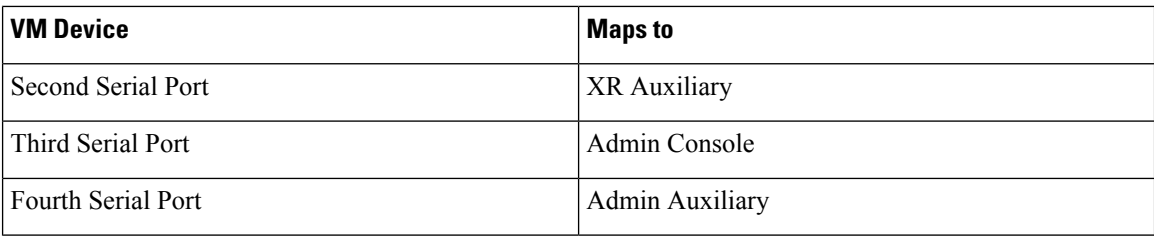

### <span id="page-55-0"></span>**Access the Cisco IOS XRv 9000 Router Through the VM Console**

By default, the XR console is mapped to first serial port. However, under the following circumstances, XR console is mapped to VM console:

- If you are running the VM under the ESXi hypervisor or OpenStack platform and using a VGA image type
- If you are using VGA image for Cisco IOS XRv 9000 Router deployment

The VGA console is accessed at the Console Tab in the vSphere Client. On ESXi, VGA console is console which opens by itself once the installation is complete. You don't need any specific procedure to connect to VM console

After loading the vga image, you can login to VM console. VM console offers the benefit of direct login. However, while using VM console, you might find that copying is a little difficult on a VM console. Also navigation is restricted to a level. Serial console has better copying options and navigation control.

Cisco IOS XRv 9000 Router boots when the VM is powered on. Depending on the installation image used (with or without VGA), you can monitor the installation process on the VM console or on the console on the virtual serial port.

The installation procedure remains same with or without VM console.

See VMware or OpenStack documentation on how to access the VM console through the appropriate GUI interface.

## <span id="page-55-1"></span>**Access the Cisco IOS XRv 9000 Router Through the Virtual Serial Port**

By default, Cisco IOS XRv 9000 Router is accessed using the VM console. You can configure the VM to use the virtual serial port as the console port for Cisco IOS XRv 9000 Router. See the following sections to configure the virtual serial port on your hypervisor.

Following are the default console settings:

- Baud rate 115200 bps
- no Parity
- 2 Stop bits and
- 8 Data bits

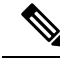

**Note** These steps should have been performed during installation of Cisco IOS XRv 9000 Router.

### **Configuring Serial Console Access in VMware ESXi**

This procedure explains how to configure the serial console access in VMware ESXi using VMware vSphere. For more information, refer to the VMware vSphere documentation.

- **Step 1** Power-down the VM.
- **Step 2** Select the VM and configure the virtual serial port settings:
	- a) Choose **Edit Settings** > **Add**
	- b) Choose **Device Type** > **Serial port** and click **Next.**
	- c) Choose **Select Port Type**, select **Connect via Network** and then click **Next**.
- **Step 3** Choose the **Select Network Backing** and then do the following:
	- Select **Server (VM listens for connection)**
	- Enter the **Port URI** using the following syntax: telnet://esxi-host-ipaddress:*portnumber*

where *portnumber* is the port number for the virtual serial port.

- Under **I/O mode**, select **Yield CPU on poll.**
- Click **Next**.
- **Step 4** Power-on the VM.

When the VM is powered on, access the virtual serial port console. If you are unable to access the virtual serial port, then perform step 5.

- **Step 5** Configure the security settings for the virtual serial port.
	- Select the **ESXi host** for the virtual serial port.
	- Click the **Configuration** tab and then click **Security Profile**.
	- In the Firewall section, click **Properties**, and then select the **VM serial port connected over Network** value.

#### **What to do next**

You can now access the Cisco IOS XR console using the Telnet port URI: telnet esxi-host-ip-address <*portnumber*>

When you configure the virtual serial port, Cisco IOS XRv 9000 Router is no longer accessible from the VMware ESXi console.

### **Configuring the Serial Console Access in KVM using Virsh**

The serial console access configuration for KVM environment is explained in the sample Virsh XML file available along with the installation images downloaded from Cisco.com. However, you must edit the serial port numbers in the XML source configuration.

This procedure explains how to edit the serial port number for four serial ports and telnet to the serial port to obtain access to the serial console.

**Step 1** Assign service values to each serial ports. You must pick unused ports while assigning the service values to each port.

The first serial port (port 0) is assigned 11768 as the port number.

```
<!-- Use virsh qemu-monitor-command IOS-XRv-9000_vpe_rwelnode10_virsh - -hmp "info chardev" to view
or create serial ports -->
   <serial type='tcp'>
      <source mode="bind" host="127.0.0.10" service="11768"/>
       <protocol type="telnet"/>
      <target port="0"/>
    </serial>
```
The second serial port (port 1) is assigned 12251 as the port number.

```
<serial type='tcp'>
   <source mode="bind" host="127.0.0.10" service="12251"/>
   <protocol type="telnet"/>
   <target port="1"/>
</serial>
```
The third serial port (port 2) is assigned 17161 as the port number.

```
<serial type='tcp'>
  <source mode="bind" host="127.0.0.10" service="17161"/>
  <protocol type="telnet"/>
   <target port="2"/>
</serial>
```
The fourth serial port (port 3) is assigned 16998 as the port number.

```
<serial type='tcp'>
   <source mode="bind" host="127.0.0.10" service="16998"/>
   <protocol type="telnet"/>
   <target port="3"/>
</serial>
```
**Step 2** To obtain the serial console access, telnet to the port, use the **telnet localhost <***portnumber***>** command.

This example shows how to access second serial port that has port number 12251:

```
telnet localhost 12251
```
**Step 3** If the Virsh console is desired, uncomment the console section and comment out the last serial port.

Here is an example:

```
<!-- <console type='pty'> -->
```
Ш

```
<!-- <target type='serial' port='0'/> -->
\langle !--\langle /console \rangle -- \rangle
```
### **Configuring the Serial Console Access in KVM using QEMU**

Access to Cisco IOS XRv 9000 Router using KVM-QEMU command line can be obtained with telnet.

The sample command line creates 4 serial ports that can be connected through telnet

 $-$ serial telnet:127.0.1.10:10621,nowait,server \  $-$ serial telnet:127.0.1.10:14713, nowait, server \ -serial telnet:  $127.0.1.10:18090$ , nowait, server \  $-$ serial telnet:127.0.1.10:17181, nowait, server \

In order to access one of the ports, use the **telnet localhost** <*port-number*> command.

For example, in order to access the first port shown in the sample CLI above:

telnet localhost 10621

### <span id="page-58-0"></span>**Access the XR Console from the System Admin Console**

In cases where there is an inband connectivity problem and you are able to log in only to the System Admin console, you can use the following method to access the XR console.

**Step 1** Login to the System Admin console as the root user.

#### **Step 2 show vm location 0/RP0**

#### **Example:**

The following example shows the command output with all the Virtual Machines (VM) displayed.

```
sysadmin-vm:0_RP0# show vm location 0/RP0
Location: 0/RP0
```
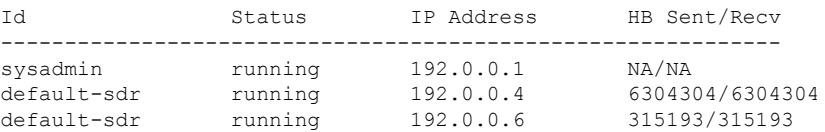

**Step 3 run ssh** *ip address*.

#### **Example:**

The following example shows the connection to the first **default-sdr**:

sysadmin-vm:0\_RP0# run ssh 192.0.0.4 Last login: Fri Apr 6 20:53:47 2018 from 192.0.0.1 [xr-vm\_node0\_RP0\_CPU0:~]\$

**Step 4 exec**

#### **Example:**

The following example shows accessing the XR console with XR login credentials:

[xr-vm\_node0\_RP0\_CPU0:~]\$exec User Access Verification Username: iox Password: RP/0/RP0/CPU0:router#

## <span id="page-59-0"></span>**Create User Profiles and Assign Privileges**

To provide controlled access to the XR and System Admin configurations on the router, user profiles are created with assigned privileges. The privileges are specified using command rules and data rules. The authentication, authorization, and accounting (aaa) commands are used for the creation of users, groups, command rules, and data rules. The aaa commands are also used for changing the disaster-recovery password.

For more information on creating user profiles and assign privileges, see the System Setup and [Software](https://www.cisco.com/c/en/us/td/docs/routers/asr9000/software/asr9k-r7-1/system-setup/configuration/guide/b-system-setup-cg-asr9000-71x/b-system-setup-cg-asr9000-71x_chapter_0100.html) [Installation](https://www.cisco.com/c/en/us/td/docs/routers/asr9000/software/asr9k-r7-1/system-setup/configuration/guide/b-system-setup-cg-asr9000-71x/b-system-setup-cg-asr9000-71x_chapter_0100.html) Guide for Cisco ASR 9000 Series Routers, chapter *Create User Profiles and Assign Privileges*.

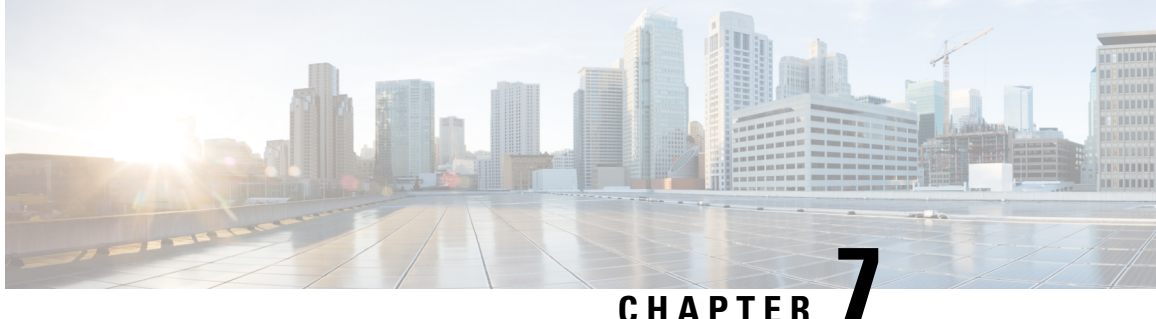

## **Cisco IOS XRv 9000 Router Control Plane Specific Features**

This chapter covers information about the Cisco XRv 9000 Control Plane Specific features.

- BGP Optimal Route [Reflector,](#page-60-0) on page 53
- Support for bgp bestpath igp-metric ignore [Command,](#page-67-0) on page 60
- BFD for [Multihop](#page-67-1) Paths, on page 60
- CVAC Bootstrap [Configuration](#page-69-0) Support, on page 62
- ORR Support for [FlexAlgo,](#page-72-0) on page 65
- Enabling Segment Routing Flexible [Algorithm,](#page-72-1) on page 65
- IPv4 and IPv6 Traffic Redirect using Policy based [Routing,](#page-82-0) on page 75
- gNMI Bundling of [Telemetry](#page-85-0) Updates, on page 78
- QoS on IPv4 GRE [Tunnels,](#page-86-0) on page 79
- Accessing the [Networking](#page-88-0) Stack, on page 81
- [Application](#page-92-0) Hosting on the Cisco IOS XR Linux Shell, on page 85

### <span id="page-60-0"></span>**BGP Optimal Route Reflector**

**Table 7: Feature History Table**

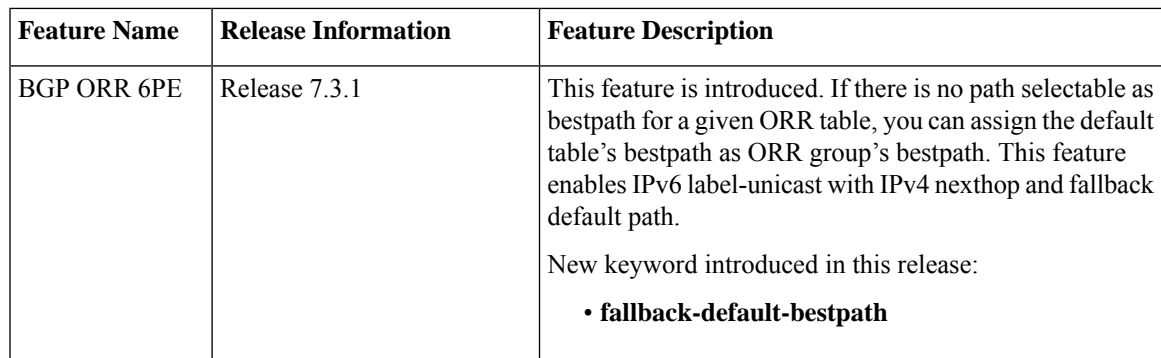

BGP-ORR (optimal route reflector) enables virtual route reflector (vRR) to calculate the best path from a route reflector (RR) client's point of view.

BGP ORR calculates the best path by:

- **1.** Running SPF multiple times in the context of its RR clients or RR clusters (set of RR clients)
- **2.** Saving the result of different SPF runs in separate databases
- **3.** Using these databases to manipulate BGP best path decision and thereby allowing BGP to use and announce best path that is optimal from the client's point of view

In an autonomus system, a BGP route reflector acts as a focal point and advertises routes to its peers (RR clients) along with the RR's computed best path. Since the best path advertised by the RR is computed from the RR's point of view, the RR's placement becomes an important deployment consideration.

With network function virtualization (NFV) becoming a dominant technology, service providers (SPs) are hosting virtual RR functionality in a cloud using servers. A vRR can run on a control plane device and can be placed anywhere in the topology or in a SP data center. Cisco IOS XRv 9000 Router can be implemented as vRR over a NFV platform in a SP data center. vRR allows SPs to scale memory and CPU usage of RR deployments significantly. Moving a RR out of its optimal placement requires vRRs to implement ORR functionality that calculates the best path from a RR client's point of view.

BGP ORR offers these benefits:

- calculates the bestpath from the point of view of a RR client.
- enables vRR to be placed anywhere in the topology or in a SP data center.
- allows SPs to scale memory and CPU usage of RR deployments.

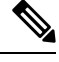

Enabling the ORR feature increases the memory footprint of BGP and RIB. With increased number of vRR configured in the network, ORR adversely impacts convergence for BGP. **Note**

### **Use Case**

Consider a BGP Route Reflector topology where:

- Router R1, R2, R3, R4, R5 and R6 are route reflector clients
- Router R1 and R4 advertise 6/8 prefix to vRR

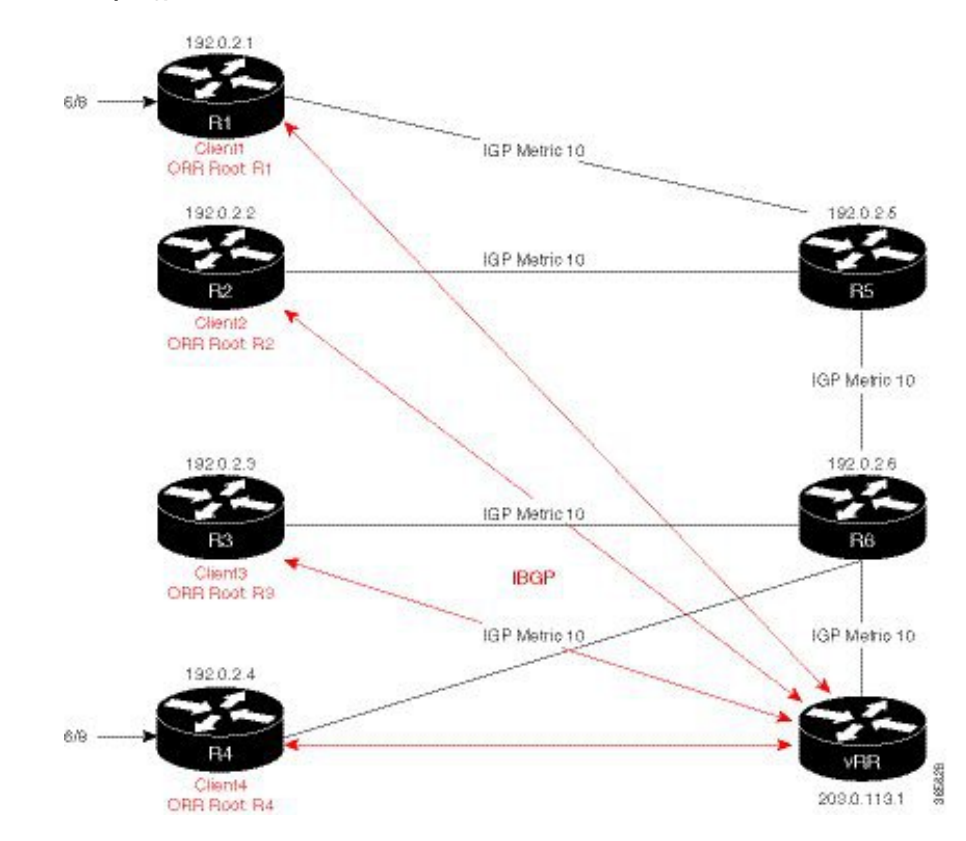

**Figure 4: BGP-ORR Topology**

vRR receives prefix 6/8 from R1 and R4. Without BGP ORR configured in the network, the vRR selects R4 as the closest exit point for RR clients R2, R3, R5, and R6, and reflects the 6/8 prefix learned from R4 to these RR clients R2, R3, R5, and R6. From the topology, it is evident that for R2 the best path is R1 and not R4. This is because the vRR calculates best path from the RR's point of view.

When the BGP ORR is configured in the network, the vRR calculates the shortest exit point in the network from R2's point of view and determines that R1 is the closest exit point to R2. vRR then reflects the 6/8 prefix learned from R1 to R2.

#### **Configure BGP ORR**

Enable BGP ORR for IPv4 unicast and 6PE scenario though the folowing steps:

- 1. Define the ORR globally under router BGP mode
- 2. Enable the ORR group under address-family mode
- 3. Specify a neighbor as an ORR client

```
router bgp 100
optimal-route-reflection ipv4 foo 10.1.1.1 10.1.1.2 10.1.1.3
optimal-route-reflection ipv6 bar abcd::1 abcd::2 abcd::3
address-family ipv4 unicast
 optimal-route-reflection apply foo
address-family ipv6 unicast
 optimal-route-reflection apply foo
 allocate-label {all | route-policy <>}
neighbor 2.2.2.2
```

```
remote-as 100
address-family ipv4 unicast
optimal-route-reflection foo
address-family ipv6 label-unicast
optimal-route-reflection foo
```
Enable the selection of default table's bestpath in the absence of bestpath for an ORR group.

```
router bgp 65000
bgp router-id 10.1.1.1
address-family ipv4 unicast
 optimal-route-reflection fallback-default-bestpath
```
#### **Verification**

To verify whether R2 received the best exit, execute the **show bgp <prefix>** command (from R2) in EXEC mode. In the above example, R1 and R4 advertise the 6/8 prefix; run the **show bgp 6.0.0.0/8** command:

```
R2# show bgp 6.0.0.0/8
Tue Apr 5 20:21:58.509 UTC
BGP routing table entry for 6.0.0.0/8
Versions:
 Process bRIB/RIB SendTblVer
 Speaker 8 8 8
Last Modified: Apr 5 20:00:44.022 for 00:21:14
Paths: (1 available, best #1)
 Not advertised to any peer
 Path #1: Received by speaker 0
 Not advertised to any peer
 Local
   192.0.2.1 (metric 20) from 203.0.113.1 (192.0.2.1)
     Origin incomplete, metric 0, localpref 100, valid, internal, best, group-best
     Received Path ID 0, Local Path ID 1, version 8
     Originator: 192.0.2.1, Cluster list: 203.0.113.1
```
The above show output states that the best path for R2 is through R1, whose IP address is 192.0.2.1 and the metric of the path is 20.

Execute the **show bgp** command from the vRR to determine the best path calculated for R2 by ORR. R2 has its own update-group because it has a different best path (or different policy configured) than those of other peers:

```
VRR#show bgp 6.0.0.0/8
Thu Apr 28 13:36:42.744 UTC
BGP routing table entry for 6.0.0.0/8
Versions:
Process bRIB/RIB SendTblVer
Speaker 13 13
Last Modified: Apr 28 13:36:26.909 for 00:00:15
Paths: (2 available, best #2)
Advertised to update-groups (with more than one peer):
0.2
Path #1: Received by speaker 0
ORR bestpath for update-groups (with more than one peer):
0.1
Local, (Received from a RR-client)
192.0.2.1 (metric 30) from 192.0.2.1 (192.0.2.1)
Origin incomplete, metric 0, localpref 100, valid, internal, add-path
Received Path ID 0, Local Path ID 2, version 13
Path #2: Received by speaker 0
Advertised to update-groups (with more than one peer):
0.2
```

```
ORR addpath for update-groups (with more than one peer):
0.1
Local, (Received from a RR-client)
192.0.2.4 (metric 20) from 192.0.2.4 (192.0.2.4)
Origin incomplete, metric 0, localpref 100, valid, internal, best, group-best
Received Path ID 0, Local Path ID 1, version 13
```
**Note** Path #1 is advertised to update-group 0.1. R2 is in update-group 0.1.

Execute the **show bgp** command for update-group 0.1 verify whether R2 is in update-group 0.1.

```
VRR# show bgp update-group 0.1
Thu Apr 28 13:38:18.517 UTC
Update group for IPv4 Unicast, index 0.1:
Attributes:
Neighbor sessions are IPv4
Internal
Common admin
First neighbor AS: 65000
Send communities
Send GSHUT community if originated
Send extended communities
Route Reflector Client
ORR root (configured): g1; Index: 0
4-byte AS capable
Non-labeled address-family capable
Send AIGP
Send multicast attributes
Minimum advertisement interval: 0 secs
Update group desynchronized: 0
Sub-groups merged: 0
Number of refresh subgroups: 0
Messages formatted: 5, replicated: 5
All neighbors are assigned to sub-group(s)
Neighbors in sub-group: 0.2, Filter-Groups num:1
Neighbors in filter-group: 0.2(RT num: 0)
192.0.2.2
```
For further verification, check the contents of the table created on vRR as a result of configuring the g1 policy. From R2's point of view, the cost of reaching R1 is 20 and the cost of reaching R4 is 30. Therefore, the closest and best exit for R2 is through R1:

```
VRR#show orrspf database g1
Thu Apr 28 13:39:20.333 UTC
ORR policy: g1, IPv4, RIB tableid: 0xe0000011
Configured root: primary: 192.0.2.2, secondary: NULL, tertiary: NULL
Actual Root: 192.0.2.2, Root node: 2000.0100.1002.0000
Prefix Cost
203.0.113.1 30
192.0.2.1 20
192.0.2.2 0
192.0.2.3 30
192.0.2.4 30
192.0.2.5 10
192.0.2.6 20
```
Number of mapping entries: 8

#### **Verification for ORR 6PE**

**show bgp ipv6 labeled-unicast 1111::1/128** Tue Mar 2 10:25:00.748 PST BGP routing table entry for 1111::1/128 Versions: Process bRIB/RIB SendTblVer Speaker 4 4 Last Modified: Mar 2 10:18:53.000 for 00:06:08 Paths: (3 available, best #3) Advertised IPv6 Labeled-unicast paths to update-groups (with more than one peer): 0.2 Path #1: Received by speaker 0 ORR bestpath for update-groups (with more than one peer): 0.1 Local, (Received from a RR-client) 192.168.0.3 (metric 75) from 192.168.0.3 (192.168.0.3) Received Label 24007 Origin incomplete, metric 0, localpref 100, valid, internal, add-path, labeled-unicast Received Path ID 0, Local Path ID 2, version 4 Path #2: Received by speaker 0 Not advertised to any peer Local, (Received from a RR-client) 192.168.0.4 (metric 190) from 192.168.0.4 (192.168.0.4) Received Label 24007 Origin incomplete, metric 0, localpref 100, valid, internal, labeled-unicast Received Path ID 0, Local Path ID 0, version 0 Path #3: Received by speaker 0 Advertised IPv6 Labeled-unicast paths to update-groups (with more than one peer): 0.2 Local, (Received from a RR-client) 192.168.0.5 (metric 65) from 192.168.0.5 (192.168.0.5) Received Label 24007 Origin incomplete, metric 0, localpref 100, valid, internal, best, group-best, labeled-unicast Received Path ID 0, Local Path ID 1, version 3

```
show bgp ipv6 labeled-unicast update-group
```
Tue Mar 2 10:25:51.308 PST

```
Update group for IPv6 Labeled-unicast, index 0.1:
Attributes:
Neighbor sessions are IPv4
Internal
Common admin
First neighbor AS: 1
Send communities
Send GSHUT community if originated
Send extended communities
Route Reflector Client
ORR root (configured): orr-grp-1; Index: 0
4-byte AS capable
Send AIGP
Send multicast attributes
Minimum advertisement interval: 0 secs
Update group desynchronized: 0
Sub-groups merged: 0
Number of refresh subgroups: 0
Messages formatted: 1, replicated: 2
All neighbors are assigned to sub-group(s)
Neighbors in sub-group: 0.2, Filter-Groups num:1
Neighbors in filter-group: 0.2(RT num: 0)
```
192.168.0.2 192.168.0.4

```
Update group for IPv6 Labeled-unicast, index 0.2:
Attributes:
Neighbor sessions are IPv4
Internal
Common admin
First neighbor AS: 1
Send communities
Send GSHUT community if originated
Send extended communities
Route Reflector Client
4-byte AS capable
Send AIGP
Send multicast attributes
Minimum advertisement interval: 0 secs
Update group desynchronized: 0
Sub-groups merged: 0
Number of refresh subgroups: 0
Messages formatted: 1, replicated: 4
All neighbors are assigned to sub-group(s)
Neighbors in sub-group: 0.1, Filter-Groups num:1
Neighbors in filter-group: 0.1(RT num: 0)
192.168.0.3 192.168.0.5
```

```
show bgp ipv6 unicast orr-group all
Tue Mar 2 10:26:41.072 PST
Name Tableid Nbrcnt Index Root
orr-grp-1 0xe0000019 2 0 192.168.0.3
```
The following show command displays the BGP speaker global ORR policy group table.

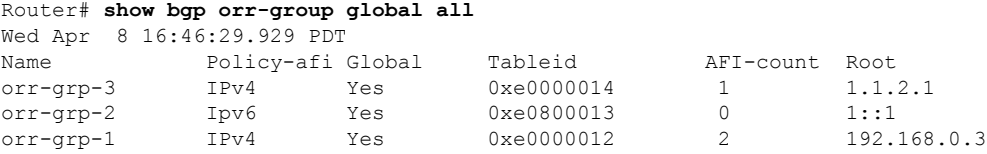

The following show command displays the details of a global ORR group entry for the given ORR name.

```
Router# show bgp orr-group global orr-grp-1
Wed Apr 8 16:46:51.596 PDT
 ORR Name : orr-grp-1
      policy afi : IPv4
global Defined : Yes
         tableid : 0xe0000012
          aficnt : 2
IPv4 unicast used : Yes
IPv6 unicast used : Yes
           root : 192.168.0.3
```
The following show command displays the BPM ORR policy group table:

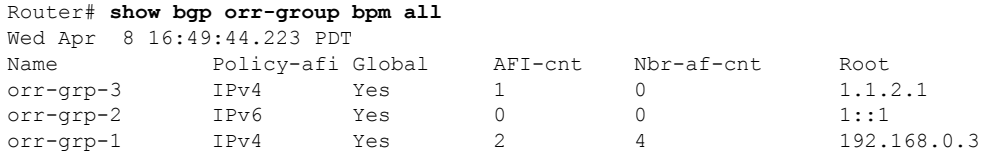

The following show command displays the detail of a BPM ORR group entry for the given ORR name.

```
Router# show bgp orr-group bpm orr-grp-1
Wed Apr 8 16:50:02.437 PDT
   ORR Name : orr-grp-1
       v4 policy : Yes
   global Defined : Yes
       AFI count : 2
total nbr af cnt : 4
IPv4 unicast used : Yes
IPv6 unicast used : Yes
 IPv4 nbr af cnt : 2
  IPv6 nbr af cnt : 2
           root : 192.168.0.3
```
### <span id="page-67-0"></span>**Support for bgp bestpath igp-metric ignore Command**

The **bgp bestpath igp-metric ignore** command enables the system to ignore Interior Gateway Protocol (IGP) metric while selecting the best path.

By default, BGP always prefers a path with the lowest IGP metric. When there are two paths, one with the IGP metric and the other without, then executing the **bgp bestpath igp-metric ignore** command results in BGP performing best path computation as if neither paths has the IGP metric.

The following example shows how to configure the software to ignore the interior gateway protocol (IGP) metric when performing best-path selection:. In this example, the command is configured in router BGP VRF configuration mode.

```
RP/0/0/CPU0:router#configure
RP/0/0/CPU0:router(config)#router bgp 50000
RP/0/0/CPU0:router(config-bgp)#vrf 1
RP/0/0/CPU0:router(config-bgp-vrf)#bgp bestpath igp-metric ignore
```
### <span id="page-67-1"></span>**BFD for Multihop Paths**

#### **Table 8: Feature History Table**

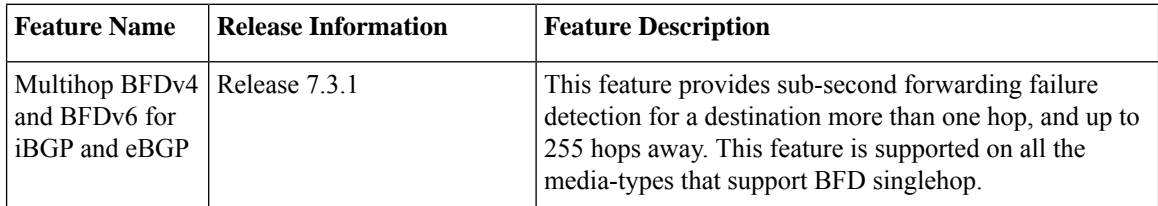

BFD multihop (BFD-MH) is a BFD session between two addresses that are not on the same subnet. An example of BFD-MH is a BFD session between PE and CE loopback addresses or BFD sessions between routers that are several TTL hops away. External and internal BGP applications support BFD multihop. BFD multihop supports BFD on arbitrary paths, which can span multiple network hops.

The BFD for Multihop Paths feature is supported on all the media-types that support BFD singlehop.

**Note** The Multihop BFDv4 and BFDv6 for iBGP and eBGP feature is not supported over MPLS/GRE Tunnel/SR.

#### **Setting up BFD Multihop Session**

A BFD multihop session is set up between a unique source-destination address pair provided by the client. A session can be set up between two endpoints that have IP connectivity. IPv4 addresses in both global routing table and in a VRF table are supported.

**Note**

Aggressive timer is not recommended to use for the BFD Multipath sessions and the Multihop sessions. The recommend time is more than 100 ms  $x$  3 = 300 ms.

#### **Configure BFD IPv6 Multihop Session**

When BFD is used with BGP, the BFD session type (singlehop or multihop) is configured based on the BGP configuration. If you configure eBGP-multihop keyword, the BFD session will also run in multihop mode; otherwise the session will run in singlehop mode.

Use the **bfd multihop ttl-drop-threshold** command to drop BFD packets coming from neighbors exceeding a certain number of hops.

- Configure BFD IPv6 multihop for eBGP neighbors
- Configure BFD IPv6 multihop for iBGP neighbors
- Enable BFD on BGP neighbor

#### **Configure BFD IPv6 multihop for eBGP neighbors**

```
Router# configure
Router(config)# bfd multipath include location 0/7/CPU0
Router(config)# router bgp 65001
Router(config-bgp)# neighbor 21:1:1:1:1:1:1:2 ebgp-multihop 255
Router(config-bgp)# neighbor 21:1:1:1:1:1:1:2 bfd fast-detect
```
#### **Configure BFD IPv6 multihop for iBGP neighbors**

```
Router# configure
Router(config)# bfd multipath include location 0/7/CPU0
Router(config)# router bgp 65001
Router(config-bgp)# neighbor 21:1:1:1:1:1:1:2
```
#### **Enable BFD on a BGP neighbor**

```
Router# configure
Router(config)# router bgp 120
Router(config-bgp)# bfd minimum-interval 6500
Router(config-bgp)# bfd multiplier 7
Router(config-bgp)# neighbor 172.168.40.24
Router(config-bgp-nbr)# remote-as 2002
Router(config-bgp-nbr)# bfd fast-detect
```
#### **Running Configuration**

The following is the running configuration for BFD IPv6 Multihop for eBGP neighbors:

```
Router# show running-configuration
bfd multipath include location 0/7/CPU0
router bgp 65001
neighbor 21:1:1:1:1:1:1:2 ebgp-multihop 255
neighbor 21:1:1:1:1:1:1:2 bfd fast-detect
```
The following is the running configuration for BFD IPv6 Multihop for iBGP neighbors:

Router# **show running-configuration**

```
bfd multipath include location 0/7/CPU0
router bgp 65001
neighbor 21:1:1:1:1:1:1:2
```
The following is the running configuration for BFD IPv6 Multihop for iBGP neighbors:

Router# **show running-configuration**

```
router bgp 120
bfd minimum-interval 6500
bfd multiplier 7
neighbor 172.168.40.24
remote-as 2002
bfd fast-detect
```
#### **Verification**

```
Router# show bfd session
Tue Apr 7 06:16:36.982 UTC
Src Addr Dest Addr VRF Name H/W NPU Local det time(int*mult)State
10.1.1.1 192.0.2.1 default No n/a n/a 150ms(50ms*3) UP
10.1.1.2 192.0.2.2 default No n/a n/a 150ms(50ms*3) UP
10.1.1.3 192.0.2.3 default No n/a n/a 150ms(50ms*3) UP
10.1.1.4 192.0.2.4 default No n/a n/a 150ms(50ms*3) UP
```
#### Router# **show bfd ipv6 session** Tue Apr 7 06:16:45.012 UTC

```
Src Addr Dest Addr VRF Name Local det time(int*mult) State Echo Async
----------- ----------------- -------- ----------------------- ----- ---- -----
2001:DB8::1 2001:DB8:0:ABCD::1 default 0s(0s*0) 150ms(50ms*3) UP
2001:DB8::2 2001:DB8:0:ABCD::2 default 0s(0s*0) 150ms(50ms*3) UP
2001:DB8::3 2001:DB8:0:ABCD::3 default 0s(0s*0) 150ms(50ms*3) UP
2001:DB8::4 2001:DB8:0:ABCD::4 default 0s(0s*0) 150ms(50ms*3) UP
```
### <span id="page-69-0"></span>**CVAC - Bootstrap Configuration Support**

Cisco Virtual Appliance Configuration (CVAC) is an out-of-band configuration mechanism supported by several Cisco virtual routers. CVAC receives the configuration injected into the virtual router environment on a CD-ROM, disk image, or USB drive provided by the hypervisor. The configuration is detected and applied at startup time.

This allows the user to combine a new virtual router with a startup (bootstrap) configuration for initial deployment and is a very quick and convenient way of configuring many basic requirements (for example, the management ip address) that typically would have to be done manually.

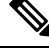

**Note**

CVAC works if there is no existing configuration, including the initial username and password you are prompted for on a new system.

Cisco IOS XRv 9000 Router fully supports CVAC with native KVM, Openstack Config Drive, and Virsh. CVAC is not supported on VMware ESXi.

### **Building the Bootstrap Configuration ISO**

Cisco IOS XRv 9000 Router supports a plain-text configuration file on a single CD-ROM drive:

• **iosxr** config.txt—provides standard XR configuration

This text file provides a simple list of configuration CLIs for CVAC to apply automatically. This operation is functionally equivalent to manually issuing a **copy iosxr\_config.txt running-config** command.

Given one or more configuration files, you can create an ISO image suitable for insertion into Cisco IOS XRv 9000 Router with the following command:

```
mkisofs -output bootstrap.iso -l -V config-1 --relaxed-filenames --iso-level 2
iosxr_config.txt
```
Here is the sample output for **mkisofs** command on Ubuntu:

```
Warning: creating filesystem that does not conform to ISO-9660.
I: -input-charset not specified, using utf-8 (detected in locale settings)
Total translation table size: 0
Total rockridge attributes bytes: 0
Total directory bytes: 0
Path table size(bytes): 10
Max brk space used 0
175 extents written (0 MB)
```
### **CVAC and KVM**

In order to have CVAC process the config, add an extra drive to the Qemu command line (as the last drive):

-drive file=./bootstrap.iso, if=virtio, media=cdrom, index=3

If the configuration files are correctly provided and CVAC runs successfully, you will see these syslog messages:

```
RP/0/0/CPU0:Dec 14 09:10:22.719 : config[1]: %MGBL-CONFIG-6-DB_COMMIT : Configuration
committed by user 'CVAC'
Use 'show configuration commit changes 1000000001' to view the changes.
```
RP/0/0/CPU0:Dec 14 09:10:23.619 : cvac[2]: %MGBL-CVAC-5-CONFIG\_DONE :

Configuration was applied from file /disk0:/iosxr\_config.txt.

If any configuration from the config file(s) is rejected, you will additionally see this syslog message:

```
RP/0/0/CPU0:Dec 14 09:10:23.619 : cvac[2]: %MGBL-CVAC-3-CONFIG_ERROR : Errors were
encountered while applying configs from file /etc/sysconfig/iosxr_config.txt. Please inspect
 'show configuration failed' for details
```
Any configuration that did not fail is committed. Further debugging is available in the disk0:/cvac.log file.

### **CVAC and Virsh**

- **1.** Create an ISO image suitable for insertion into Cisco IOS XRv 9000 Router and follow the procedure explained in section Building the Bootstrap Configuration ISO.
- **2.** The Virsh.xml file that is downloaded along with router's image has a Bootstrap section as shown here:

```
<!-- BootstrapSection -->
<!-- Example Bootstrap CLI ISO -->
<!-- <disk type='file' device='cdrom'> -->
<!-- <driver name='qemu' type='raw'/> -->
<!-- <source file='<ISO with file iosxr_config.txt'/> -->
<!-- <target dev='vdc' bus='virtio'/> -->
\langle -- \langle readonly/> -->
<!-- <alias name='bootstrap_CLI'/> -->
\langle-- \langle/disk> -->
```
**3.** Uncomment the Bootstrap section and locate the source file to the absolute path of the bootstrap ISO file on the machine launching the instance. For example:

```
<!--BootstrapSection -->
<disk type='file' device='cdrom'>
<driver name='qemu' type='raw'/>
<source file='/production/bootstrap.iso'/>
<target dev='vdc' bus='virtio'/>
<readonly/>
<alias name='bootstrap_CLI'/>
</disk>
```
#### **CVAC and OpenStack Config-Drive**

Config-drive is a mechanism to bootstrap a VM orchestrated in OpenStack with an initial configuration. Click [here](http://docs.openstack.org/user-guide/cli_config_drive.html) to know more about OpenStack config-drive.

If config-drive support is desired, a plaintext file with the initial XR configuration can be passed using this command line:

config-drive true user-data /iosxr\_config.txt file /iosxr\_config.txt=/iosxr\_config.txt

The file *iosxr\_config.txt*isthe raw text file with the XR commands, not an ISO file used for the KVM command line or Virsh in earlier sections.

### **CVAC on Boot**

On a newly installed VM instance with no configuration, CVAC behavior isstraightforward: all configurations accepted through the parser are committed. CVAC maintains a signature (CRC) of the last applied config file.
On subsequent reboots, any CVAC config file passed into the system has its CRC checked against the last applied CVAC configuration CRC. If there is no change, nothing is done. This means that after an initial CVAC applied configuration, and subsequent configuration changes, if a CVAC configuration file is passed and it hasn't change, then the system configuration is not changed (or reverted).

If there is a change, the new configuration is applied over any existing configuration. This allows an initial CVAC configuration, subsequent configuration changes, and additional CVAC configuration changes on an already configured system.

CVAC does not try to rationalize any of the configurations are just fed into the parser over the already committed configuration. Any commands that pass the parser are committed, and, as mentioned previously, errors are noted in the log file.

## **ORR Support for FlexAlgo**

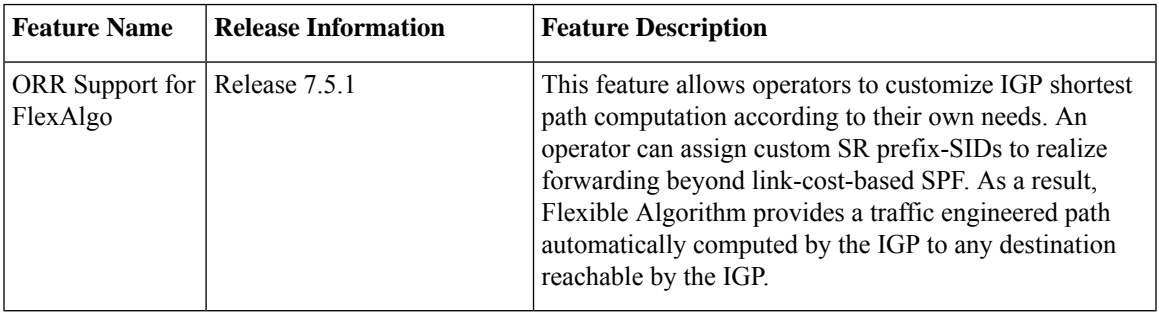

**Table 9: Feature History Table**

## **Enabling Segment Routing Flexible Algorithm**

Segment Routing Flexible Algorithm allows operators to customize IGP shortest path computation according to their own needs. An operator can assign custom SR prefix-SIDsto realize forwarding beyond link-cost-based SPF. As a result, Flexible Algorithm provides a traffic engineered path automatically computed by the IGP to any destination reachable by the IGP.

The SR architecture associates prefix-SIDs to an algorithm which defines how the path is computed. Flexible Algorithm allows for user-defined algorithms where the IGP computes paths based on a user-defined combination of metric type and constraint.

This document describes the IS-IS extension to support Segment Routing Flexible Algorithm on an MPLS data-plane.

### **Prerequisites for Flexible Algorithm**

Segment routing must be enabled on the router before the Flexible Algorithm functionality is activated.

### **Building Blocks of Segment Routing Flexible Algorithm**

This section describes the required building blocks that support the SR Flexible Algorithm functionality in IS-IS.

### **Flexible Algorithm Definition**

Computing a path over a network require the use of many possible constraints. Some networks require the deployment of multiple planes.Simple form of constraint may be to use a particular plane. A more sophisticated form of constraint can include some extended metric, like delay, as described in [RFC7810]. Even more advanced case could be to restrict the path and avoid links with certain affinities. Combinations of these are also possible. You can define the mapping between the algorithm value and its meaning to provide maximum flexibility. When all the routers in the domain have the common understanding what the particular algorithm value represents, the computation for such an algorithm is consistent and the traffic is not subject to looping. In Flexible Algorithm, you define the meaning of the algorithm, not a standard.

### **Flexible Algorithm Membership**

An algorithm defines how IGP computes the best path. Routers advertise the support for the algorithm as a node capability. Routers advertise the prefix-SIDs with algorithm value. Routerstightly couple the prefix-SIDs with the algorithm itself.

An algorithm is a one octet value. Routers reserve values 128 -255 for user-defined values. The routers use them Flexible Algorithm representation.

### **Flexible Algorithm Definition Advertisement**

To guarantee the loop-free forwarding for paths computed for a particular Flexible Algorithm, all routers in the network mustshare the same definition of theFlexible Algorithm. Thisis achieved by one or more dedicated routers advertising the definition of each Flexible Algorithm. Such an advertisement is associated with the priority to make sure that all routers agree on a single and consistent definition for each Flexible Algorithm.

Definition of Flexible Algorithm includes:

- Metric type
- Affinity constraints

Use the **advertise-definition** command to enable the router to advertise the definition for the particular Flexible Algorithm. At least one router in the area, preferably two for redundancy, must advertise the Flexible Algorithm definition. The Flexible Algorithm will not be functional unless the router advertises the valid definition.

#### **Flexible Algorithm Link Attribute Advertisement**

The router used various link attributes during the Flexible Algorithm path calculation. For example, include or exclude rules that are based on link affinities can be part of the Flexible Algorithm definition, as defined in IETF draft.

Link attribute advertisements that the router uses during Flexible Algorithm calculation must use the Application-Specific Link Attribute (ASLA) advertisements, as defined in RFC8919 (IS-IS). In IS-IS, if the router sets the L-Flag in the ASLA advertisement, then the router uses legacy advertisements (IS-IS Extended availability TLV) instead.

The mandatory use of ASLA advertisements applies to the following link attributes:

- Minimum Unidirectional Link Delay
- TE Default Metric
- Administrative Group

### **Flexible Algorithm Prefix-SID Advertisement**

To forward traffic on a Flexible Algorithm-specific path, all routers participating in the Flexible Algorithm install an MPLS labeled path for the Flexible Algorithm specific SID that the routers advertise for the prefix. Only those prefixes for which the routers advertise, the Flexible Algorithm specific Prefix-SID is subject to Flexible Algorithm-specific forwarding.

### **Calculation of Flexible Algorithm Path**

A router may compute the paths for multiple Flexible Algorithms. Configure a router to support a particular Flexible Algorithm before it can compute any path for such Flexible Algorithm. A router must have a valid definition of the Flexible Algorithm before it uses the Flexible Algorithm.

When computing the shortest path tree for a particular Flexible Algorithm:

- The routers prune from the topology all the nodes that do not advertise support for the Flexible Algorithm.
- If the Flexible Algorithm definition includes excluded affinities, then the routers prune all the links from the topology for which the routers advertise any of such affinities.
- Router uses the metric that is part of the Flexible Algorithm definition. If the routers do not advertise the metric for the particular link, the routers prune the link from the topology.

The routers compute Loop Free Alternate (LFA) paths, TI-LFA backup paths, and Microloop Avoidance paths for a particular Flexible Algorithm. The routers use the same constraints as the calculation of the primary paths for such Flexible Algorithm. These paths use Prefix-SIDs advertised specifically for such Flexible Algorithm in order to enforce a back-up or microloop avoidance path.

### **Configuring Microloop Avoidance for Flexible Algorithm**

By default, the Microloop Avoidance per Flexible Algorithm instance follows the Microloop Avoidance configuration for algo-0.

You can disable Microloop Avoidance for Flexible Algorithm using the following commands:

**router isis instance flex-algo algo microloop avoidance disable router ospf process flex-algo algo microloop avoidance disable**

### **Configuring LFA/TI-LFA for Flexible Algorithm**

By default, a LFA/TI-LFA per Flexible Algorithm instance follows LFA/TI-LFA configuration for algo-0.

You can disable TI-LFA for Flexible Algorithm using the following commands:

**router isis instance flex-algo algo fast-reroute disable router ospf process flex-algo algo fast-reroute disable**

### **Installation of Forwarding Entries for Flexible Algorithm Paths**

The routers must install a Flexible Algorithm path to any prefix in the forwarding using the Prefix-SID that the routers advertised for such Flexible Algorithm. If you do not know the Prefix-SID for Flexible Algorithm, the routers do not install such Flexible Algorithm path in forwarding for such prefix.

The routers install only MPLS to MPLS entries for a Flexible Algorithm path. The routers do not install IP to IP or IP to MPLS entries. These follow the native IPG paths computed based on the default algorithm and regular IGP metrics.

### **Flexible Algorithm Prefix-SID Redistribution**

Previously, the routers limited the prefix redistribution from IS-IS to another IS-IS instance or protocol to SR algorithm 0 (regular SPF) prefix SIDs. The routers did not redistribute SR algorithm 1 (Strict SPF) and SR algorithms 128–255 (Flexible Algorithm) prefix SIDs along with the prefix. The Segment Routing IS-IS Flexible Algorithm Prefix SID Redistribution feature allows redistribution of strict and flexible algorithms prefix SIDs from IS-IS to another IS-IS instance or protocols. The routers automatically enable this feature when you configure redistribution of IS-IS Routes with strict or Flexible Algorithm SIDs.

### **Flexible Algorithm Prefix Metric**

A limitation of the existing Flexible Algorithm functionality in IS-IS is the inability to compute the best path to a prefix in a remote area or remote IGP domain. The routers advertise prefixes between IS-IS areas or between protocol domains, but the existing prefix metric does not reflect any of the constraints of the Flexible Algorithm path. Although you can compute the best Flexible Algorithm path to the interarea or redistribute the prefix inside the area, the path may not represent the overall best path through multiple areas or IGP domains.

The Flexible Algorithm Prefix Metric feature introduces a Flexible Algorithm-specific prefix-metric in the IS-ISprefix advertisement. The prefix-metric provides a way to compute the best end-to-endFlexible Algorithm optimized paths across multiple areas or domains.

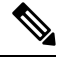

**Note** The Flexible Algorithm definition must be consistent between domains or areas.

### **Configuring Flexible Algorithm**

Use the following IS-IS configuration submode to configure the Flexible Algorithm:

**router isis** instance **flex-algo** algo

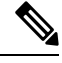

Always use the IGP metric. If you enable the delay or TE metric, use the advertised delay or TE metric on the link as a metric for Flexible Algorithm computation. **Note**

**router isis** instance **flex-algo** algo **affinity { include-any | include-all | exclude-any}** name1, name2, …

*name*—Name of the affinity map

**router isis** instance **flex-algo** algo **priority** priority-value

*priority value*—Priority used during the Flexible Algorithm definition election.

Configure the following command to include the Flexible Algorithm prefix metric in the advertised Flexible Algorithm definition in IS-IS :

**router isis** instance **flex-algo** algo **prefix-metric**

Configure the following command to enable advertisement of the Flexible Algorithm definition in IS-IS:

**router isis** instance **flex-algo** algo **advertise-definition**

#### **Configuring Affinity**

Configure the following command for defining the affinity-map. Affinity-map associates the name with the particular bit positions in the Extended Admin Group bitmask.

…

**router isis** instance **flex-algo** algo **affinity-map** name **bit-position** bit number

- *Name*—Name of the affinity-map.
- *bit number*—Bit position in the Extended Admin Group bitmask.

Configure the following command to associate the affinity with an interface:

```
router isis instance interface type interface-path-id affinity flex-algo name 1, name 2,
```
*name*—Name of the affinity-map

### **Configuring Prefix-SID Advertisement**

Configure the following command to advertise prefix-SID for the default and strict-SPF algorithm:

**router isis** instance **interface** type interface-path-id **address-family {ipv4 | ipv6} [unicast] prefix-sid [strict-spf | algorithm** algorithm-number] **[index | absolute]** sid value

- *Algorithm-number*—Flexible Algorithm number
- *SID value*—SID value

### **Configuring Flexible Algorithm Definitions**

Configure the following commands to configure the Flexible Algorithm definition under the flex-algo submode:

**router isis** instance **flex-algo** algo **metric-type {delay | te}**

#### **Example: Configuring IS-IS Flexible Algorithm**

```
Example: Configuring IS-IS Flexible Algorithm
router isis 1
affinity-map red bit-position 65
affinity-map blue bit-position 8
affinity-map green bit-position 201
 flex-algo 128
 advertise-definition
 affinity exclude-any red
 affinity include-any blue
 !
 flex-algo 129
 affinity exclude-any green
 !
!
address-family ipv4 unicast
segment-routing mpls
!
interface Loopback0
address-family ipv4 unicast
 prefix-sid algorithm 128 index 100
 prefix-sid algorithm 129 index 101
!
!
interface GigabitEthernet0/0/0/0
affinity flex-algo red
!
interface GigabitEthernet0/0/0/1
affinity flex-algo blue red
!
interface GigabitEthernet0/0/0/2
affinity flex-algo blue
!
```
### **BGP Routes on PE – Color Based Steering**

```
SR-TE On Demand Next-Hop (ODN) feature can be used to steer the BGP traffic towards the
Flexible Algorithm paths.
The following example configuration shows how to setup BGP steering local policy, assuming
two router: R1 (2.2.2.2) and R2 (4.4.4.4), in the topology.
Configuration on router R1:
vrf Test
address-family ipv4 unicast
 import route-target
  1:150
  !
 export route-policy SET_COLOR_RED_HI_BW
 export route-target
  1:150
 !
!
!
interface Loopback0
ipv4 address 2.2.2.2 255.255.255.255
!
interface Loopback150
vrf Test
ipv4 address 2.2.2.222 255.255.255.255
!
interface TenGigE0/1/0/3/0
description exr1 to cxr1
ipv4 address 10.0.20.2 255.255.255.0
!
extcommunity-set opaque color129-red-igp
 129
end-set
!
route-policy PASS
 pass
end-policy
!
route-policy SET_COLOR_RED_HI_BW
 set extcommunity color color129-red-igp
 pass
end-policy
!
router isis 1
is-type level-2-only
net 49.0001.0000.0000.0002.00
log adjacency changes
affinity-map RED bit-position 28
flex-algo 128
 priority 228
!
address-family ipv4 unicast
 metric-style wide
 advertise link attributes
 router-id 2.2.2.2
 segment-routing mpls
!
interface Loopback0
 address-family ipv4 unicast
  prefix-sid index 2
  prefix-sid algorithm 128 index 282
  !
```
!

```
interface TenGigE0/1/0/3/0
 point-to-point
 address-family ipv4 unicast
  !
!
!
router bgp 65000
bgp router-id 2.2.2.2
address-family ipv4 unicast
!
address-family vpnv4 unicast
 retain route-target all
!
neighbor-group RR-services-group
 remote-as 65000
  update-source Loopback0
  address-family ipv4 unicast
  !
  address-family vpnv4 unicast
  !
!
neighbor 4.4.4.4
 use neighbor-group RR-services-group
!
vrf Test
 rd auto
  address-family ipv4 unicast
  redistribute connected
  !
segment-routing
traffic-eng
  logging
   policy status
  !
 segment-list sl-cxr1
  index 10 mpls label 16294
  !
 policy pol-foo
  color 129 end-point ipv4 4.4.4.4
  candidate-paths
   preference 100
    explicit segment-list sl-cxr1
     !
    !
   !
  !
!
!
Configuration on router R2:
vrf Test
address-family ipv4 unicast
  import route-target
  1:150
  !
  export route-policy SET_COLOR_RED_HI_BW
  export route-target
  1:150
  !
!
!
interface TenGigE0/1/0/1
```

```
description cxr1 to exr1
ipv4 address 10.0.20.1 255.255.255.0
!
extcommunity-set opaque color129-red-igp
 129
end-set
!
route-policy PASS
 pass
end-policy
!
route-policy SET_COLOR_RED_HI_BW
 set extcommunity color color129-red-igp
 pass
end-policy
!
router isis 1
is-type level-2-only
net 49.0001.0000.0000.0004.00
log adjacency changes
affinity-map RED bit-position 28
affinity-map BLUE bit-position 29
affinity-map GREEN bit-position 30
flex-algo 128
 priority 228
!
flex-algo 129
 priority 229
!
flex-algo 130
 priority 230
!
address-family ipv4 unicast
 metric-style wide
 advertise link attributes
 router-id 4.4.4.4
 segment-routing mpls
!
interface Loopback0
 address-family ipv4 unicast
  prefix-sid index 4
  prefix-sid algorithm 128 index 284
  prefix-sid algorithm 129 index 294
  prefix-sid algorithm 130 index 304
  !
!
interface GigabitEthernet0/0/0/0
 point-to-point
 address-family ipv4 unicast
  !
!
interface TenGigE0/1/0/1
 point-to-point
 address-family ipv4 unicast
 !
!
router bgp 65000
bgp router-id 4.4.4.4
address-family ipv4 unicast
!
address-family vpnv4 unicast
!
neighbor-group RR-services-group
 remote-as 65000
```
Ш

```
update-source Loopback0
  address-family ipv4 unicast
  !
  address-family vpnv4 unicast
  !
!
neighbor 1.1.1.1
 use neighbor-group RR-services-group
!
neighbor 2.2.2.2
 use neighbor-group RR-services-group
!
vrf Test
 rd auto
 address-family ipv4 unicast
  redistribute connected
  !
  neighbor 25.1.1.2
  remote-as 4
   address-family ipv4 unicast
   route-policy PASS in
   route-policy PASS out
   !
  !
!
!
segment-routing
!
end
```
### **Configuring Flexible Algorithm**

The following ISIS configuration sub-mode is used to configure Flexible Algorithm:

```
router isis instance flex-algo algo
router ospf process flex-algo algo
algo—value from 128 to 255
```
### **Configuring Flexible Algorithm Definitions**

The following commands are used to configure Flexible Algorithm definition under the flex-algo sub-mode:

```
• metric-type delay
```
# 

```
Note
```
By default the regular IGP metric is used. If delay metric is enabled, the advertised delay on the link is used as a metric for Flexible Algorithm computation.

```
• affinity exclude-any name1, name2, …
```
*name*—name of the affinity map

```
• priority priority value
```
*priority value*—priority used during the Flexible Algorithm definition election.

The following command is used to enable advertisement of the Flexible Algorithm definition in IS-IS: **router isis** *instance* **flex-algo** *algo* **advertise-definition**

### **Configuring Affinity**

The following command is used for defining the affinity-map. Affinity-map associates the name with the particular bit positions in the Extended Admin Group bitmask.

```
router isis instance flex-algo algo affinity-map name bit-position bit number
```

```
router ospf process flex-algo algo affinity-map name bit-position bit number
```
- *name*—name of the affinity-map.
- *bit number*—bit position in the Extended Admin Group bitmask.

The following command is used to associate the affinity with an interface:

```
router isis instance interface type interface-path-id affinity flex-algo name 1, name 2, …
```

```
router ospf process area area interface type interface-path-id affinity flex-algo name 1,
name 2, …
```
*name*—name of the affinity-map

### **Configuring Prefix-SID Advertisement**

The following command is used to advertise prefix-SID for default and strict-SPF algorithm:

```
router isis instance interface type interface-path-id address-family {ipv4 | ipv6} [unicast]
prefix-sid [strict-spf | algorithm algorithm-number] [index | absolute] sid value
```

```
router ospf process area area interface Loopback interface-instance prefix-sid [strict-spf
 | algorithm algorithm-number] [index | absolute] sid value
```
- *algorithm-number*—Flexible Algorithm number
- *sid value*—SID value

## **IPv4 and IPv6 Traffic Redirect using Policy based Routing**

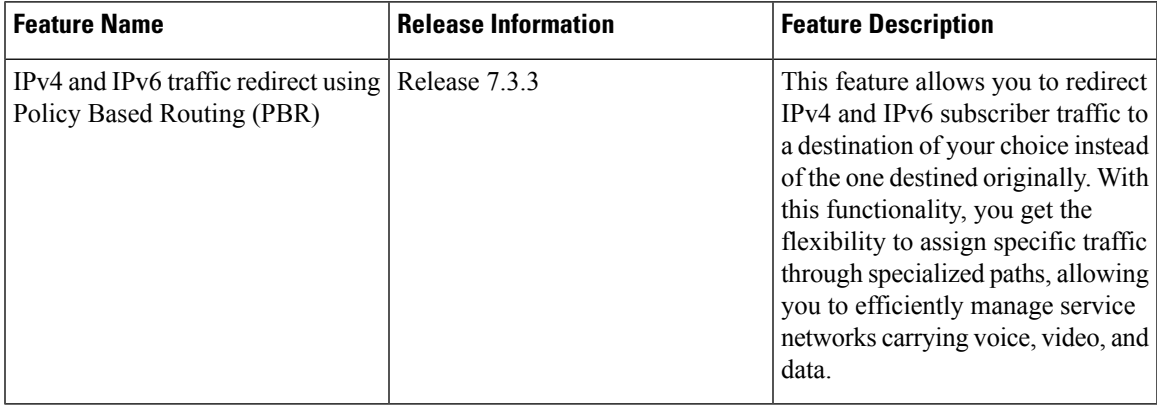

#### **Table 10: Feature History Table**

In today's converged networks carrying voice, video and data, the requirement to route traffic through specific paths instead of using paths that are from the routing protocols is increasing. The PBR Redirect feature caters to this need by redirecting subscriber traffic to a destination other than the original. This is an additional functionality to the Policy Based Routing (PBR) feature where the packet forwarding decisions are based on the policy configuration, instead of routing protocols.

For example, a service provider may want voice traffic to traverse through certain specialized link and data traffic through the regular routing path. Policy based redirect feature provides a mechanism that lets the service providers to redirect traffic based on a set of preconfigured match criteria into the IPv4 or IPv6 next-hop address.

### **General Guidelines**

- PBR redirect supports IPv4 and IPv6 traffic types.
- PBR redirect and GRE features are mutually exclusive.
- PBR redirect supports destination and source address match.
- The router drops all the matching traffic when the next-hop address for PBR redirect isn't reachable.
- PBR redirect supports the following redirect types:
	- IPv4 and IPv6 next-hop.
	- Default VRF from named VRF
	- Named VRF from default VRF
- PBR redirect supports VRF scaling.
- You can use the following commands to view the PBR policies and associated class maps:
	- **show pbr-pal km policy** *name* **vmr interface** *type* **sw**
	- **show pbr-pal km policy** *name* **info location** *ID*

#### **Configuration**

Use the following sample configuration to configure ACLs with PBR.

```
/* Configure an access list */
Router(config)# ipv4 access-list Test
Router(config-ipv4-acl)# 10 permit ipv4 any host 10.1.1.10
Router(config-ipv4-acl)# 20 permit ipv4 any host 10.2.3.4
Router(config-ipv4-acl)# commit
Router(config-ipv4-acl)# exit
/* Configure a class map for the access list */
Router(config)# class-map type traffic match-any Test A
Router(config-cmap)# match access-group ipv4 Test
Router(config-cmap)# end-class-map
Router(config)# commit
```

```
/* Configure an PBR policy map with the class map */
Router(config)# policy-map type pbr Test B
Router(config-pmap)# class type traffic Test A
Router(config-pmap-c)# redirect nexthop 192.168.10.1
Router(config-pmap-c)# exit
Router(config-pmap)# end-policy-map
```
### **Running Configuration**

Validate the configuration by using the show command.

```
Router(config)# show running-config
Building configuration...
!! IOS XR Configuration 0.0.0
!! Last configuration change at Mon Nov 6 17:31:23 2017 by UNKNOWN
!
ipv4 access-list Test
10 permit ipv4 any host 10.1.1.10
20 permit ipv4 any host 10.2.3.4
!
!
class-map type traffic match-any Test A
match access-group ipv4 Test
end-class-map
!
!
policy-map type pbr Test B
class type traffic Test A
 redirect ipv4 nexthop 192.168.10.1
 !
end-policy-map
!
```
### **Verification**

The following show commands help in better debuggability for IPv4 and IPv6 traffic redirect using PBR.

```
Router#show pbr-pal km policy policy1 vmr interface GigabitEthernet 0/0/0/0 sw
Wed Feb 16 16:38:03.096 UTC
KM ifname GigabitEthernet0 0 0 0, ul ifname NULL, policy info name policy1 pnum = 0
ingress_format = 0 egress_format = 1 km policy flags = 0x00001100 class# = 2 ref# = 1
num_intfs = 1 is bvi 0 is typhoon tomahawk 0 np_start 255 np_end 255
================================================================================
```

```
B : type & id B : ether type VO : vlan outer VI : vlan inner
Q : tos/exp/group X : Reserved DC : discard class Fl : flags
F2: L2 flags F4: L4 flags SP/DP: L4 ports
T : IP TTL D : DFS class# L : leaf class#
Pl: Protocol G : QoS Grp M : V6 hdr ext. C : VMR count
================================================================================
policy name policy1 and format type 0
Total Ingress TCAM entries: 2
|B Q T Fl Pl SP DP G IPv4/v6 SA IPv4/v6 DA
 ================================================================================
V|0006 00 00 00 11 0000 0000 00 AC020400 00000000
M|FF00 00 00 80 FF 0000 0000 00 FFFFFF00 00000000
R| C=0 D=0 L=0V|0006 00 00 00 00 0000 0000 00 00000000 00000000
M|FF00 00 00 00 00 0000 0000 00 00000000 00000000
R| C=1 D=1 L=1
================================================================================
Total Ingress and Egress TCAM entries: 2
Router#show pbr-pal km policy policy1 info location 0/0/CPU0
Wed Feb 16 16:39:44.503 UTC
KM ifname NULL, ul ifname NULL, policy info name policy1 pnum = 0 ingress format = 0
egress format = 1 km policy flags = 0x00001100 class# = 2 ref# = 1 num intfs = 1 is bvi 0
is_typhoon_tomahawk 0 np_start 255 np_end 255KM policy info
      name policy1
      pnum = 0 ingress format = 0 egress format = 1 km policy flags = 0x00001100 class#
 = 2ref\# = 1 num intfs = 1
Interface Details
    =================
No. Interface Name VMR ID Ingress
1 GigabitEthernet0/0/0/0 1
```
## **gNMI Bundling of Telemetry Updates**

#### **Table 11: Feature History Table**

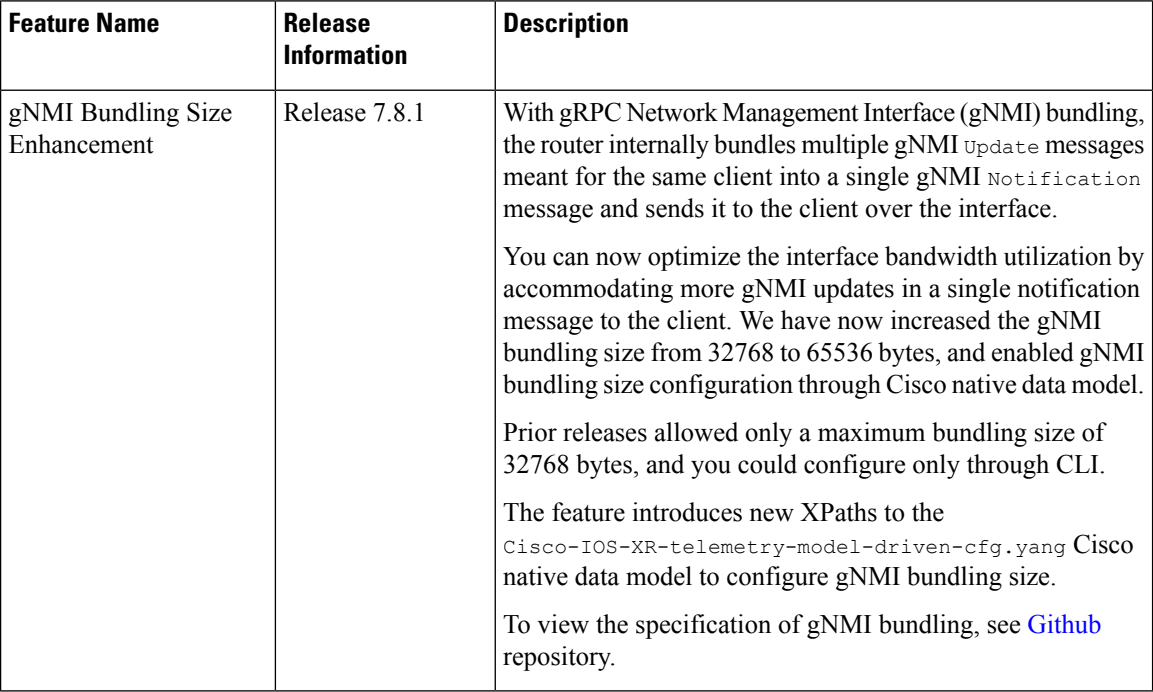

To send fewer number of bytes over the gNMI interface, multiple gNMI Update messages pertained to the same client are bundled and sent to the client to achieve optimized bandwidth utilization.

The router internally bundles multiple gNMI Update messages in a single gNMI Notification message of gNMI SubscribeResponse message. Cisco IOS XR software Release 7.8.1 supports gNMI bundling size up to 65536 bytes.

Router bundles multiple instances of the same client. For example, a router bundles interfaces MgmtEth0/RP0/CPU0/0, FourHundredGigE0/0/0/0, FourHundredGigE0/0/0/1, and so on, of the following path.

• Cisco-IOS-XR-infra-statsd-oper:infra-statistics/interfaces/interface/latest/generic-counters

Router does not bundle messages of different client in a single gNMI Notification message. For example,

- Cisco-IOS-XR-infra-statsd-oper:infra-statistics/interfaces/interface/latest/generic-counters
- Cisco-IOS-XR-infra-statsd-oper:infra-statistics/interfaces/interface/latest/protocols

Data under the container of the client path cannot be split into different bundles.

The gNMI Notification message contains a timestamp at which an event occurred or a sample is taken. The bundling process assigns a single timestamp for all bundled  $\upsilon_{\text{pdate}}$  values. The notification timestamp is the first message of the bundle.

• ON-CHANGE subscription mode does not support gNMI bundling. **Note**

- Router does not enforce bundling size in the following scenarios:
	- At the end of (N-1) message processing, if the notification message size is less than the configured bundling size, router allows one extra instance which could result in exceeding the bundling size.
	- Data of a single instance exceeding the bundling size.
- The XPath: network-instances/network-instance/afts does not support bundling.

## **QoS on IPv4 GRE Tunnels**

#### **Table 12: Feature History Table**

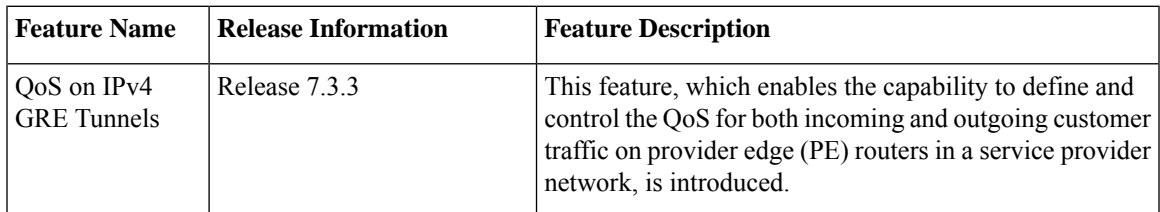

QoS support on IPv4 GRE tunnels enables applying the policy map directly on the IPv4 GRE interface. This enables aggregate policing and marking on the tunnel. The policy can be applied on the ingress side of the tunnel to mark and police payload traffic going into the tunnel. QoS is not supported on traffic egressing out of the tunnel.

For information on GRE tunnels, see the chapter *Implementing Generic Routing Encapsulation* in the*Cisco ASR 9000 Series Aggregation Services Router MPLS Layer 3 VPN Configuration Guide*.

### **Restrictions**

The following restrictions apply to QoS on GRE tunnels:

- Any other payload traffic except that of IPv4, IPv6, and MPLS isn't supported.
- QoS on GRE tunnels currently supports only one line card and one network processor.
- The QoS on GRE service policy is supported in the egress direction. You apply an egress service policy at the line card and an ingress policy at the GRE Tunnel.
- The QoS on GRE service policy isn't supported in the ingress direction.
- The QoS on GRE tunnels functionality doesn't support shaping and queuing actions.
- The QoS on GRE tunnels feature doesn't support marking and conditional marking actions.
- You can't attach a policy map that has percentage-based policing configured.
- The QoS on GRE tunnels feature supports only policing actions. The policer can be a single-rate, two-color policer (1R2C).

• Conform traffic is transmitted, and exceed action is dropped.

### **Classification for IPv4 GRE tunnel traffic**

The following table indicates the support for various payload traffic QoS fields on an IPv4 GRE tunnel for classification.

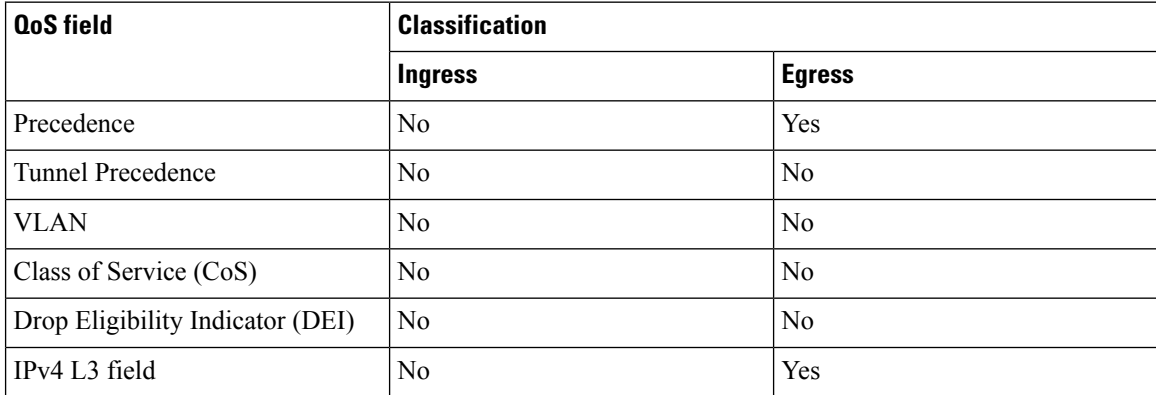

### **Example**

The following example shows application of a two-level hierarchical policy with single-rate, two-color policer (1R2C) on a GRE tunnel.

```
Router(config)#class-map match-any mydata
Router(config-cmap)#match mpls experimental topmost 3 4
Router(config-cmap)#end-class-map
Router(config)#class-map match-any mycontrol
Router(config-cmap)#match mpls experimental topmost 1 2
Router(config-cmap)#end-class-map
Router(config)#policy-map child
Router(config-pmap)#class mycontrol
Router(config-pmap-c)#police rate 2 gbps
Router(config-pmap-c-police)#conform-action transmit
Router(config-pmap-c-police)#exceed-action transmit
Router(config-pmap-c-police)#class class-default
Router(config-pmap-c)#police rate 1 gbps
Router(config-pmap-c-police)#conform-action transmit
Router(config-pmap-c-police)#exceed-action transmit
Router(config-pmap-c-police)#end-policy-map
Router(config)#policy-map parent_gre
Router(config-pmap)#class class-default
Router(config-pmap-c)#service-policy child
Router(config-pmap-c)#police rate 5 gbps
Router(config-pmap-c-police)#child-conform-aware
Router(config-pmap-c-police)#end-policy-map
Router(config)#interface tunnel-ip1
Router(config-if)#service-policy output parent_gre
Router(config-if)#ipv4 address 12.0.0.1 255.255.255.0
Router(config-if)#tunnel source TenGigE0/0/0/1
Router(config-if)#tunnel destination 15.1.1.2
```
## **Accessing the Networking Stack**

The Cisco IOS XR Software serves as a networking stack for communication. This section explains how applications on IOS XR can communicate with internal processes, and with servers or outside devices.

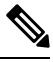

**Note** We strongly recommend setting the MTU value of 1514 (default) or higher to avoid dropping fragment packets.

## <span id="page-88-0"></span>**Communication Outside Cisco IOS XR**

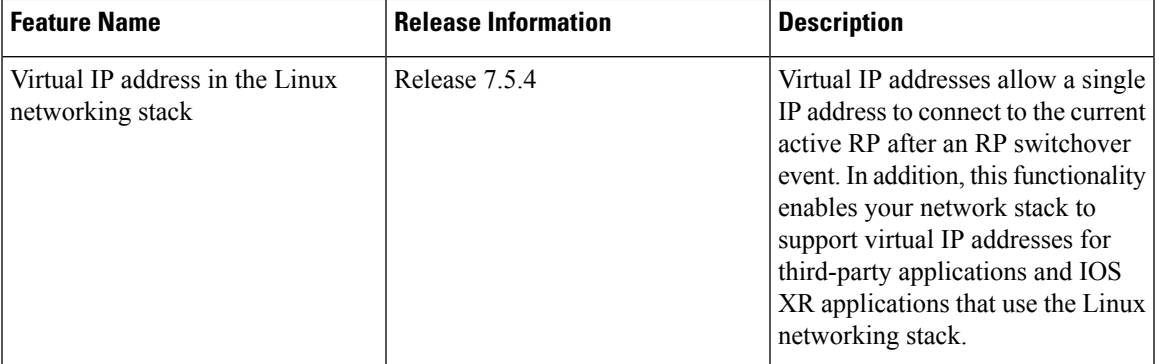

**Table 13: Feature History Table**

To communicate outside Cisco IOS XR, applications use the  $f$  such that finiterface address that maps to the loopback0 interface or a configured Gigabit Ethernet interface address. For information on the various interfaces on IOS XR, see [Application](#page-92-0) Hosting on the Cisco IOS XR Linux Shell, on page 85.

To have an iPerf or Chef client on IOS XR communicate with its respective server outside IOS XR, you must configure an interface address as the source address on XR. The remote servers must configure this route address to reach the respective clients on IOS XR.

Virtual addresses can be configured to access a router from the management network such as gRPC using a single virtual IP address. On a device with two or more RPs, the virtual address refers to the management interface that is currently active. This functionality can be used across RP failover without the information of which RP is currently active. This is applicable to the Linux packet path.

This section provides an example of configuring a Gigabit Ethernet interface address as the source address for external communication.

### **Using a Gigabit Ethernet Interface for External Communication**

To configure a GigE interface on IOS XR for external communication, use these steps:

**1.** Configure a GigE interface.

```
RP/0/RP0/CPU0:ios(config)# interface GigabitEthernet 0/0/0/1
RP/0/RP0/CPU0:ios(config-if)# ipv4 address 192.57.43.10 255.255.255.0
RP/0/RP0/CPU0:ios(config-if)# no shut
RP/0/RP0/CPU0:ios(config-if)# commit
Fri Oct 30 07:51:14.785 UTC
```

```
RP/0/RP0/CPU0:ios(config-if)# exit
RP/0/RP0/CPU0:ios(config)# exit
```
**2.** Verify whether the configured interface is up and operational on IOS XR.

```
RP/0/RP0/CPU0:ios# show ipv4 interface brief
Fri Oct 30 07:51:48.996 UTC
```
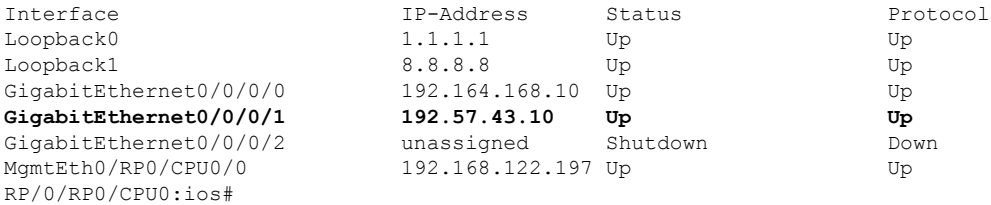

**3.** Enter the Linux bash shell and verify if the configured interface is up and running.

/\* **If you are using Cisco IOS XR Version 6.0.0, run the following command** \*/ RP/0/RP0/CPU0:ios# **run ip netns exec tpnns bash**

/\* **If you are using Cisco IOS XR Version 6.0.2, run the following command** \*/ RP/0/RP0/CPU0:ios# **bash**

```
[xr-vm_node0_RP0_CPU0:~]$ ifconfig
Gi0_0_0_0 Link encap:Ethernet HWaddr 52:46:04:87:19:3c
         inet addr:192.164.168.10 Mask:255.255.255.0
         inet6 addr: fe80::5046:4ff:fe87:193c/64 Scope:Link
         UP RUNNING NOARP MULTICAST MTU:1514 Metric:1
         RX packets:0 errors:0 dropped:0 overruns:0 frame:0
         TX packets:3 errors:0 dropped:0 overruns:0 carrier:0
         collisions:0 txqueuelen:1000
         RX bytes:0 (0.0 B) TX bytes:210 (210.0 B)
```
- **Gi0\_0\_0\_1 Link encap:Ethernet HWaddr 52:46:2e:49:f6:ff inet addr:192.57.43.10 Mask:255.255.255.0 inet6 addr: fe80::5046:2eff:fe49:f6ff/64 Scope:Link UP RUNNING NOARP MULTICAST MTU:1514 Metric:1 RX packets:0 errors:0 dropped:0 overruns:0 frame:0 TX packets:3 errors:0 dropped:0 overruns:0 carrier:0 collisions:0 txqueuelen:1000 RX bytes:0 (0.0 B) TX bytes:210 (210.0 B)**
- Mg0\_RP0\_CPU0\_0 Link encap:Ethernet HWaddr 52:46:12:7a:88:41 inet addr:192.168.122.197 Mask:255.255.255.0 inet6 addr: fe80::5046:12ff:fe7a:8841/64 Scope:Link UP RUNNING NOARP MULTICAST MTU:1514 Metric:1 RX packets:3 errors:0 dropped:0 overruns:0 frame:0 TX packets:6 errors:0 dropped:0 overruns:0 carrier:0 collisions:0 txqueuelen:1000 RX bytes:294 (294.0 B) TX bytes:504 (504.0 B)
- fwd\_ew Link encap:Ethernet HWaddr 00:00:00:00:00:0b inet6 addr: fe80::200:ff:fe00:b/64 Scope:Link UP RUNNING NOARP MULTICAST MTU:1500 Metric:1 RX packets:4 errors:0 dropped:0 overruns:0 frame:0 TX packets:6 errors:0 dropped:1 overruns:0 carrier:0 collisions:0 txqueuelen:1000 RX bytes:392 (392.0 B) TX bytes:532 (532.0 B)

```
fwdintf Link encap:Ethernet HWaddr 00:00:00:00:00:0a
         inet6 addr: fe80::200:ff:fe00:a/64 Scope:Link
         UP RUNNING NOARP MULTICAST MTU:1482 Metric:1
         RX packets:0 errors:0 dropped:0 overruns:0 frame:0
         TX packets:2 errors:0 dropped:1 overruns:0 carrier:0
         collisions:0 txqueuelen:1000
         RX bytes:0 (0.0 B) TX bytes:140 (140.0 B)
lo Link encap:Local Loopback
         inet addr:127.0.0.1 Mask:255.0.0.0
         inet6 addr: ::1/128 Scope:Host
         UP LOOPBACK RUNNING MTU:1500 Metric:1
         RX packets:8 errors:0 dropped:0 overruns:0 frame:0
         TX packets:8 errors:0 dropped:0 overruns:0 carrier:0
         collisions:0 txqueuelen:0
         RX bytes:672 (672.0 B) TX bytes:672 (672.0 B)
lo:0 Link encap:Local Loopback
         inet addr:1.1.1.1 Mask:255.255.255.255
         UP LOOPBACK RUNNING MTU:1500 Metric:1
```
**4.** Exit the Linux bash shell and configure the GigE interface as the source address for external communication.

```
RP/0/RP0/CPU0:ios# config
Fri Oct 30 08:55:17.992 UTC
RP/0/RP0/CPU0:ios(config)# tpa address-family ipv4 update-source gigabitEthernet 0/0/0/1
RP/0/RP0/CPU0:ios(config)# commit
Fri Oct 30 08:55:38.795 UTC
```
[xr-vm\_node0\_RP0\_CPU0:~]\$ **exit**

- By default, the  $f$ wdintf interface maps to the  $l$ <sub>oopback0</sub> interface for external communication. This is similar to binding a routing process or router ID to the loopback0 interface. When you use the tpa address-family ipv4 update-source command to bind the fwdintf interface to a Gigabit Ethernet interface, network connectivity can be affected if the interface goes down. **Note**
- **5.** Enter the Linux bash shell and verify whether the GigE interface address is used by the  $f$ wdint  $f$  interface for external communication.

```
/* If you are using Cisco IOS XR Version 6.0.0, run the following command */
RP/0/RP0/CPU0:ios# run ip netns exec tpnns bash
/* If you are using Cisco IOS XR Version 6.0.2, run the following command */
RP/0/RP0/CPU0:ios# bash
[xr-vm_node0_RP0_CPU0:~]$ ip route
default dev fwdintf scope link src 192.57.43.10
8.8.8.8 dev fwd_ew scope link
192.168.122.0/24 dev Mg0_RP0_CPU0_0 proto kernel scope link src 192.168.122.197
[xr-vm_node0_RP0_CPU0:~]$
```
External communication is successfully enabled on IOS XR.

### **East-West Communication for Third-Party Applications**

East-West communication on IOS XR is a mechanism by which applications hosted in containers interact with native XR applications (hosted in the XR control plane).

The following figure illustrates how a third-party application hosted on IOS XR interacts with the XR Control Plane.

The application sends data to the Forwarding Information Base (FIB) of IOS XR. The application is hosted in the east portion of IOS XR, while the XR control plane is located in the west region. Therefore, this form of communication between a third-party application and the XR control plane is termed as East-West (E-W) communication.

Third-party applications such as Chef Client and Puppet Agent use this mode of communication to configure and manage containers, packages, and applications on IOS XR. In the future, this support could be extended to IOS XR, configured and managed by such third-party applications.

**Figure 5: East-West Communication on IOS XR**

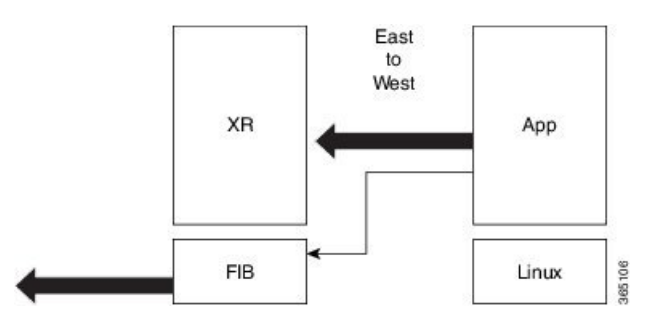

For a third-party application to communicate with IOS XR, the Loopback1 interface must be configured. This is explained in the following procedure.

**1.** Configure the Loopback1 interface on IOS XR.

```
RP/0/RP0/CPU0:ios(config)# interface Loopback1
RP/0/RP0/CPU0:ios(config-if)# ipv4 address 8.8.8.8/32
RP/0/RP0/CPU0:ios(config-if)# no shut
RP/0/RP0/CPU0:ios(config-if)# commit
RP/0/RP0/CPU0:ios(config-if)# exit
RP/0/RP0/CPU0:ios(config)#
```
**2.** Verify the creation of the Loopback1 interface.

RP/0/RP0/CPU0:ios# **show ipv4 interface brief** Thu Nov 12 10:01:00.874 UTC

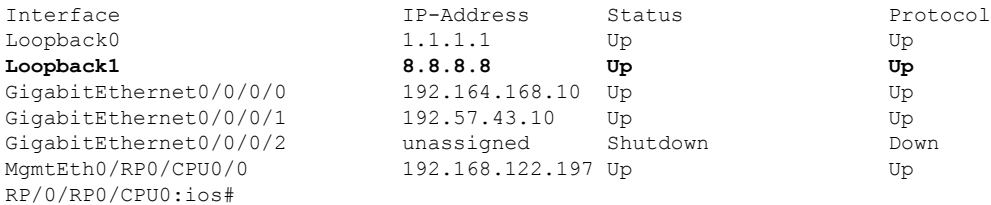

**3.** Enter the third-party network namespace or global VRF depending on the version of IOS XR version you are using for your network.

/\* **If you are using Cisco IOS XR Version 6.0.0, run the following command** \*/ RP/0/RP0/CPU0:ios# **run ip netns exec tpnns bash**

/\* **If you are using Cisco IOS XR Version 6.0.2, run the following command** \*/ RP/0/RP0/CPU0:ios# **bash**

**4.** Verify whether the Loopback1 interface address has been mapped to the E-W interface.

```
[xr-vm_node0_RP0_CPU0:~]$ ip route
default dev fwdintf scope link src 192.57.43.10
8.8.8.8 dev fwd_ew scope link
192.168.122.0/24 dev Mg0_RP0_CPU0_0 proto kernel scope link src 192.168.122.197
[xr-vm_node0_RP0_CPU0:~]$
```
## <span id="page-92-0"></span>**Application Hosting on the Cisco IOS XR Linux Shell**

Linux supports an entire ecosystem of applications and tools that have been created, tested, and deployed by system administrators, developers, and network engineers over the last few decades. Linux is well suited for hosting servers with or without applications, because of its stability, security, scalability, reduced cost for licensing, and the flexibility it offers to customize applications for specific infrastructure needs.

With a growing focus on DevOps style workflows that focus on automation and ease of integration, network devices need to evolve and support standard tools and applications that make the automation process easier. A standardized and shared tool chain can boost speed, efficiency, and collaboration. IOS XR is developed from a Yocto-based Wind River Linux 7 distribution. The OS is RPM based and well suited for embedded systems.

IOS XR enables hosting of 64-bit Linux applications on the box, and has the following advantages:

- Seamless integration with configuration management applications
- Easy access to file systems
- Ease of operation

To host a Linux application on IOS XR, you must be familiar with the Linux shell on XR.

A typical Linux OS provides a single set of network interfaces and routing table entries that are shared across the OS. With the introduction of network namespaces, Linux provides multiple instances of network interfaces and routing tables that operate independently.

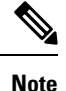

Support for network namespaces varies across different distributions of the Linux OS. Ensure that the distribution you are planning to use for application hosting supports network namespaces.

### **Network Namespaces on IOS XR**

There are two ways of accessing the IOS XR Linux shell, depending on the version of Cisco IOS XR that you are using in your network.

• If you are using **Cisco IOS XR Version 6.0.0**, then you must use the procedure in [Accessing](#page-96-0) the [Third-Party](#page-96-0) Network Namespace on Cisco IOS XR Linux Shell, on page 89. Accessing the XR Linux shell takes you to the default network namespace, XRNNS. You must navigate from this namespace to access the third-party network namespace (TPNNS), where all the third-party application interfaces reside. There is a difference between what you can access and view at the XR router prompt, and what you can access and view at the XR Linux Shell.

• If you are using **Cisco IOS XR Version 6.0.2** and higher, then you must use the procedure in [Accessing](#page-93-0) [Global](#page-93-0) VRF on the Cisco IOS XR Linux Shell, on page 86. Accessing the XR Linux shell takes you directly to the third-party network namespace, renamed as global VRF. You can run bash commands at the XR router prompt itself to view the interfaces and IP addresses stored in global VRF. Navigation is faster and more intuitive in this version of IOS XR.

### <span id="page-93-0"></span>**Accessing Global VRF on the Cisco IOS XR Linux Shell**

The Third-Party Network Namespace (TPNNS) is renamed as Global VRF (global-vrf) in Cisco IOS XR Version 6.0.2 and higher. When you access the Cisco IOS XR Linux shell, you directly enter global VRF. This is described in the following procedure.

**1.** From your Linux box, access the IOS XR console through SSH, and log in.

```
cisco@host:~$ ssh root@192.168.122.188
root@192.168.122.188's password:
RP/0/RP0/CPU0:ios#
```
You have reached the IOS XR router prompt.

**2.** View the ethernet interfaces on IOS XR.

```
RP/0/0/CPU0:ios# show ipv4 interface brief
...
Interface 1P-Address Status Protocol
Loopback0 1.1.1.1/32 Up Up
GigabitEthernet0/0/0/0 10.1.1.1/24 Up Up Up
...
```
RP/0/RP0/CPU0:ios# **show interfaces gigabitEthernet 0/0/0/0** ... GigabitEthernet0/0/0/0 is up, line protocol is up

```
Interface state transitions: 4
Hardware is GigabitEthernet, address is 5246.e8a3.3754 (bia
5246.e8a3.3754)
Internet address is 10.1.1.1/24
MTU 1514 bytes, BW 1000000 Kbit (Max: 1000000 Kbit)
reliability 255/255, txload 0/255, rxload 0/255
Encapsulation ARPA,
Duplex unknown, 1000Mb/s, link type is force-up
output flow control is off, input flow control is off
loopback not set,
Last link flapped 01:03:50
ARP type ARPA, ARP timeout 04:00:00
Last input 00:38:45, output 00:38:45
Last clearing of "show interface" counters never
5 minute input rate 0 bits/sec, 0 packets/sec
5 minute output rate 0 bits/sec, 0 packets/sec
12 packets input, 1260 bytes, 0 total input drops
0 drops for unrecognized upper-level protocol
Received 2 broadcast packets, 0 multicast packets
0 runts, 0 giants, 0 throttles, 0 parity
0 input errors, 0 CRC, 0 frame, 0 overrun, 0 ignored, 0 abort
12 packets output, 1224 bytes, 0 total output drops
Output 1 broadcast packets, 0 multicast packets
```
The output displays the IP and MAC addresses of the GigabitEthernet0/0/0/0 interface.

...

**3.** Verify whether the bash command runs in global VRF by running the **bash -c ifconfig** command to view the network interfaces.

RP/0/RP0/CPU0:ios# **bash -c ifconfig**

- **Gi0\_0\_0\_0** Link encap:Ethernet HWaddr 52:46:04:87:19:3c inet addr:192.164.168.10 Mask:255.255.255.0 inet6 addr: fe80::5046:4ff:fe87:193c/64 Scope:Link UP RUNNING NOARP MULTICAST MTU:1514 Metric:1 RX packets:0 errors:0 dropped:0 overruns:0 frame:0 TX packets:3 errors:0 dropped:0 overruns:0 carrier:0 collisions:0 txqueuelen:1000 RX bytes:0 (0.0 B) TX bytes:210 (210.0 B)
- **Mg0\_RP0\_CPU0\_0** Link encap:Ethernet HWaddr 52:46:12:7a:88:41 inet addr:192.168.122.197 Mask:255.255.255.0 inet6 addr: fe80::5046:12ff:fe7a:8841/64 Scope:Link UP RUNNING NOARP MULTICAST MTU:1514 Metric:1 RX packets:0 errors:0 dropped:0 overruns:0 frame:0 TX packets:3 errors:0 dropped:0 overruns:0 carrier:0 collisions:0 txqueuelen:1000 RX bytes:0 (0.0 B) TX bytes:210 (210.0 B)
- **fwd\_ew** Link encap:Ethernet HWaddr 00:00:00:00:00:0b inet6 addr: fe80::200:ff:fe00:b/64 Scope:Link UP RUNNING NOARP MULTICAST MTU:1500 Metric:1 RX packets:0 errors:0 dropped:0 overruns:0 frame:0 TX packets:2 errors:0 dropped:1 overruns:0 carrier:0 collisions:0 txqueuelen:1000 RX bytes:0 (0.0 B) TX bytes:140 (140.0 B)
- **fwdintf** Link encap:Ethernet HWaddr 00:00:00:00:00:0a inet6 addr: fe80::200:ff:fe00:a/64 Scope:Link UP RUNNING NOARP MULTICAST MTU:1500 Metric:1 RX packets:0 errors:0 dropped:0 overruns:0 frame:0 TX packets:2 errors:0 dropped:1 overruns:0 carrier:0 collisions:0 txqueuelen:1000 RX bytes:0 (0.0 B) TX bytes:140 (140.0 B)
- **lo** Link encap:Local Loopback inet addr:127.0.0.1 Mask:255.0.0.0 inet6 addr: ::1/128 Scope:Host UP LOOPBACK RUNNING MTU:65536 Metric:1 RX packets:0 errors:0 dropped:0 overruns:0 frame:0 TX packets:0 errors:0 dropped:0 overruns:0 carrier:0 collisions:0 txqueuelen:0 RX bytes:0 (0.0 B) TX bytes:0 (0.0 B) **lo:0** Link encap:Local Loopback
- inet addr:1.1.1.1 Mask:255.255.255.255 UP LOOPBACK RUNNING MTU:1500 Metric:1

The presence of the following two interfaces confirms that you are in Global VRF:

fwd\_ew is the interface used for communication (east to west) between third-party applications and IOS XR.

 $f$ <sup>wdintf</sup> is the interface used for communication between third-party applications and the network outside IOS XR.

**4.** Access the Linux shell by running the **bash** command.

```
RP/0/RP0/CPU0:ios# bash
Tue Aug 02 13:44:07.627 UTC
[xr-vm_node0_RP0_CPU0:~]$
```
**5.** (Optional) View the IP routes used by the fwd ew and fwdintf interfaces.

```
[xr-vm_node0_RP0_CPU0:~]$ ip route
default dev fwdintf scope link src 1.1.1.1
8.8.8.8 dev fwd_ew scope link
192.168.122.0/24 dev Mg0_RP0_CPU0_0 proto kernel scope link src 192.168.122.213
```
### **Alternative Method of Entering Global VRF on IOS XR**

To directly enter global VRF on logging to IOS XR, without entering the **bash** command, you can use the sshd\_operns service, as explained in the steps that follow. The procedure involves the creation of a non-root user in order to access the service. (Root users cannot access this service.)

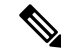

```
Note
```
On IOS XR, prior to starting a service that binds to an interface, ensure that the interface is configured, up, and operational.

To ensure that a service starts only after an interface is configured, include the following function in the service script:

```
. /etc/init.d/operns-functions
operns wait until ready
```
The addition of the **operns\_wait\_until\_ready** function ensures that the service script waits for one or more interfaces to be configured before starting the service.

**1.** (Optional) If you want the operns service to start automatically on reload, add the sshd operns service and verify its presence.

```
bash-4.3# chkconfig --add sshd_operns
bash-4.3# chkconfig --list sshd_operns
sshd_operns 0:off 1:off 2:off 3:on 4:on 5:on 6:off
bash-4.3#
```
2. Start the sshd operns service.

```
bash-4.3# service sshd_operns start
Generating SSH1 RSA host key: [ OK ]
Generating SSH2 RSA host key: [ OK ]
Generating SSH2 DSA host key: [ OK ]
 generating ssh ECDSA key...
Starting sshd: [ OK ]
```
bash-4.3# **service sshd\_operns status sshd (pid 6224) is running...**

**3.** Log into the sshd operns session as the non-root user created in Step 1.

```
host@fe-ucs36:~$ ssh devops@192.168.122.222 -p 57722
devops@192.168.122.222's password:
Last login: Tue Sep 8 20:14:11 2015 from 192.168.122.1
XR-vm_node0_RP0_CPU0:~$
```
**4.** Verify whether you are in global VRF by viewing the network interfaces.

[XR-vm\_node0\_RP0\_CPU0:~]\$ **ifconfig Gi0\_0\_0\_0** Link encap:Ethernet HWaddr 52:46:04:87:19:3c inet addr:192.164.168.10 Mask:255.255.255.0 inet6 addr: fe80::5046:4ff:fe87:193c/64 Scope:Link UP RUNNING NOARP MULTICAST MTU:1514 Metric:1 RX packets:0 errors:0 dropped:0 overruns:0 frame:0 TX packets:3 errors:0 dropped:0 overruns:0 carrier:0 collisions:0 txqueuelen:1000 RX bytes:0 (0.0 B) TX bytes:210 (210.0 B)

**Mg0\_RP0\_CPU0\_0** Link encap:Ethernet HWaddr 52:46:12:7a:88:41 inet addr:192.168.122.197 Mask:255.255.255.0 inet6 addr: fe80::5046:12ff:fe7a:8841/64 Scope:Link UP RUNNING NOARP MULTICAST MTU:1514 Metric:1 RX packets:0 errors:0 dropped:0 overruns:0 frame:0 TX packets:3 errors:0 dropped:0 overruns:0 carrier:0 collisions:0 txqueuelen:1000 RX bytes:0 (0.0 B) TX bytes:210 (210.0 B)

- **fwd\_ew** Link encap:Ethernet HWaddr 00:00:00:00:00:0b inet6 addr: fe80::200:ff:fe00:b/64 Scope:Link UP RUNNING NOARP MULTICAST MTU:1500 Metric:1 RX packets:0 errors:0 dropped:0 overruns:0 frame:0 TX packets:2 errors:0 dropped:1 overruns:0 carrier:0 collisions:0 txqueuelen:1000 RX bytes:0 (0.0 B) TX bytes:140 (140.0 B)
- **fwdintf** Link encap:Ethernet HWaddr 00:00:00:00:00:0a inet6 addr: fe80::200:ff:fe00:a/64 Scope:Link UP RUNNING NOARP MULTICAST MTU:1482 Metric:1 RX packets:0 errors:0 dropped:0 overruns:0 frame:0 TX packets:2 errors:0 dropped:1 overruns:0 carrier:0 collisions:0 txqueuelen:1000 RX bytes:0 (0.0 B) TX bytes:140 (140.0 B)
- **lo** Link encap:Local Loopback inet addr:127.0.0.1 Mask:255.0.0.0 inet6 addr: ::1/128 Scope:Host UP LOOPBACK RUNNING MTU:1500 Metric:1 RX packets:0 errors:0 dropped:0 overruns:0 frame:0 TX packets:0 errors:0 dropped:0 overruns:0 carrier:0 collisions:0 txqueuelen:0 RX bytes:0 (0.0 B) TX bytes:0 (0.0 B) **lo:0** Link encap:Local Loopback inet addr:1.1.1.1 Mask:255.255.255.255 UP LOOPBACK RUNNING MTU:1500 Metric:1

You are ready to use the IOS XR Linux shell for hosting applications.

### <span id="page-96-0"></span>**Accessing the Third-Party Network Namespace on Cisco IOS XR Linux Shell**

The Cisco IOS XR Linux shell provides a Third-Party Network Namespace (TPNNS) that provides the required isolation between third-party applications and internal XR processes, while providing the necessary access to XR interfaces for the applications. You can use the steps mentioned in this section to access the IOS XR Linux shell and navigate through the XRNNS (default XR Network Namespace) and the TPNNS.

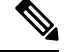

This procedure is applicable only on Cisco IOS XR Versions 5.3.2 and 6.0.0. For accessing this namespace on other versions of Cisco IOS XR, see [Accessing](#page-93-0) Global VRF on the Cisco IOS XR Linux Shell, on page [86](#page-93-0). **Note**

Use these steps to navigate through the XR Linux shell.

**1.** From your Linux box, access the IOS XR console through SSH, and log in.

```
cisco@host:~$ ssh root@192.168.122.188
root@192.168.122.188's password:
RP/0/RP0/CPU0:ios#
```
You have reached the IOS XR router prompt.

RP/0/0/CPU0:ios# **show ipv4 interface brief**

**2.** View the ethernet interfaces on IOS XR.

```
...
Interface IP-Address Status Protocol
Loopback0 1.1.1.1/32 Up Up
GigabitEthernet0/0/0/0 10.1.1.1/24 Up Up
...
```

```
RP/0/RP0/CPU0:ios# show interfaces gigabitEthernet 0/0/0/0
...
GigabitEthernet0/0/0/0 is up, line protocol is up
Interface state transitions: 4
Hardware is GigabitEthernet, address is 5246.e8a3.3754 (bia
5246.e8a3.3754)
Internet address is 10.1.1.1/24
MTU 1514 bytes, BW 1000000 Kbit (Max: 1000000 Kbit)
reliability 255/255, txload 0/255, rxload 0/255
Encapsulation ARPA,
Duplex unknown, 1000Mb/s, link type is force-up
output flow control is off, input flow control is off
loopback not set,
Last link flapped 01:03:50
ARP type ARPA, ARP timeout 04:00:00
Last input 00:38:45, output 00:38:45
Last clearing of "show interface" counters never
5 minute input rate 0 bits/sec, 0 packets/sec
5 minute output rate 0 bits/sec, 0 packets/sec
12 packets input, 1260 bytes, 0 total input drops
0 drops for unrecognized upper-level protocol
Received 2 broadcast packets, 0 multicast packets
0 runts, 0 giants, 0 throttles, 0 parity
```
0 input errors, 0 CRC, 0 frame, 0 overrun, 0 ignored, 0 abort 12 packets output, 1224 bytes, 0 total output drops Output 1 broadcast packets, 0 multicast packets

The output displays the IP and MAC addresses of the GigabitEthernet0/0/0/0 interface.

**3.** Enter the **run** command to launch the IOS XR Linux bash shell.

You can also check the version of IOS XR when you are at the bash prompt.

```
RP/0/RP0/CPU0:ios# run
Wed Oct 28 18:45:56.168 IST
```

```
[xr-vm_node0_RP0_CPU0:~]$ uname -a
Linux xr-vm_node0_RP0_CPU0 3.10.19-WR7.0.0.2_standard #1 SMP Mon Jul 6
13:38:23 PDT 2015 x86_64 GNU/Linux
[xr-vm_node0_RP0_CPU0:~]$
```
To exit the Linux bash shell and launch the IOS XR console, enter the **exit** command: **Note**

```
[xr-vm_node0_RP0_CPU0:~]$ exit
exit
RP/0/RP0/CPU0:ios#
```
**4.** Locate the network interfaces by running the **ifconfig** command.

```
[xr-vm_node0_RP0_CPU0:~]$ ifconfig
eth0 Link encap:Ethernet HWaddr 52:46:12:7a:88:41
          inet6 addr: fe80::5046:12ff:fe7a:8841/64 Scope:Link
          UP BROADCAST RUNNING MULTICAST MTU:8996 Metric:1
          RX packets:280 errors:0 dropped:0 overruns:0 frame:0
         TX packets:160 errors:0 dropped:0 overruns:0 carrier:0
         collisions:0 txqueuelen:1000
         RX bytes:31235 (30.5 KiB) TX bytes:20005 (19.5 KiB)
```

```
eth-vf0 Link encap:Ethernet HWaddr 52:54:00:34:29:44
         inet addr:10.11.12.14 Bcast:10.11.12.255 Mask:255.255.255.0
         inet6 addr: fe80::5054:ff:fe34:2944/64 Scope:Link
         UP BROADCAST RUNNING MULTICAST MTU:9000 Metric:1
         RX packets:19 errors:0 dropped:0 overruns:0 frame:0
         TX packets:13 errors:0 dropped:0 overruns:0 carrier:0
         collisions:0 txqueuelen:1000
         RX bytes:1566 (1.5 KiB) TX bytes:1086 (1.0 KiB)
```
- **eth-vf1** Link encap:Ethernet HWaddr 52:54:00:ee:f7:68 inet6 addr: fe80::5054:ff:feee:f768/64 Scope:Link UP BROADCAST RUNNING MULTICAST MTU:9000 Metric:1 RX packets:326483 errors:0 dropped:3 overruns:0 frame:0 TX packets:290174 errors:0 dropped:0 overruns:0 carrier:0 collisions:0 txqueuelen:1000 RX bytes:24155455 (23.0 MiB) TX bytes:215862857 (205.8 MiB)
- **eth-vf1.1794** Link encap:Ethernet HWaddr 52:54:01:5c:55:8e inet6 addr: fe80::5054:1ff:fe5c:558e/64 Scope:Link UP BROADCAST RUNNING MULTICAST MTU:8996 Metric:1 RX packets:10 errors:0 dropped:0 overruns:0 frame:0 TX packets:13 errors:0 dropped:0 overruns:0 carrier:0 collisions:0 txqueuelen:0 RX bytes:728 (728.0 B) TX bytes:1234 (1.2 KiB)
- **eth-vf1.3073** Link encap:Ethernet HWaddr e2:3a:dd:0a:8c:06 inet addr:192.0.0.4 Bcast:192.255.255.255 Mask:255.0.0.0 inet6 addr: fe80::e03a:ddff:fe0a:8c06/64 Scope:Link UP BROADCAST RUNNING MULTICAST MTU:8996 Metric:1 RX packets:317735 errors:0 dropped:3560 overruns:0 frame:0 TX packets:257881 errors:0 dropped:0 overruns:0 carrier:0 collisions:0 txqueuelen:0 RX bytes:18856325 (17.9 MiB) TX bytes:204552163 (195.0 MiB)
- **eth-vf1.3074** Link encap:Ethernet HWaddr 4e:41:50:00:10:01 inet addr:172.0.16.1 Bcast:172.255.255.255 Mask:255.0.0.0 inet6 addr: fe80::4c41:50ff:fe00:1001/64 Scope:Link UP BROADCAST RUNNING MULTICAST MTU:8996 Metric:1

```
RX packets:8712 errors:0 dropped:0 overruns:0 frame:0
         TX packets:32267 errors:0 dropped:0 overruns:0 carrier:0
         collisions:0 txqueuelen:0
         RX bytes:723388 (706.4 KiB) TX bytes:11308374 (10.7 MiB)
lo Link encap:Local Loopback
         inet addr:127.0.0.1 Mask:255.0.0.0
         inet6 addr: ::1/128 Scope:Host
         UP LOOPBACK RUNNING MTU:65536 Metric:1
         RX packets:1635360 errors:0 dropped:0 overruns:0 frame:0
         TX packets:1635360 errors:0 dropped:0 overruns:0 carrier:0
         collisions:0 txqueuelen:0
         RX bytes:182532711 (174.0 MiB) TX bytes:182532711 (174.0 MiB)
tap123 Link encap:Ethernet HWaddr c6:13:74:4b:dc:e3
         inet6 addr: fe80::c413:74ff:fe4b:dce3/64 Scope:Link
         UP BROADCAST RUNNING MULTICAST MTU:1500 Metric:1
         RX packets:0 errors:0 dropped:0 overruns:0 frame:0
         TX packets:13 errors:0 dropped:0 overruns:0 carrier:0
         collisions:0 txqueuelen:500
         RX bytes:0 (0.0 B) TX bytes:998 (998.0 B)
```
The output displays the internal interfaces (eth0 through eth-vf1.3074) used by IOS XR. These interfaces exist in XR Network Namespace (XRNNS) and do not interact with the network outside IOS XR. Interfaces that interact with the network outside IOS XR are found in the Third Party Network Namespace (TPNNS).

**5.** Enter the TPNNS on the IOS XR bash shell.

[XR-vm\_node0\_RP0\_CPU0:~]\$ **ip netns exec tpnns bash**

**6.** View the TPNNS interfaces.

```
[XR-vm_node0_RP0_CPU0:~]$ ifconfig
Gi0_0_0_0 Link encap:Ethernet HWaddr 52:46:04:87:19:3c
          inet addr:192.164.168.10 Mask:255.255.255.0
          inet6 addr: fe80::5046:4ff:fe87:193c/64 Scope:Link
          UP RUNNING NOARP MULTICAST MTU:1514 Metric:1
         RX packets:0 errors:0 dropped:0 overruns:0 frame:0
         TX packets:3 errors:0 dropped:0 overruns:0 carrier:0
          collisions:0 txqueuelen:1000
         RX bytes:0 (0.0 B) TX bytes:210 (210.0 B)
```
**Mg0\_RP0\_CPU0\_0** Link encap:Ethernet HWaddr 52:46:12:7a:88:41 inet addr:192.168.122.197 Mask:255.255.255.0 inet6 addr: fe80::5046:12ff:fe7a:8841/64 Scope:Link UP RUNNING NOARP MULTICAST MTU:1514 Metric:1 RX packets:0 errors:0 dropped:0 overruns:0 frame:0 TX packets:3 errors:0 dropped:0 overruns:0 carrier:0 collisions:0 txqueuelen:1000 RX bytes:0 (0.0 B) TX bytes:210 (210.0 B)

- **fwd\_ew** Link encap:Ethernet HWaddr 00:00:00:00:00:0b inet6 addr: fe80::200:ff:fe00:b/64 Scope:Link UP RUNNING NOARP MULTICAST MTU:1500 Metric:1 RX packets:0 errors:0 dropped:0 overruns:0 frame:0 TX packets:2 errors:0 dropped:1 overruns:0 carrier:0 collisions:0 txqueuelen:1000 RX bytes:0 (0.0 B) TX bytes:140 (140.0 B)
- **fwdintf** Link encap:Ethernet HWaddr 00:00:00:00:00:0a inet6 addr: fe80::200:ff:fe00:a/64 Scope:Link UP RUNNING NOARP MULTICAST MTU:1482 Metric:1 RX packets:0 errors:0 dropped:0 overruns:0 frame:0

```
TX packets:2 errors:0 dropped:1 overruns:0 carrier:0
         collisions:0 txqueuelen:1000
         RX bytes:0 (0.0 B) TX bytes:140 (140.0 B)
lo Link encap:Local Loopback
         inet addr:127.0.0.1 Mask:255.0.0.0
         inet6 addr: ::1/128 Scope:Host
         UP LOOPBACK RUNNING MTU:1500 Metric:1
         RX packets:0 errors:0 dropped:0 overruns:0 frame:0
         TX packets:0 errors:0 dropped:0 overruns:0 carrier:0
         collisions:0 txqueuelen:0
         RX bytes:0 (0.0 B) TX bytes:0 (0.0 B)
lo:0 Link encap:Local Loopback
         inet addr:1.1.1.1 Mask:255.255.255.255
         UP LOOPBACK RUNNING MTU:1500 Metric:1
```
The interfaces displayed in the output are replicas of the IOS XR interfaces in the Linux environment. (They have the same MAC and IP addresses.)

- Gi0\_0\_0\_0 is the IOS XR GigabitEthernet 0/0/0/0 interface.
- Mg0\_RP0\_CPU0\_0 is the IOS XR management interface, used for administrative operations on XR.
- fwd ew is the interface used for communication (east to west) between third-party applications and IOS XR.
- fwdintf is the interface used for communication between third-party applications and the network outside IOS XR.
- 10:0 is the IOS XR loopback0 interface used for communication between third-party applications and the outside network through the  $f$ wdintf interface. The loopback0 interface must be configured for applications to communicate outside XR. Alternatively, applications can also configure a GigE interface for external communication, as explained in the [Communication](#page-88-0) Outside Cisco IOS XR, on [page](#page-88-0) 81 section.

All interfaces that are enabled (with the **no shut** command) are added to TPNNS on IOS XR.

**7.** (Optional) View the IP routes used by the fwd ew and fwdintf interfaces.

```
[xr-vm_node0_RP0_CPU0:~]$ ip route
default dev fwdintf scope link src 1.1.1.1
8.8.8.8 dev fwd_ew scope link
192.168.122.0/24 dev Mg0_RP0_CPU0_0 proto kernel scope link src 192.168.122.213
```
### **Alternative Method of Entering the Third Party Network Namespace on IOS XR**

To directly enter the TPNNSon logging to IOS XR, without entering the **ipnetns exec tpnnsbash**command, you can use the sshd\_tpnns service, as explained in the steps that follow. The procedure involves the creation of a non-root user in order to access the service. (Root users cannot access this service.)

**Note**

On IOS XR, prior to starting a service that binds to an interface, ensure that the interface is configured, up, and operational.

To ensure that a service starts only after an interface is configured, include the following function in the service script:

```
. /etc/init.d/tpnns-functions
tpnns_wait_until_ready
```
The addition of the **tpnns\_wait\_until\_ready** function ensures that the service script waits for one or more interfaces to be configured before starting the service.

**1.** (Optional) If you want the TPNNS service to start automatically on reload, add the sshd tpnns service and verify its presence.

```
bash-4.3# chkconfig --add sshd_tpnns
bash-4.3# chkconfig --list sshd_tpnns
sshd_tpnns 0:off 1:off 2:off 3:on 4:on 5:on 6:off
bash-4.3#
```
**2.** Start the sshd\_tpnns service.

```
bash-4.3# service sshd_tpnns start
Generating SSH1 RSA host key: [ OK
Generating SSH2 RSA host key: [ OK ]
Generating SSH2 DSA host key: [ OK ]
 generating ssh ECDSA key...
Starting sshd: [ OK ]
```
bash-4.3# **service sshd\_tpnns status sshd (pid 6224) is running...**

**3.** Log into the sshd tpnns session as the non-root user created in Step 1.

```
host@fe-ucs36:~$ ssh devops@192.168.122.222 -p 57722
devops@192.168.122.222's password:
Last login: Tue Sep 8 20:14:11 2015 from 192.168.122.1
XR-vm_node0_RP0_CPU0:~$
```
**4.** Verify whether you are in TPNNS by viewing the interfaces.

```
[XR-vm_node0_RP0_CPU0:~]$ ifconfig
Gi0_0_0_0 Link encap:Ethernet HWaddr 52:46:04:87:19:3c
          inet addr:192.164.168.10 Mask:255.255.255.0
          inet6 addr: fe80::5046:4ff:fe87:193c/64 Scope:Link
         UP RUNNING NOARP MULTICAST MTU:1514 Metric:1
         RX packets:0 errors:0 dropped:0 overruns:0 frame:0
         TX packets:3 errors:0 dropped:0 overruns:0 carrier:0
         collisions:0 txqueuelen:1000
         RX bytes:0 (0.0 B) TX bytes:210 (210.0 B)
Mg0_RP0_CPU0_0 Link encap:Ethernet HWaddr 52:46:12:7a:88:41
          inet addr:192.168.122.197 Mask:255.255.255.0
          inet6 addr: fe80::5046:12ff:fe7a:8841/64 Scope:Link
         UP RUNNING NOARP MULTICAST MTU:1514 Metric:1
         RX packets:0 errors:0 dropped:0 overruns:0 frame:0
         TX packets:3 errors:0 dropped:0 overruns:0 carrier:0
          collisions:0 txqueuelen:1000
         RX bytes:0 (0.0 B) TX bytes:210 (210.0 B)
```

```
fwd_ew Link encap:Ethernet HWaddr 00:00:00:00:00:0b
```
inet6 addr: fe80::200:ff:fe00:b/64 Scope:Link UP RUNNING NOARP MULTICAST MTU:1500 Metric:1 RX packets:0 errors:0 dropped:0 overruns:0 frame:0 TX packets:2 errors:0 dropped:1 overruns:0 carrier:0 collisions:0 txqueuelen:1000 RX bytes:0 (0.0 B) TX bytes:140 (140.0 B) **fwdintf** Link encap:Ethernet HWaddr 00:00:00:00:00:0a inet6 addr: fe80::200:ff:fe00:a/64 Scope:Link UP RUNNING NOARP MULTICAST MTU:1482 Metric:1 RX packets:0 errors:0 dropped:0 overruns:0 frame:0 TX packets:2 errors:0 dropped:1 overruns:0 carrier:0 collisions:0 txqueuelen:1000 RX bytes:0 (0.0 B) TX bytes:140 (140.0 B) **lo** Link encap:Local Loopback inet addr:127.0.0.1 Mask:255.0.0.0 inet6 addr: ::1/128 Scope:Host UP LOOPBACK RUNNING MTU:1500 Metric:1 RX packets:0 errors:0 dropped:0 overruns:0 frame:0 TX packets:0 errors:0 dropped:0 overruns:0 carrier:0 collisions:0 txqueuelen:0 RX bytes:0 (0.0 B) TX bytes:0 (0.0 B) **lo:0** Link encap:Local Loopback inet addr:1.1.1.1 Mask:255.255.255.255 UP LOOPBACK RUNNING MTU:1500 Metric:1

You are ready to use the IOS XR Linux shell for hosting applications.

I

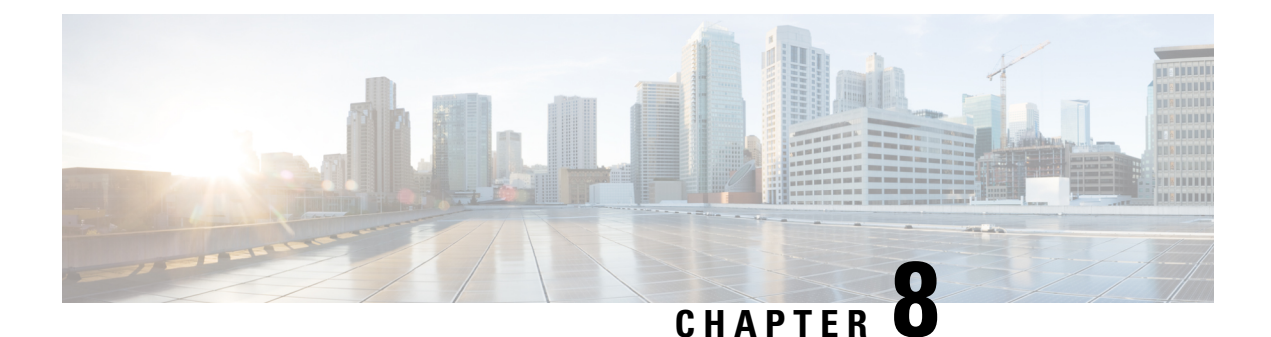

# **Cisco IOS XRv 9000 Data Plane Specific Features**

- Early Fast [Discard,](#page-104-0) on page 97
- CEF load [balancing](#page-105-0) with GTP, on page 98
- Data Plane [Management,](#page-106-0) on page 99

## <span id="page-104-0"></span>**Early Fast Discard**

**Table 14: Feature History Table**

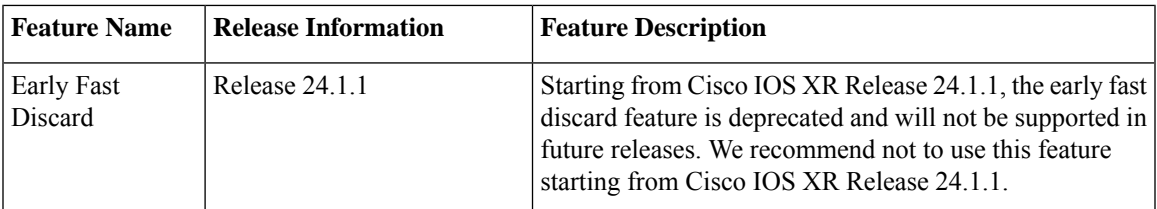

The early fast discard (EFD) is a congestion protection feature to handle cases when the incoming traffic exceeds the router capacity. While the normal congestion control is handled by the traffic manager (TM) and attached QoS policies, the EFD feature is activated in extreme cases. The EFD feature filters high priority traffic (such as keepalives, control, and BFD) and discards the rest at the very early stage of datapath processing, thus maintaining the important flow of control packets.

To activate the EFD feature, use the **early-fast-discard** command in configuration mode. The traffic to be discarded is defined by setting IP precedence, MPLS exp, and VLAN cos values.

## **Configuring Early Fast Discard**

### **Use Case**

Early Fast Discard is configured on the data plane to manage incoming traffic flow by defining the traffic to be discarded based on these conditions:

- IP precedence=4
- MPLS exp=3
- VLAN cos=5

The default value is 6 and ge (greater than or equal to).

### **Configuration**

```
Router# configure
Router(config)# hw-module early-fast-discard
Router(config-early-fast-discard)# ip-prec 4 ip-op [lt | ge]
Router(config-early-fast-discard)# mpls-exp 3 mpls-op [lt | ge]
Router(config-early-fast-discard)# vlan-cos 5 vlan-op [lt | ge]
Router(config-early-fast-discard)# exit
```
**Note** Use the **no hw-module early-fast-discard** command to deactivate EFD.

### **Running Configuration**

```
RP/0/RP0/CPU0:ios#show run hw-module early-fast-discard
Thu Jul 16 15:51:34.672 UTC
hw-module early-fast-discard
ip-prec 4 ip-op ge
mpls-exp 3 mpls-op ge
vlan-cos 5 vlan-op lt
!
```
### **Related Topics**

• Early Fast [Discard,](#page-104-0) on page 97

## <span id="page-105-0"></span>**CEF load balancing with GTP**

This section describes per-flow load balancing.

### **Per-Flow Load Balancing**

Load balancing describes the functionality in a router that distributes packets across multiple links based on Layer 3 (network layer) and Layer 4 (transport layer) routing information. If the router discovers multiple paths to a destination, the routing table is updated with multiple entries for that destination.

Per-flow load balancing performs the following functions:

- Incoming data traffic is evenly distributed over multiple equal-cost connections.
- Layer 3 (network layer) load balancing decisions are taken on IPv4, IPv6, and MPLS flows which are supported for the 5-tuple hash algorithm.
- The same hash algorithm (3-tuple or 5-tuple) is used for load balancing over multiple equal-cost Layer 3 (network layer) paths. The Layer 3 (network layer) path is on a physical interface or on a bundle interface.

Ш

- The cef load-balancing fields L3 global command allows you to select the 3-tuple hash algorithm.
- By default, 5-tuple hash algorithm is used for load balancing. If you use the cef load-balancing fields L3 global command, 3-tuple hash algorithm is enabled.

### **Layer 3 (L3) Routing Information**

The 3-tuple load-balance hash calculation contains the following Layer 3 (Network Layer) inputs:

- Source IP address
- Destination IP address
- Router ID

### **Layer 4 (L4) Routing Information**

The 5-tuple load-balance hash calculation contains 3-tuple inputs and these additional following Layer 4 (Transport Layer) inputs:

- Source IP address
- Destination IP address

CEF load balancing for GTP is always enabled by default on XRv9K platform and cannot be disabled. Therefore, the no cef loadbalancing fields l4 gtp command does not disable the inclusion of GTP fields in hash calculation.

XRV9k can detect GTP headers even if it's behind a GRE header + MPLS Labels and can perform load balancing based on GTP fields.

## <span id="page-106-0"></span>**Data Plane Management**

Cisco IOS XRv 9000 Router's data plane starts automatically after the router is booted. In case the control plane does not establish or loses communication with the data plane, then the control plane automatically restarts the data plane.

The data plane can be started, shut-down, and reloaded manually through the admin console for maintenance and troubleshooting purposes. This table lists the commands that are required to manage the data plane.

I

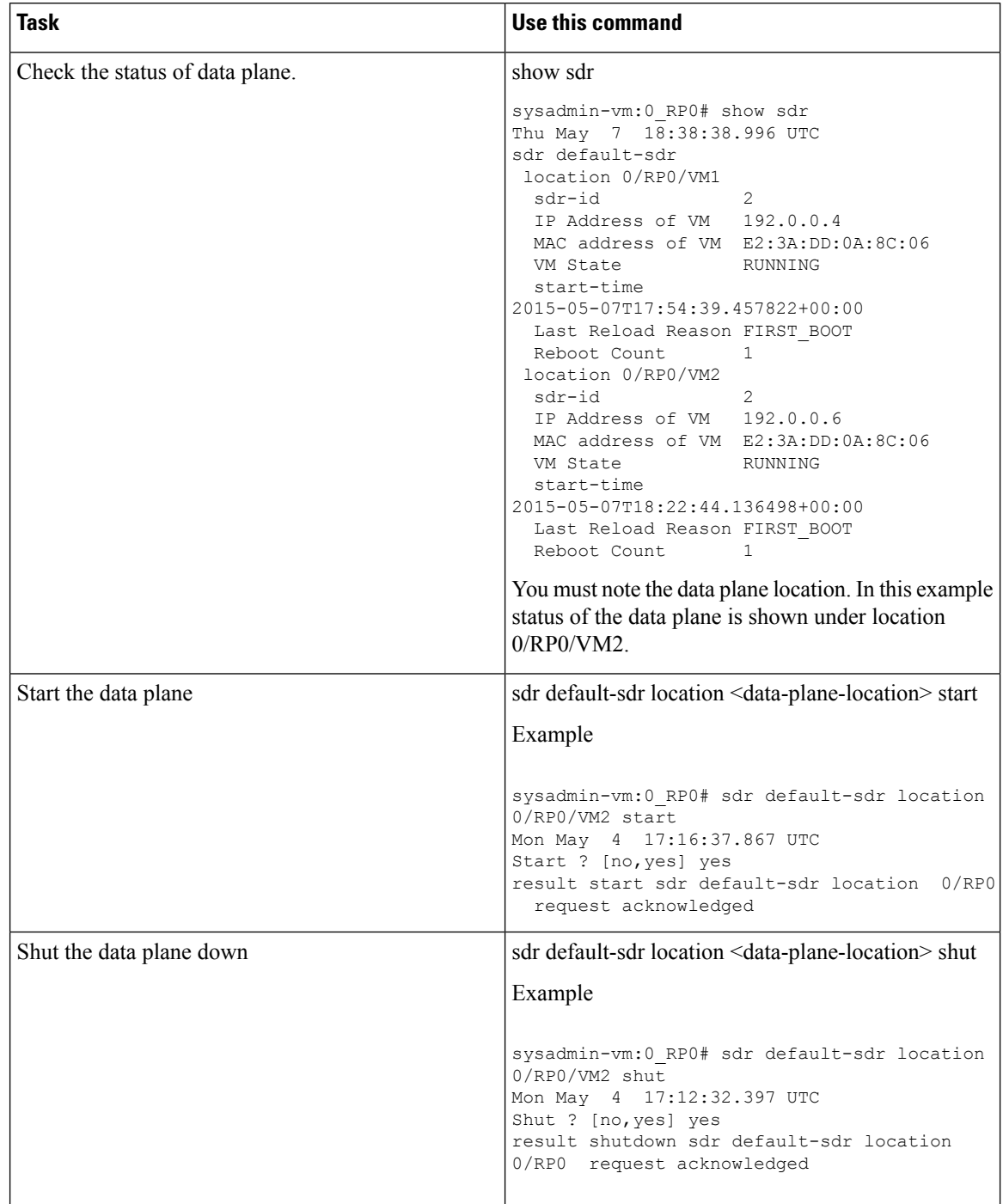

### **Table 15: Data Plane Management Commands**
П

| <b>Task</b>           | Use this command                                                                                                    |
|-----------------------|----------------------------------------------------------------------------------------------------|
| Reload the data plane | sdr default-sdr location <data-plane-location> reload</data-plane-location>                                                                                                    |
|                       | Example                                                                                                    |
|                       | sysadmin-vm: 0 RP0# sdr default-sdr location<br>0/RP0/VM2 reload<br>Mon May 4 17:21:17.390 UTC<br>Reload ? [no, yes] yes<br>result graceful reload sdr default-sdr<br>location 0/RP0 request acknowledged |

**Note** In the normal course of operations users must not manually start and stop the data plane manually.

### **Data Plane Debugging**

Cisco IOS XRv 9000 Router provides a set of commands to check the status and statistics of the data plane, they are:

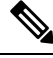

**Note**

These data plane debug commands may briefly interrupt the traffic forwarding:

- show controller dpa statistics
- show controller dpa fib ipv4|ipv6 [ $\leq$ prefix $>$  | summary]
- **show controller dpa version**—displays the version of the data plane.

For example:

.

```
RP/0/RP0/CPU0:ios#show controller dpa version
Fri May 29 19:28:16.520 UTC
Image built on 13:29:13 May 29 2015 in workspace /workspace1/shope/ttl commit
DPA started May 29 18:11:23, up 0 days, 01:16
```
• **show controller dpa logging**—displays the data plane log. By default only errors and important events are log information is available.

#### For example:

```
RP/0/RP0/CPU0:SS_Node1#show controllers dpa logging
Mon Jun 29 19:47:33.245 UTC
Jun 29 01:43:32.820: Log File Started
Jun 29 01:43:32.820: DPA_INFO: DPA beginning initialization
 Jun 29 01:43:32.823: DPA_INFO: Dataplane Agent enabled
Jun 29 01:43:32.823: DPA_INFO: Image built on 15:02:53 Jun 25 2015
 Jun 29 01:43:32.823: DPA_INFO: Table WRED_STR of size 8388480 is being initialized
Jun 29 01:43:32.824: DPA_INFO: Table STATIC_POLICER_STR of size 8192 is being initialized
with data
Jun 29 01:43:32.824: DPA_INFO: Table HASH_DYN_BUCKET_STR of size 3355264 is being
initialized
```

```
Jun 29 01:43:32.825: DPA INFO: Table HASH BUCKET STR of size 33552832 is being
initialized
Jun 29 01:43:32.829: DPA INFO: Table DYN FREE BLOCK STR of size 16777216 is being
initialized
Jun 29 01:43:32.832: DPA_INFO: Table INDEX_Q_STR of size 8192 is being initialized
Jun 29 01:43:32.832: DPA_INFO: Table HASH_HOST_DYN_BUCKET_STR of size 1677504 is being
initialized
```
• **show controller dpa statistics global**—displays the data plane statistics that includes drop packet counters, packet injected from the control plane and packet punted to the control plane.

#### For example:

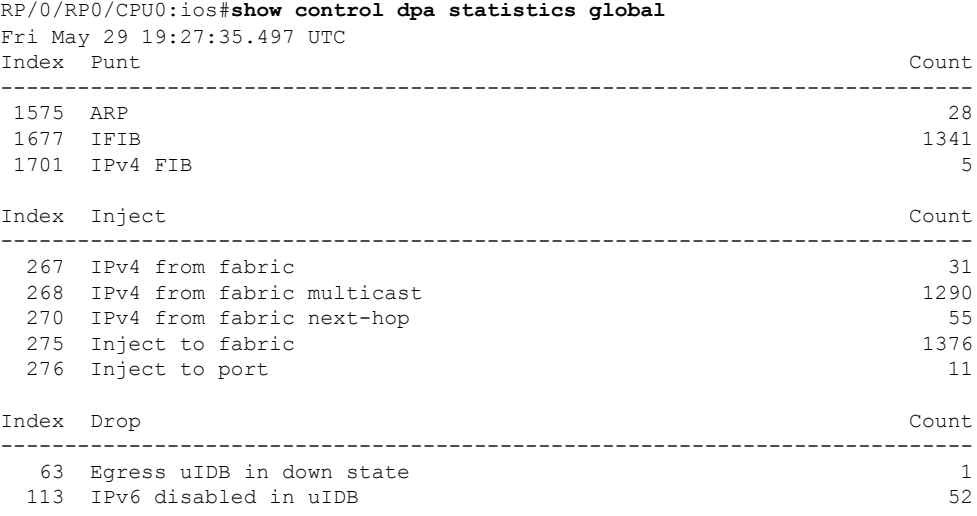

• **show controller dpa fib ipv4|ipv6 [<prefix> | summary]**—displays FIB entries on the data plane. The <prefix> and summary keyword are optional.

#### For example:

```
RP/0/RP0/CPU0:ios#show controller dpa fib ipv4
Fri May 29 19:54:40.110 UTC
VRF id: 0
Default prefix 0.0.0.0/0 -> leaf:46423
total number of prefix:35
total_node_allocated:29 leaf_inserts:50 leaf_deletes 15 leaf_replaces: 2
Prefix leaf_index
224.0.0.0/4 46436(0xb564)
224.0.0.0/24 46434(0xb562)
255.255.255.255/32 46429(0xb55d)<br>0.0.0.0/32 46433(0xb561)
0.0.0.0/3210.1.1.1/32 46513(0xb5b1)
2.2.2.2/32 46510(0xb5ae)
```
If the summary keyword is used the command shows the total number of prefix in each vrf table and operational statistics. For example:

RP/0/RP0/CPU0:R1-PE1#**show control dpa fib ipv4 summary**

```
VRF id: 0
Default prefix 0.0.0.0/0 -> leaf:46421
```

```
total number of prefix: 27859
allocated nodes: 1089
leaf inserts: 27922
leaf deletes 63
leaf<sup>-</sup>replaces: 173
VRF id: 1
Default prefix 0.0.0.0/0 -> leaf:46444
total number of prefix: 430
allocated nodes: 26
leaf inserts: 430
leaf<sup>deletes</sup> 0
leaf<sup>-</sup>replaces: 213
```
If the <prefix> keyword is used the command displays list of all prefix and vrf tables that match the prefix. For example:

```
RP/0/RP0/CPU0:ios#show controller dpa fib ipv4 5.11.23.131/32
VRF id: 0
Prefix leaf index
5.11.23.131/32 1164818(0x11c612)
VRF id: 1
VRF id: 2
VRF id: 3
```
• **show controllerdpa tm queue <num>**—displaysthe internal data of a traffic manager queue, including DRR weight, Q-limit, instantaneous packet and byte counts.

For example:

```
RP/0/RP0/CPU0:ios#show controller dpa tm queue 1
Fri May 29 19:31:25.556 UTC
Queue 1
 Parent Subport: 0
 Weight: 10
 Q-Limit: 625000
 Packets: 0
 Bytes: 0
```
• **show controller dpa tm subport <num>**—displays the internal data of a traffic manager subport, including DRR weight, shaped rate, queue config,and instantaneous packet.

For example:

```
RP/0/RP0/CPU0:ios#show controller dpa tm subport 3
Fri May 29 19:44:12.993 UTC
Subport 3
 Parent vPort: 3
 Weight: 10200
 Rate: 776726
  Being Deleted: no
  Configured: yes
    Queue 24 pkts: 0 bytes: 0
    Queue 25 pkts: 6 bytes: 8376
   Queue 24 phis.<br>
Queue 25 pkts: 6 bytes: 8376<br>
Queue 26 pkts: 0 bytes: 0<br>
Queue 27 pkts: 0 bytes: 0
   Queue 27 pkts: 0 bytes: 0
   Queue 28 pkts: 0 bytes: 0<br>
Queue 29 pkts: 0 bytes: 0
   Queue 29 \text{ pkts:}
```

```
Queue 30 pkts: 0 bytes: 0
  Queue 31 pkts: 0 bytes: 0
Queue 30 pkts:<br>Queue 31 pkts:<br>Priority Queues: 1
Best effort Queues: 7
```
• **show controller dpa tm vport <num>**—displays the internal data a traffic manager vport, including rate and whether or not flow control is currently active on that port.

For example:

```
RP/0/RP0/CPU0:ios#show controller dpa tm vport 0
Fri May 29 19:32:39.447 UTC
vPort 0
 Parent port: 0
 Rate: 95<br>Flow control: 0
 Flow control:
```
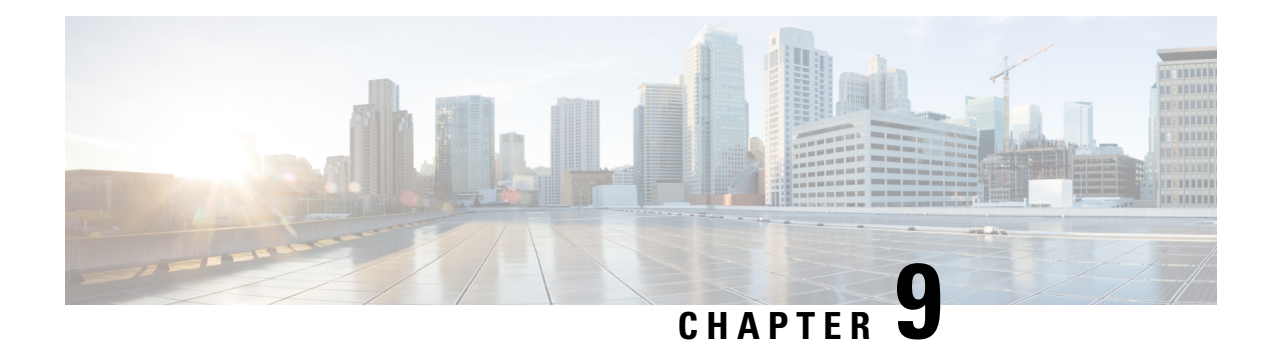

## **Cisco IOS XRv 9000 Appliance**

This chapter introduces Cisco IOS XRv 9000 as an Appliance and describes the concepts associated with Appliance. This chapter also talks about tasks required to upgrade, downgrade and reinstall the IOS XRv 9000 software on Appliance.

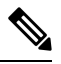

**Note** Cisco IOS XRv 9000 Appliance is introduced in Cisco IOS XR Release 6.1.2

- [Introducing](#page-112-0) Cisco IOS XRv 9000 Appliance, on page 105
- Appliance Physical [Connections](#page-113-0) Overview, on page 106
- [Configuring](#page-116-0) the Appliance, on page 109
- Software [Management,](#page-117-0) on page 110
- Cisco IOS XRv 9000 Appliance Hardware [Monitoring,](#page-121-0) on page 114

## <span id="page-112-0"></span>**Introducing Cisco IOS XRv 9000 Appliance**

Cisco IOS XRv 9000 Appliance is a package of UCS hardware and Cisco XRv 9000 Router software with all applicable licenses. The Appliance package enables you to virtualize your network routing function without having operational concerns about ownership of hardware and software.

Cisco IOS XRv 9000 Appliance is the pre-installed Cisco IOS XRv 9000 Router software that is sent from the factory on a bare metal UCS server hardware. It supports hyper scalability as it can scale to 70 Million route prefixes when run as a Virtual Route Reflector. Therefore, the extra layer of software (hypervisor) is not required.

The Appliance also supports Zero Touch Provisioning (ZTP) which allows easier insertion into existing networks.

A single PID for the Appliance is inclusive of hardware, software, licenses, and services. The single PID for the Appliance simplifies the support and service experience as it eliminates the need to have separate service contract for software and hardware.

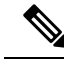

**Note**

• Licensing is disabled.

• Adding and removing any hardware is not supported.

The below table lists supported UCS server and Appliance PID:

**Table 16:**

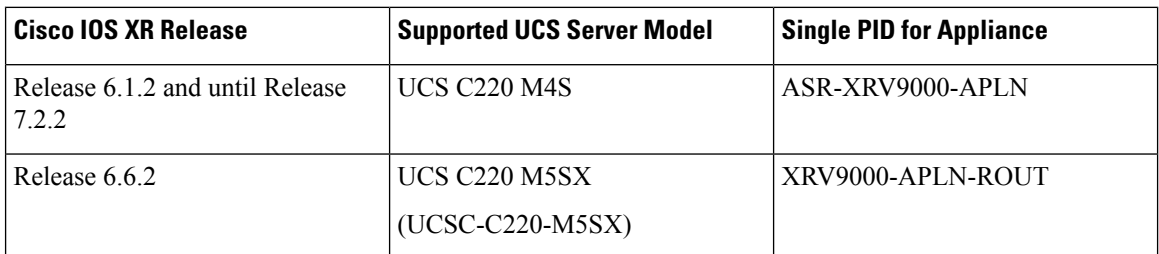

Following are the default console settings:

- baud rate 115200 bps
- no parity
- 2 stop bits and
- 8 data bits

## <span id="page-113-0"></span>**Appliance Physical Connections Overview**

The rare panel view of the Appliance is similar to UCS server. However, some interfaces that are available on the UCS server are not used in the Appliance. The below topics show the usage and mapping of the interfaces in Appliance.

### **UCS M5 based Appliance Rear Panel Features**

This figure shows an overview of UCS M5 based Appliance rear panel features:

**Figure 6: UCS M5 based Appliance Rear Panel Features**

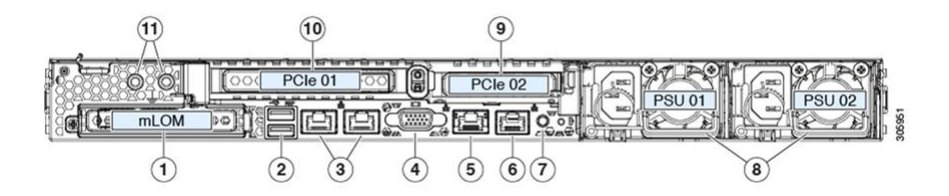

**Table 17: Mapping of the Interfaces in Appliance**

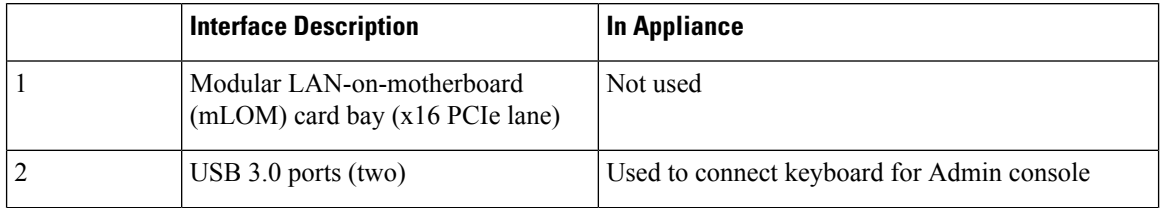

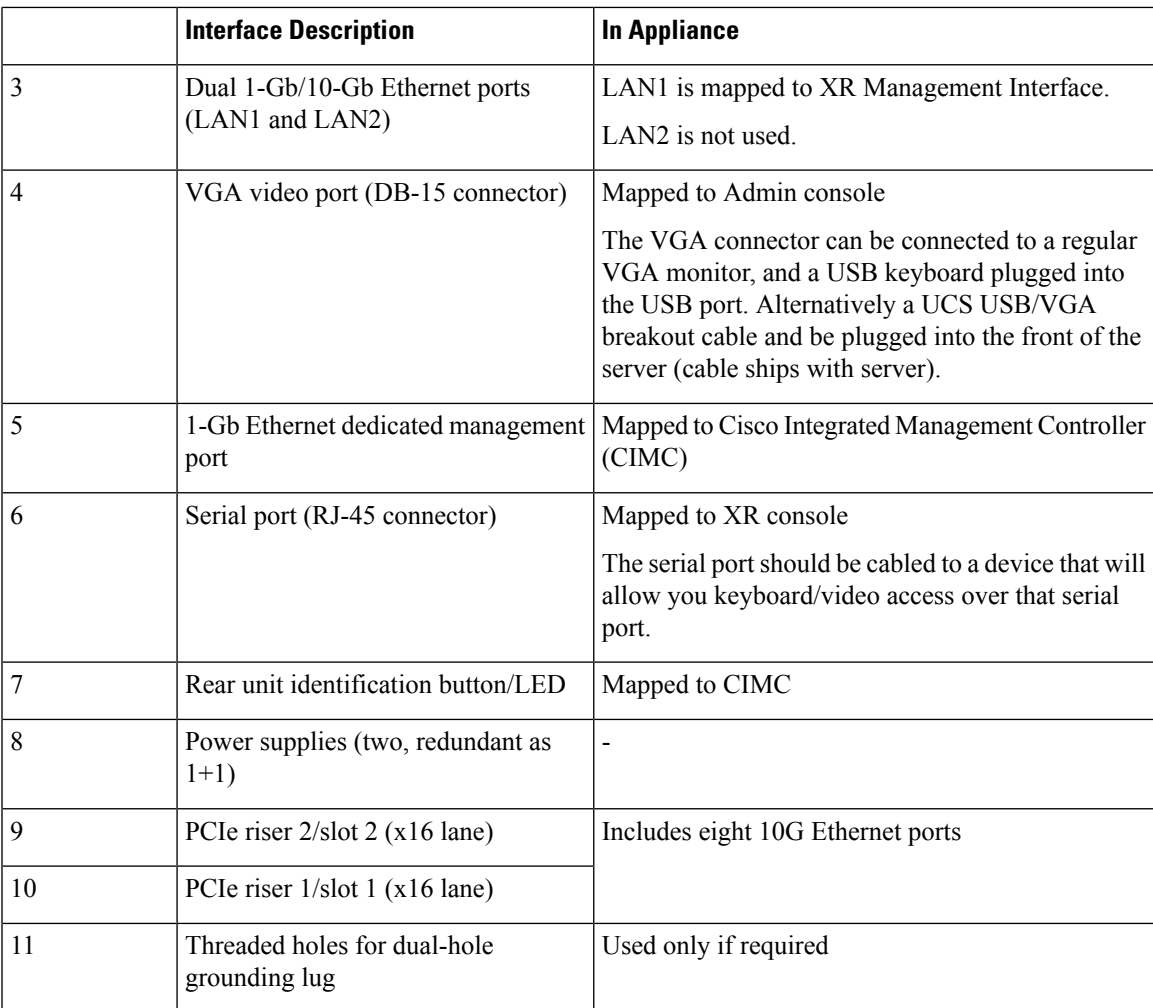

## **UCS M4 based Appliance Rear Panel Features**

This figure shows an overview of UCS M4 based Appliance rear panel features:

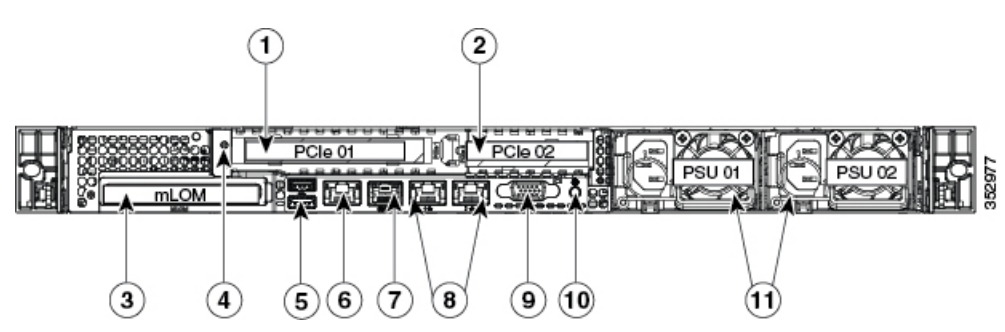

**Figure 7: UCS M4 based Appliance Rear Panel Features**

 $\overline{1}$ 

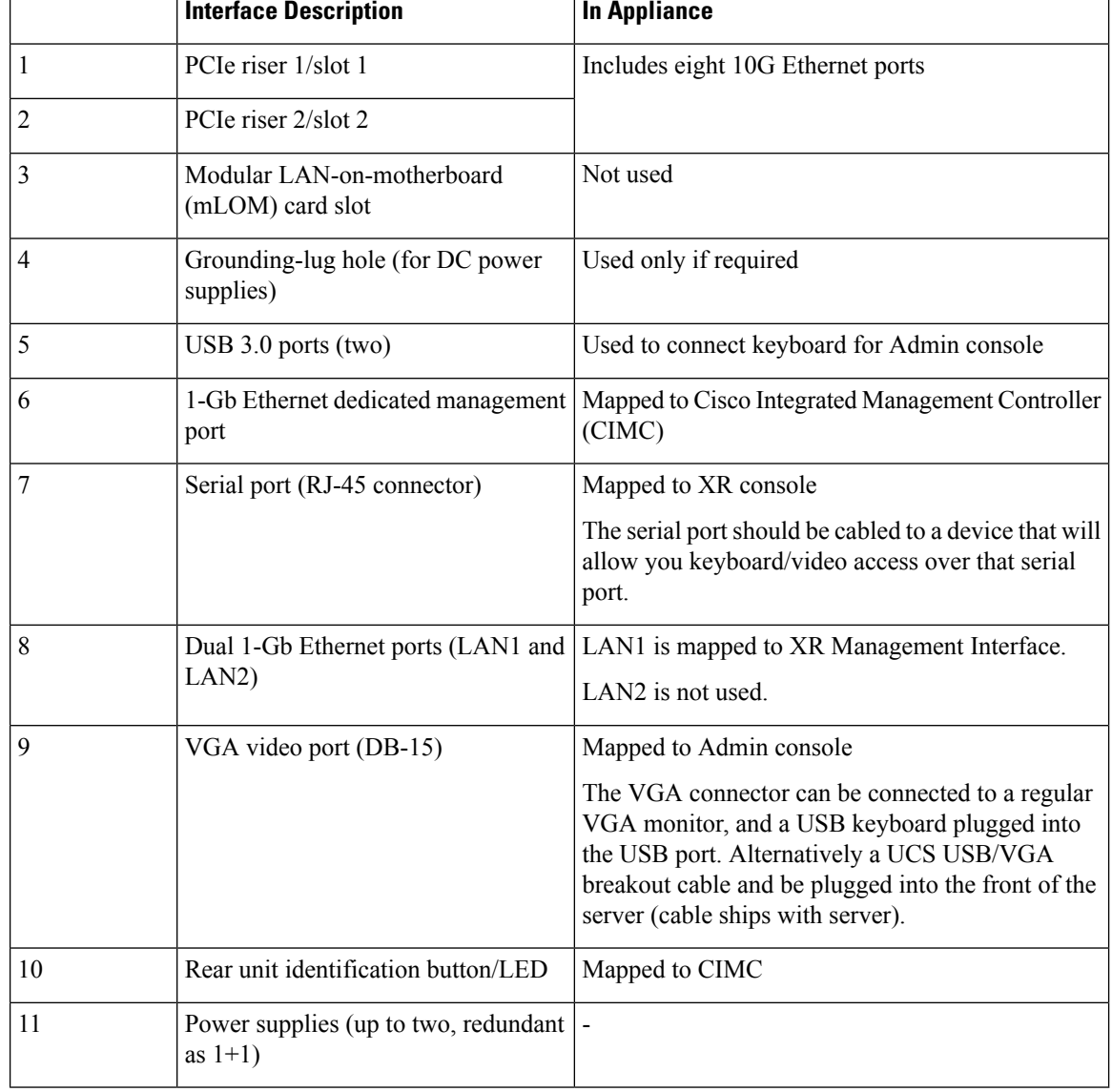

#### **Table 18: Mapping of the Interfaces in Appliance**

#### **Interface Enumeration and Physical Mapping**

The PCIe02 adapter is physically inserted upside down relative to PCIe01. Therefore the last four ports of PCIe02 interface are upside down. Hence the physical to XR port mapping is from left to right as shown in the below table:

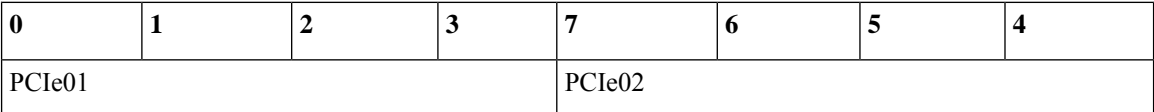

## <span id="page-116-0"></span>**Configuring the Appliance**

The Appliance can be configured in three ways:

### **Manual Configuration Using CLIs**

To start the manual configuration:

**1.** Connect to the XR console (or a controller) through the serial port

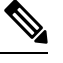

During installation of Appliance if you use a vga image, you cannot access XR console after powering on the VM. Therefore, we recommend using a non-vga Appliance image for the installation. **Note**

**2.** Login to the XR console using admin password

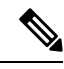

You can use default credentials username as *<root*> and password as *<lab*>. If you still cannot login, use *<root>* as the user name *<Cisco123>* as password. **Note**

**3.** Configure the router manually using CLIs

For information on specific IOS XR configuration refer, ASR 9000 System Management [Configuration](http://www.cisco.com/c/en/us/td/docs/routers/asr9000/software/asr9k_r6-1/sysman/configuration/guide/b-sysman-cg-asr9k-61x.html) [Guide](http://www.cisco.com/c/en/us/td/docs/routers/asr9000/software/asr9k_r6-1/sysman/configuration/guide/b-sysman-cg-asr9k-61x.html).

For information on specific IOS XR configuration CLIs refer, ASR 9000 System [Management](http://www.cisco.com/c/en/us/td/docs/routers/asr9000/software/asr9k_r6-1/sysman/command/reference/b-sysman-cr-asr9k-61x.html) Command [Reference](http://www.cisco.com/c/en/us/td/docs/routers/asr9000/software/asr9k_r6-1/sysman/command/reference/b-sysman-cr-asr9k-61x.html).

IOS XRv 9000 does not support all the features supported on IOS XR. Refer the latest IOS XRv 9000 [Router](http://www.cisco.com/c/en/us/support/routers/ios-xrv-9000-router/products-release-notes-list.html) [Release](http://www.cisco.com/c/en/us/support/routers/ios-xrv-9000-router/products-release-notes-list.html) Notes to know the features supported on IOS XRv 9000 Router.

### **Automated Configuration Through Zero Touch Provisioning**

Zero Touch Provisioning (ZTP) helps in auto provisioning after the software installation of the router using iPXE.

ZTP auto provisioning involves:

- Configuration—Downloads and executes the configuration files. The first line of the file must contain the code *!! IOS XR* for ZTP to process the file as a configuration.
- Script—Downloads and executes the script files. These script files include a programmatic approach to complete a task. For example, scripts created using IOS XR commands to perform patch upgrades. The first line of the file must contain the code *#! /bin/bash* or *#! /bin/sh* for ZTP to process the file as a script.

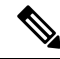

**Note** ZTP is supported only on management interface.

For more information on auto provisioning using ZTP, refer Zero Touch [Provisioning](http://www.cisco.com/c/en/us/td/docs/iosxr/ncs5500/system-setup/60x/b-ncs5500-system-setup-guide-60x/b-system-setup-ncs5k_chapter_0111.html#concept_BE5CE3B0216149B39360C07CE92FCAB5) section.

### **Automated Configuration using CVAC and USB**

The Cisco IOS XRv 9000 Appliance supports auto configuring using CVAC. You should supply a plain-text configuration file **iosxr\_config.txt** that has standard XR configurations on a USB drive to CVAC and boot the Appliance. This only works if no other configuration, including initial username and password has been configured.

For more information on how to boot Appliance using CVAC, refer the section CVAC - Bootstrap [Configuration](#page-69-0) [Support,](#page-69-0) on page 62.

## <span id="page-117-0"></span>**Software Management**

As an IOS XR based product, the IOS XRv 9000 Appliance inherits a lot of the capabilities for software management from IOS XR. This section describes the concepts and tasks necessary to upgrade, downgrade and reinstall the IOS XRv 9000 Router software.

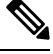

```
Note
```
The FPD related commands are not supported on IOS XRv 9000 Appliance. That includes **fpd auto-update** command.

### **Software Management through UCS**

The Appliance device comes with IOS XRv 9000 software preinstalled. User can reimage the device with the desired version of the software (Release 6.1.1 or later) anytime by one of these methods:

- Reinstall the OS using CIMC
- Reinstall the OS from the USB Port
- Reinstalling the OS using a PXE Installation Server

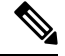

**Note** Reinstalling the OS will remove all the existing configurations and system information.

After the OSisinstalled perform the basic configuration as discussed in the *Configuring the Appliance* section.

### **Reinstall IOS XRv 9000 software using CIMC**

Cisco Integrated Management Controller (CIMC) is used to manage the physical device and can be accessed through a web browser. CIMC is used to:

- remotely power on/off the Appliance,
- remotely access the console,
- reinstall the software, and

• upgrade firmware.

You can use CIMC to reinstall IOS XRv 9000 software remotely on the Appliance. By default CIMC has a dedicated GigE port on the Appliance. You must configure the CIMC port with an IP Address to access CIMC from a web browser. The option to configure CIMC port is available during power-on the device on the VGA console.

After configuring the IP Address on the CIMC port, log into CIMC from a web browser and use KVM (keyboard, video, and mouse) console.

The KVM console is an interface accessible from Cisco IMC that emulates a direct keyboard, video, and mouse (KVM) connection to the server. The KVM console allows you to connect to the server from a remote location.

Instead of using CD/DVD or floppy drives physically connected to the server, the KVM console uses virtual media, which are actual disk drives or disk image files that are mapped to virtual CD/DVD or floppy drives.

For more information on launching KVM console, refer KVM [Console.](http://www.cisco.com/c/en/us/td/docs/unified_computing/ucs/c/sw/gui/config/guide/2-0/b_Cisco_UCS_C-series_GUI_Configuration_Guide_201/b_Cisco_UCS_C-series_GUI_Configuration_Guide_201_chapter_010.html#concept_AC4EC4E9FA3F4536A26BAD49734F23D0)

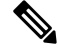

**Note** The ISO version of the IOS XRv 9000 software must be used for software installation and reinstallation.

#### **Reinstalling the OS using CIMC**

Follow the below procedure to reinstall the OS on M4 and M5 UCS based Appliance:

#### **Before you begin**

- Download the desired ISO image file (Release 6.1.1 or later version) to your machine
- You must log in as the user with admin privileges to install the OS
- You must be running CIMC latest version.
- **Step 1** Copy OS installation ISO disk image files to your computer.
- **Step 2** If CIMC is not open, then log in.
- **Step 3** In the Navigation pane, click the Launch KVM.
- **Step 4** Select either Java based KVM or HTML based KVM.

The GUI for Java based KVM and HTML based KVM is similar. The Java based KVM and HTML based KVM console are collectively called as KVM console.

The KVM Console opens in a separate window.

- **Step 5** Select Virtual Media>Activate Virtual Device in the KVM console.
- **Step 6** Select Virtual Media>Map CD/DVD. Then browse the ISO installation disk image stored locally and click Map Device.
- **Step 7** Select Power>Reset System (warm boot) in the KVM console.

When the server reboots, it begins the installation process. After the installation process completes, refer the section *Configuring the Appliance* to go through how to configure the device. To retain the console access you can check if COM0 is mapped to SOL. So, you can either disable SOL or map SOL to COM1. After this, the physical Serial Port is map to the XR Console.

### **Reinstalling the OS from a USB Port**

The Appliance supports booting an operating system from any USB port. However, there are a few guidelines that you must keep in mind, prior to booting an BIOS from a USB port.

- The BIOS installation process requires a bootable USB drive. Refer *Creating a Bootable USB Drive* section.
- To maintain the boot order configuration, it isrecommended that you use an internal USB port for booting an BIOS.
- The USB port must be enabled prior to booting an OS from it.

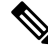

**Note**

By default, the USB ports are enabled. If you have disabled a USB port, you must enable it prior to booting an BIOS from it.

• After you boot the BIOS from the USB port, you must set the second-level boot order so that the server boots from that USB source every time.

Installing an operating system from a USB port:

- **1.** Power cycle the Appliance
- **2.** During boot process, select the USB Boot Option, and continue
- **3.** The system will install the image from USB drive to harddisk drive and then reboots.

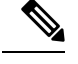

**Note** USB drive with large memory size won't boot. Hence, we recommend to use 8GB USB drive.

### **Reinstalling an OS Using a PXE Installation Server**

#### **Before you begin**

- Verify that the server can be reached over a VLAN.
- You must log in as a user with admin privileges to install an OS.

**Step 1** Set the boot order to PXE first.

**Step 2** Reboot the server.

If aPXE installserver is available on the VLAN, the installation process begins when the server reboots.PXE installations are typically automated and require no additional user input. Refer to the installation guide for the OS being installed to guide you through the rest of the installation process.

#### **What to do next**

After the OS installation is complete, reset the LAN boot order to its original setting.

#### **Creating a Bootable USB drive**

To create a bootable USB drive you need UNetbootin-an external open source software.

#### **Before you begin**

- Download the desired Cisco IOS XRv 9000 ISO installation file to your laptop or server.
- Download the UNetbootin app from this link: https://unetbootin.github.io/

**Step 1** Copy the OS installation disk image files to your computer

**Note** We recommend to use ISO version of the IOS XRv 9000 software installation file for reinstallation.

- **Step 2** Format the USB disk to fat32 format
- **Step 3** Run UNetbootin and load the ISO installation file
- **Step 4** Build the USB disk. Follow the instructions provided in this link: https://unetbootin.github.io/
- **Step 5** Edit the syslinux.cfg file on the USB to use *Panini-no-issu* boot menu item as the default option.

By default, the BIOS displays the list of items that the user has to select.

For Mac OS users, use terminal to go to the mount point, and use Vi editor to edit the file. For example: *Nolumes/MYDISK*.

### **Software Management using IOS XR**

The IOS XRv 9000 software can be upgraded or downgraded using any of these methods:

- IOS XR CLI commands
- ZTP bash scripting (of install commands)
- IOS XR supported manageability interfaces

For information on the upgrade and downgrade procedures, see the upgrade document. It is available along with the software images.

### **Software Upgrade Using CLI**

#### **Before you begin**

• Download the desired ISO image file to your machine.

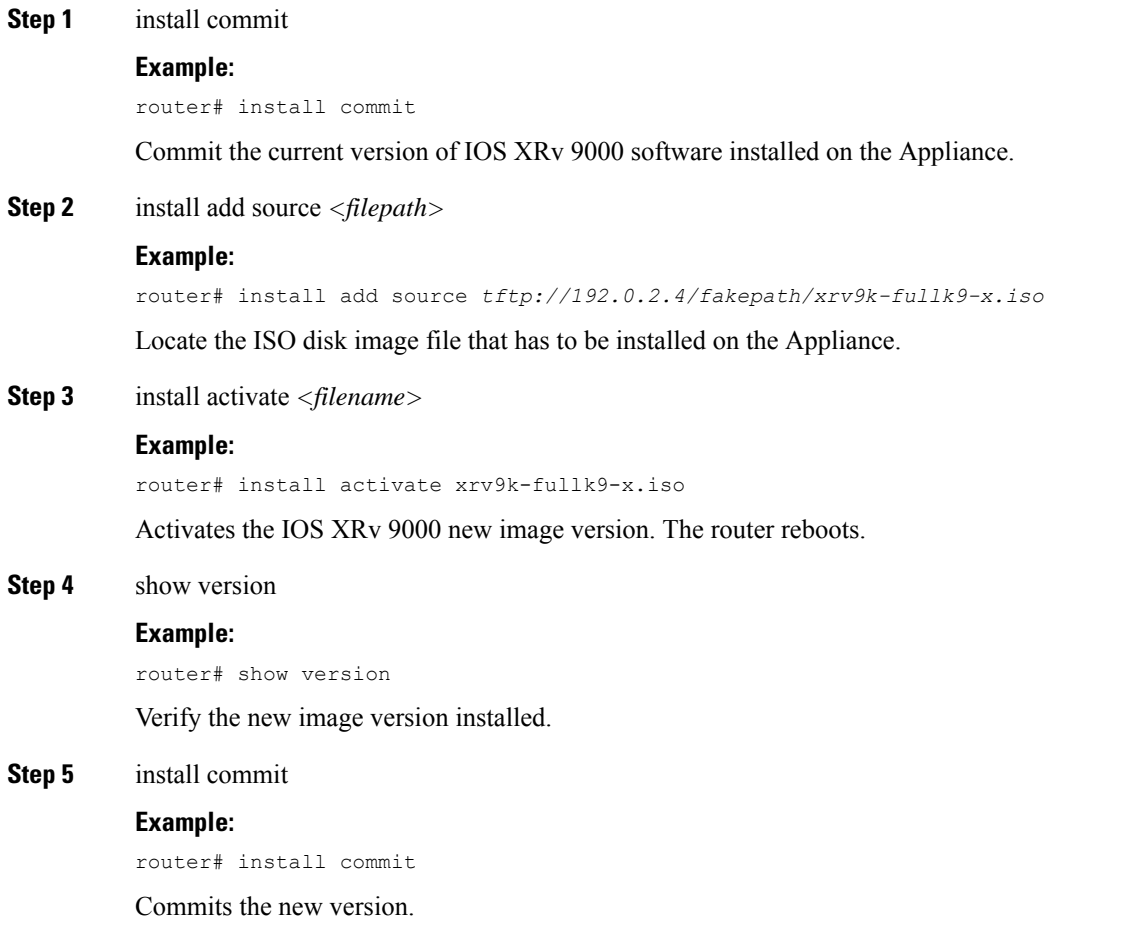

## <span id="page-121-0"></span>**Cisco IOS XRv 9000 Appliance Hardware Monitoring**

The hardware monitoring on Cisco IOS XRv 9000 Appliance enables you to view harware environmental parameters of the Appliance in the same way as you would see on a conventional hardware router. Based on the interfaces involved in retrieving information, the Appliance hardware information is grouped into these three sections:

- Hardware Environment Monitoring—This includes power supply unit, fan, voltage, current, and temperature information; also inludes hardware failure warning and alarms information.
- Host OS Level Monitoring—This includes processor, core, memory, and HDD utilization information.

• SFP Optic Monitoring—This includes optical diagnostics and SFP OIR (online insertion and removal) monitoring information.

## **Hardware Environment Monitoring**

In Cisco IOS XRv 9000 Appliance, the system continuosly monitor hardware to collect information on power consumption and report hardware failure. You can view these information using below commands in system admin mode.

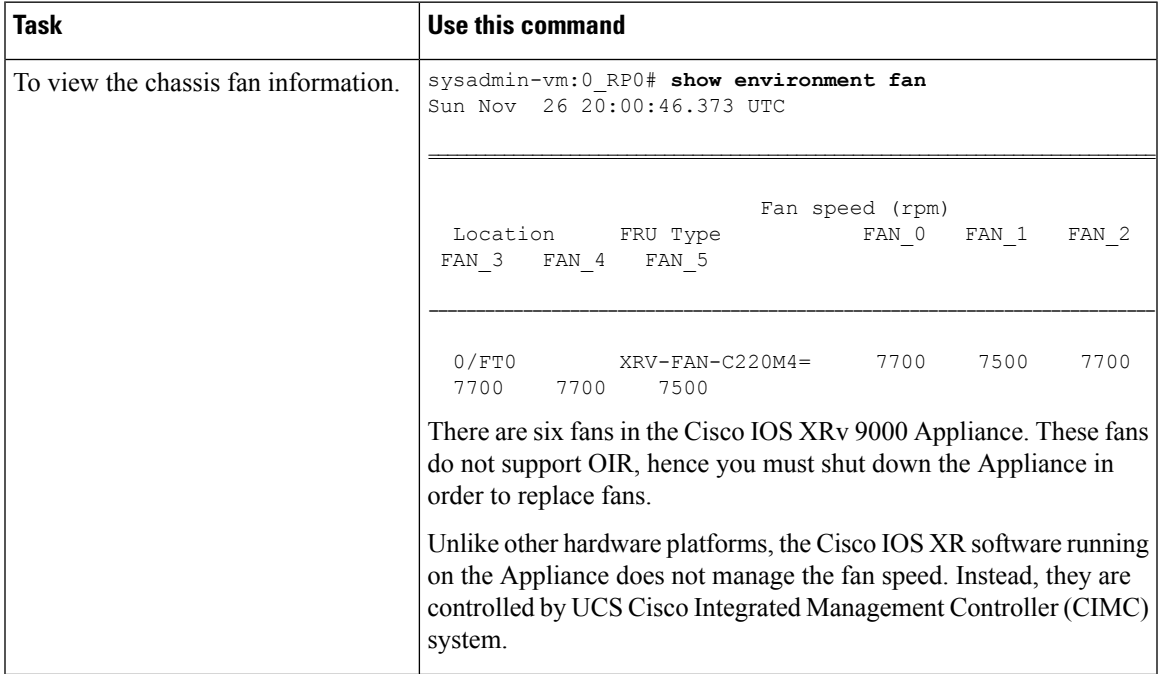

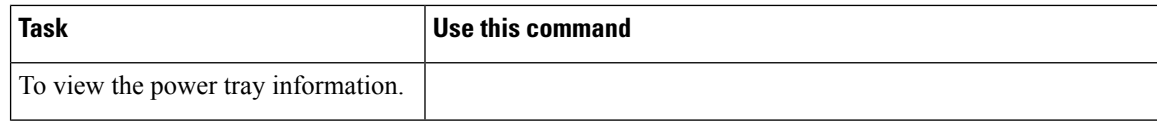

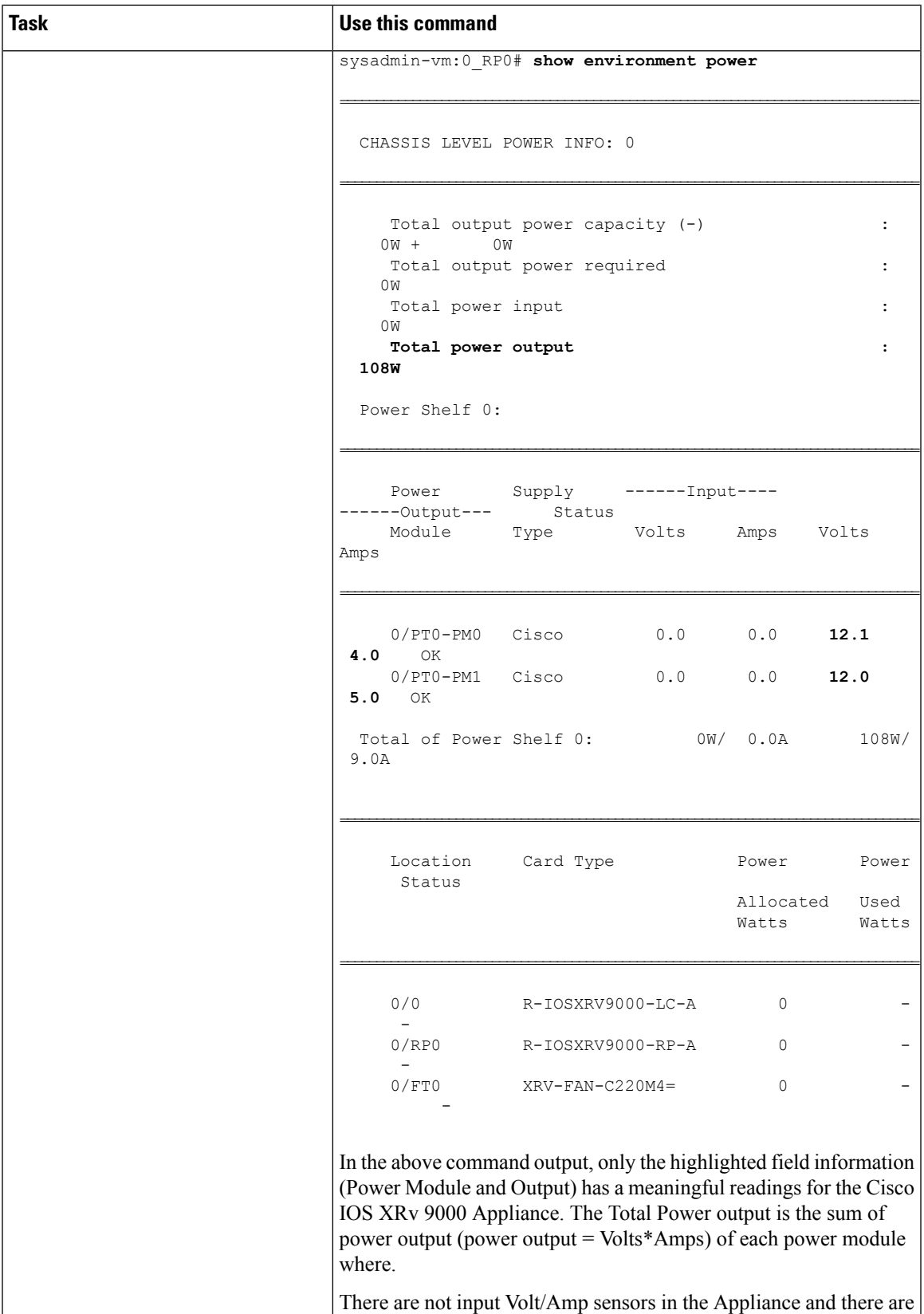

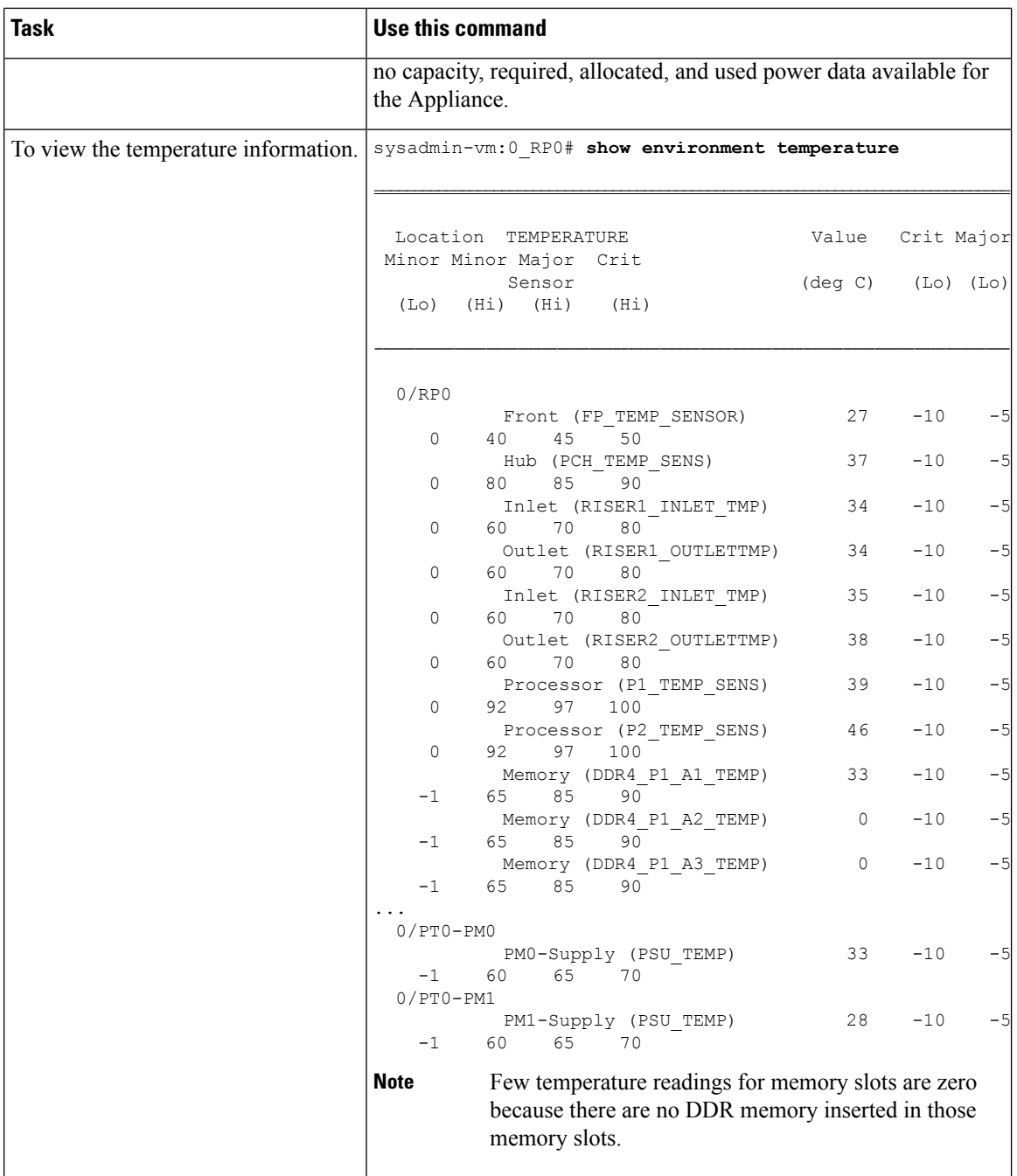

 $\mathbf l$ 

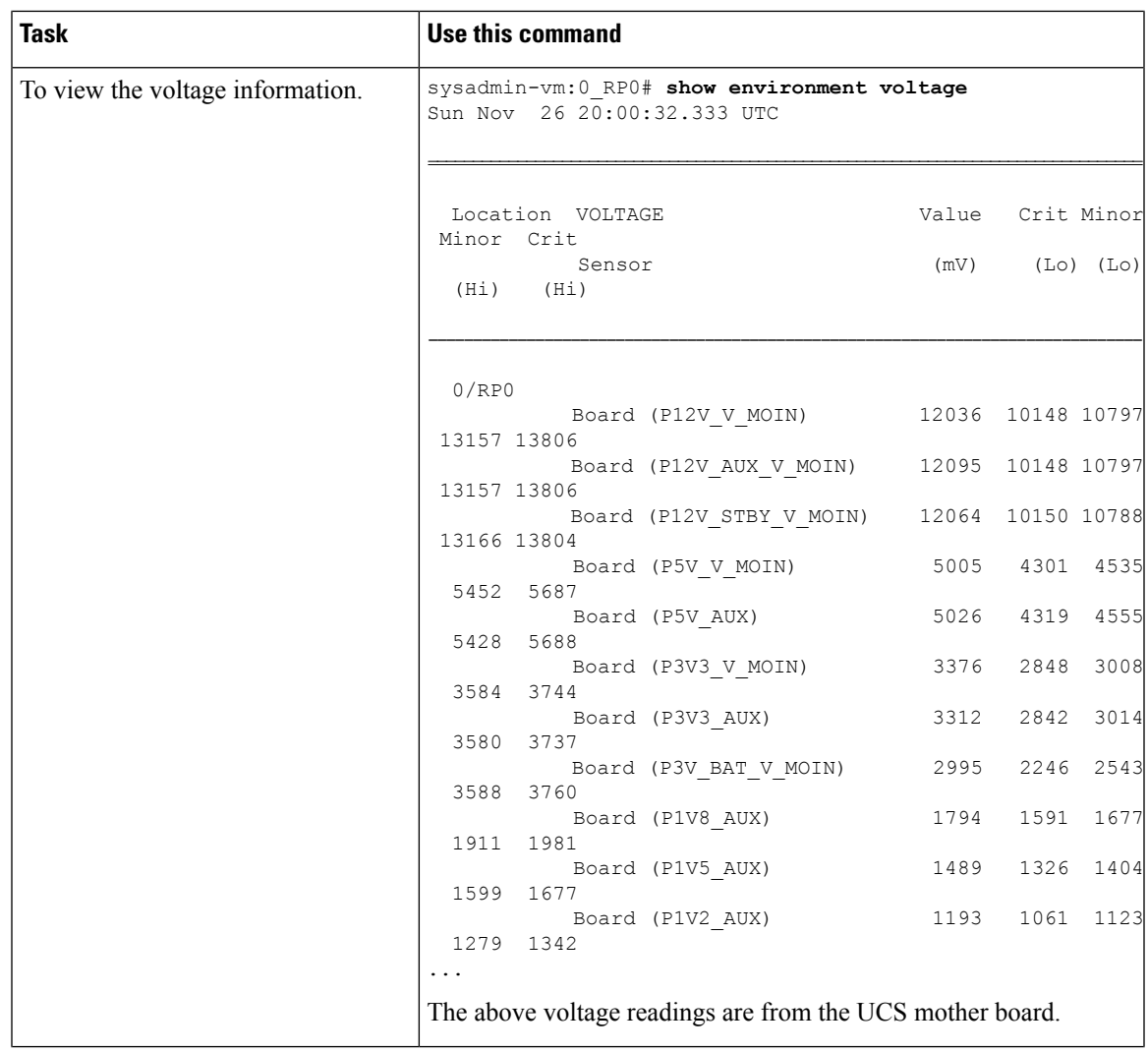

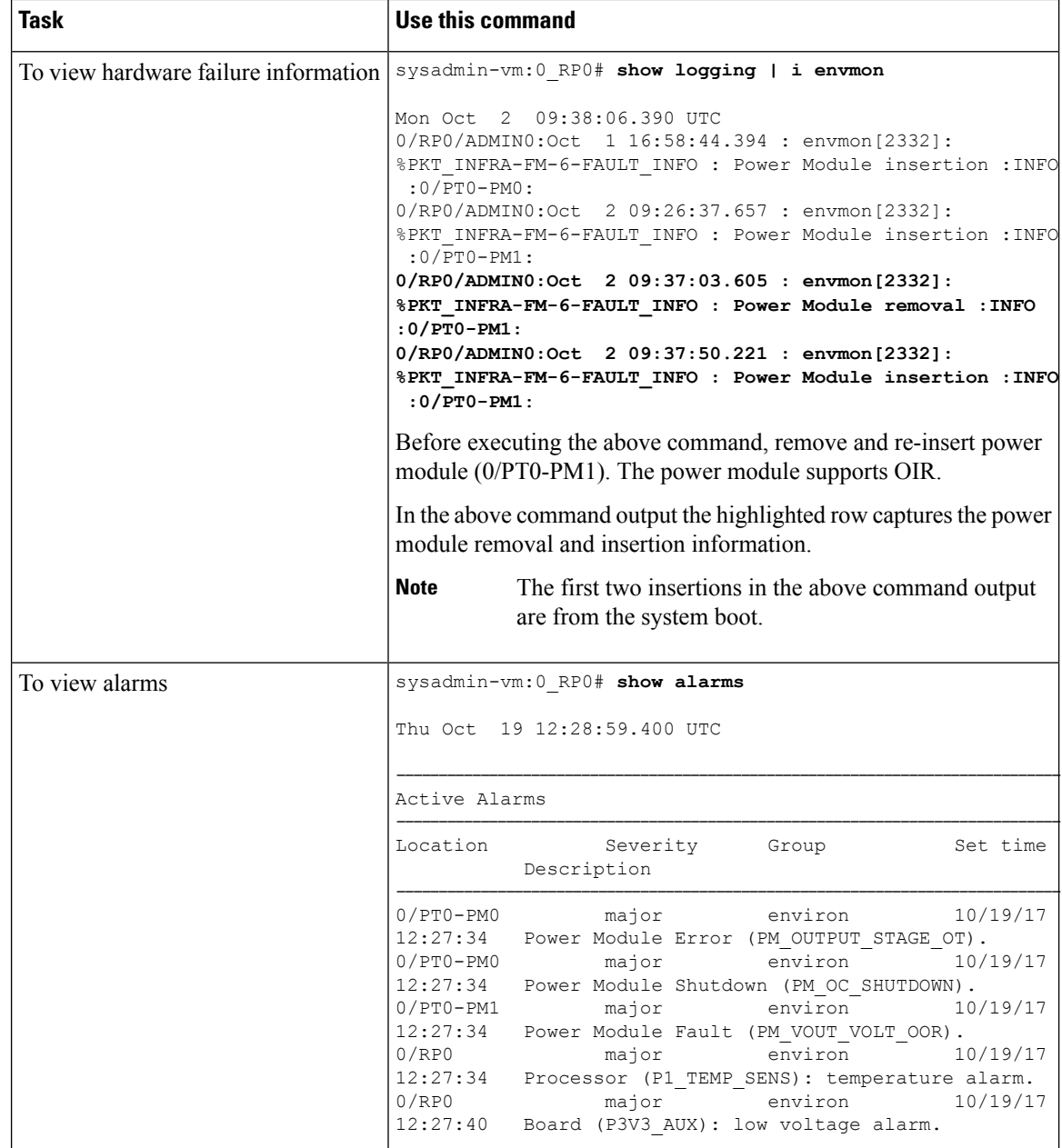

## **Host Level Monitoring Information**

You can monitor the host OS level utilization information for the Appliance and XRv 9000 VM as well. Use the below show commands in system admin mode to view the information.

 $\mathbf l$ 

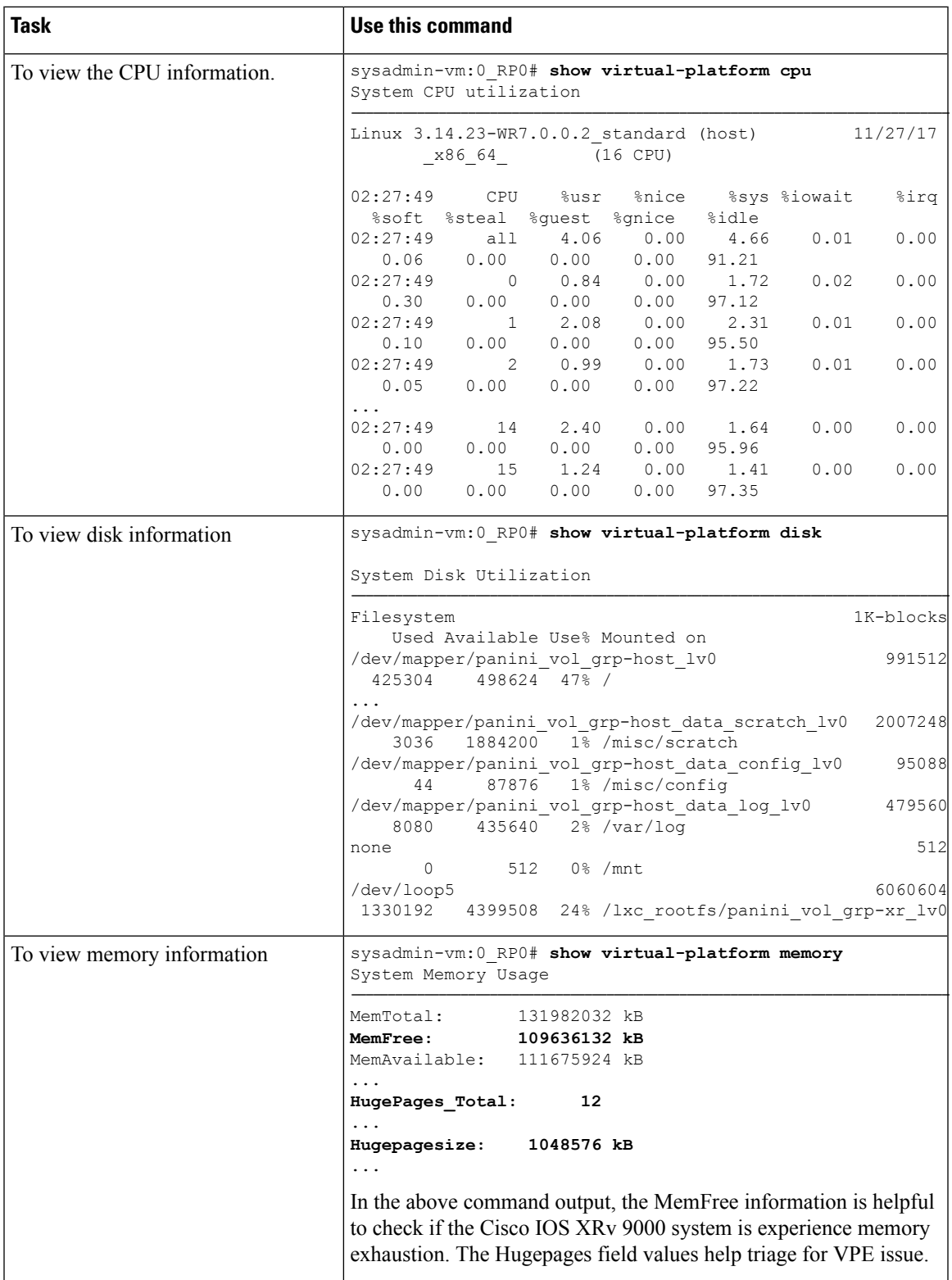

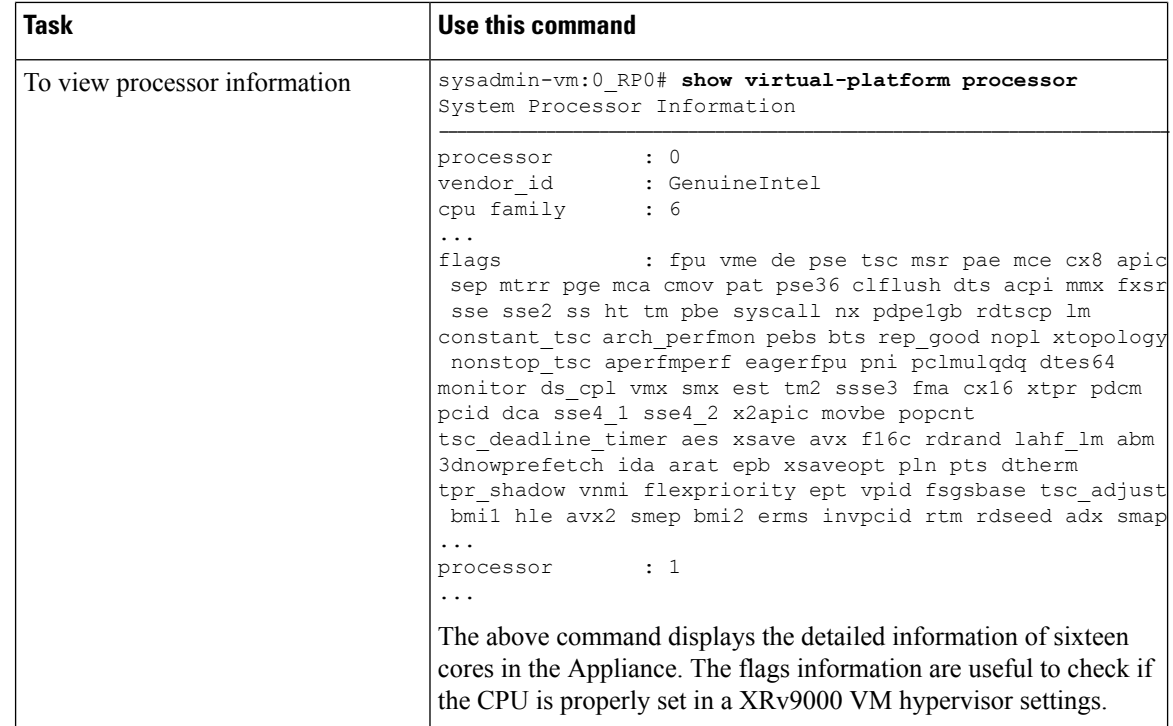

## **Environmental Monitoring through UCS Cisco Integrated Management Controller (CIMC)**

In Release prior to 6.4.1 , there is no XR based environment monitoring capability in the Appliance.

However, since the Appliance is built on a UCS server, server environmental monitoring can also be done through SNMP or IPMI interfaces directly through CIMC. Refer to the Cisco UCS Server documentation on how to configure and use SNMP or IPMI monitoring via CIMC.

### **SFP Optic Monitoring Information**

Cisco IOS XRv 9000 extracts optic health information from SFPs plugged into a NIC. The information includes vendor name, part number, current receiving power and transmiting power. To view the information use **show controllers <interface> physical**command in XR EXEC mode:

```
RP/0/RP0/CPU0:SS_Node1# show controllers TenGigE 0/0/0/1 physical
SFP EEPROM port:1
        Xcvr Type: SFP
        Xcvr Code: SFP-10G-SR
        Encoding: 64B66B
        Bit Rate: 10300 Mbps
        Link Reach 50u fiber: 80 meter
        Link Reach 62.5u fiber: 20 meter
        Vendor Name: CISCO-JDSU
        Vendor OUI: 00.01.9c
        Vendor Part Number: PI-RXPI-SC-S43-CS (rev. 1)
        Laser wavelength: 850 nm (fraction: 0.00 nm)
        Optional SFP Signal: Tx_Disable, Tx_Fault, LOS
        Vendor Serial Number: JUS1734G1L5
```

```
Date Code (yy/mm/dd): 13/10/13 lot code:
        Diagnostic Monitoring: DOM, Int. Cal.,
        Enhanced Options: SW RX LOS Mon., SW TX Fault Mon, SW TX Disable, Alarm/Warning
Flags
...
        Temperature: 28.445
        Voltage: 3.300 Volt
        .
```
SFP OIR (online insertion and removal) information is monitored by polling the status of all SFPs every 5 seconds. The change in state is captured and reflected in a syslog message.

RP/0/RP0/CPU0:SS\_Node1# show logging | i envmon

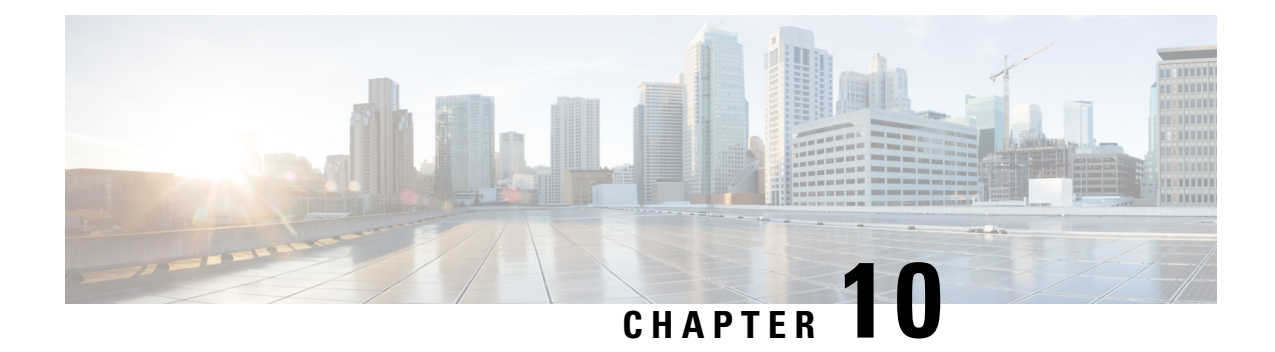

# **Cisco IOS XRv 9000 Router Deployment on Amazon Web Services (AWS)**

This chapter provides an overview of the Cisco IOS XRv 9000 Router deployment on Amazon Web Services.

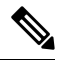

**Note** You can deploy Cisco IOS XRv 9000 Router on AWS from Cisco IOS XR Release 6.3.1.

- [Introduction,](#page-132-0) on page 125
- Cisco IOS XRv 9000 Router AMI Options for Amazon Web [Services,](#page-133-0) on page 126
- Cisco IOS XRv 9000 Router [Hourly-Billed](#page-133-1) AMIs, on page 126
- Supported Cisco IOS XR [Technologies,](#page-133-2) on page 126
- [Deploying](#page-134-0) the Cisco Cisco IOS XRv 9000 Router on Amazon Web Services, on page 127
- [Information](#page-135-0) About Launching Cisco IOS XRv 9000 Router on AWS, on page 128
- [Launching](#page-136-0) the Cisco IOS XRv 9000 Router AMI, on page 129

## <span id="page-132-0"></span>**Introduction**

The Cisco IOS XRv 9000 Router can be deployed on Amazon Web Services (AWS) for public and private cloud solutions. The implementation and installation on AWS is different than for the other supported hypervisors. The Cisco IOS XRv 9000 Router is supported on the following AWS platforms:

- AWS Virtual Private Cloud (VPC)
- AWS Elastic Compute Cloud (EC2)

For more information, see the AWS VPC documentation at:

<http://aws.amazon.com/documentation/vpc/>

## <span id="page-133-0"></span>**Cisco IOS XRv 9000 Router AMI Options for Amazon Web Services**

The Cisco IOS XRv 9000 Router for AWS is purchased and launched as an Amazon Machine Image (AMI) on AWS [Marketplace](https://aws.amazon.com/marketplace/seller-profile/ref=dtl_pcp_sold_by?ie=UTF8&id=e201de70-32a9-47fe-8746-09fa08dd334f) .

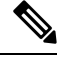

**Note**

.

You can upgrade the Cisco IOS XRv 9000 software through normal IOS XR upgrade procedures. But you can not downgrade to a release prior to IOS XR Release 6.3.1.

## <span id="page-133-1"></span>**Cisco IOS XRv 9000 Router Hourly-Billed AMIs**

The Cisco IOS XRv 9000 Router for AWS is purchased and launched as an Amazon Machine Image (AMI) on AWS [Marketplace.](https://aws.amazon.com/marketplace/seller-profile/ref=dtl_pcp_sold_by?ie=UTF8&id=e201de70-32a9-47fe-8746-09fa08dd334f) This section describes the Hourly-Billed AMI.

A Cisco IOS XRv 9000 Router hourly-billed AMI, launched directly from AWS Marketplace, is subject to the following conditions:

- You are billed hourly by Amazon Web Services (AWS) for using the Cisco IOS XRv 9000 Router AMI. This hourly usage fee is in addition to the VPC usage fees charged by AWS.
- You do not need to purchase, install, or configure any type of licensing to use an Hourly Billed Cisco IOS XRv 9000 Router.

For information on the not supported IOS XR features, refer the topic *Supported Cisco IOS XR Technologies*

For information on the supported IOS XR features, refer the latest release notes at this location [Release](https://www.cisco.com/c/en/us/support/routers/ios-xrv-9000-router/products-release-notes-list.html) Notes for Cisco IOS XRv 9000 [Router.](https://www.cisco.com/c/en/us/support/routers/ios-xrv-9000-router/products-release-notes-list.html)

## <span id="page-133-2"></span>**Supported Cisco IOS XR Technologies**

When deployed on an AWS instance, the Cisco IOS XRv 9000 Router supports fewer Cisco IOS XR technologies than are supported by other hypervisors. Some technologies may not be available because they are not supported in an Amazon cloud.

The following restrictions apply to deploying the Cisco IOS XRv 9000 Router on an AWS instance:

- Although CLI commands for unsupported features may be visible on the Cisco IOS XRv 9000 Router, testing by Cisco has determined that these unsupported features do not work in AWS deployments.
- Routing protocols are supported over a tunnel only.

Here is the list of Cisco IOS XR technologies that are supported when deploying the Cisco IOS XRv 9000 Router on an AWS instance.

• Single virtual router VM - vPE

- Routing limited to static and BGP within AWS but can support dynamic routing using GREv4 tunnels
- IPv4, IPv6 L3 Forwarding
- GREv4 with IPv4/IPv6 payload
- e1000
- QOS IPv4/IPv6 QOS (Policing/Marking/H-QOS/Egress-TM), Hierarchical Policers (conform aware)
- IPv4/6 ACLs (chained)
- Strict IPv4/IPv6 uRPF
- LPTS based CoPP
- EFD DOS protection
- IPSLA

Here is the list of Cisco IOS XR technologies that are not supported when deploying the Cisco IOS XRv 9000 Router on an AWS instance.

- Virtual Route Reflector (vRR)
- App Hosting
- Bundles
- BFD IPv4 and BFD IPv6 Single Hop (Static and BGP)
- VM serial port and console access
- VLAN

For more information about the features contained in the Cisco IOS XRv 9000 Router technology packages, see the Cisco IOS XRv 9000 Router Installation and [Configuration](https://www.cisco.com/c/en/us/td/docs/routers/virtual-routers/configuration/guide/b-xrv9k-cg.html) Guide.

The following caveat applies to the Cisco IOS XR technology support on AWS deployments:

• You cannot configure HSRP between the Cisco IOS XRv 9000 Router nodes in an Amazon cloud. Amazon does not allow running HSRP on the hosts in the VPC. Amazon AWS blocks all broadcast and multicast traffic in a VPC.

## <span id="page-134-0"></span>**Deploying the Cisco Cisco IOS XRv 9000 Router on Amazon Web Services**

Before attempting to launch the Cisco IOS XRv 9000 Router on AWS, the following prerequisites apply:

- You must have an Amazon Web Services account.
- FireFox is more stable with AWS than other browsers and is recommended.
- An SSH client (for example, Putty on Windows or Terminal on Macintosh) is required to access the Cisco IOS XRv 9000 Router AWS console.
- Determine the instance type that you want to deploy for the Cisco IOS XRv 9000 Router. See the next section for more information.
- If you are planning to launch the AMI using the 1-Click Launch, you must first create a Virtual Private Cloud (VPC). For more information, see [Amazon](https://aws.amazon.com/documentation/vpc/) Virtual Private Cloud (VPC) .

## <span id="page-135-0"></span>**InformationAbout Launching Cisco IOS XRv 9000 Router onAWS**

Launching the Cisco IOS XRv 9000 Router AMI takes place directly from the AWS Marketplace.

Determine whether the Cisco IOS XRv 9000 Router will be deployed on an Amazon EC2 instance or on an Amazon VPC instance.

If you are using an Amazon VPC instance, see the [Launching](#page-137-0) the Cisco IOS XRv 9000 Router AMI Using the Manual [Launch,](#page-137-0) on page 130. This section also mentions that in order to launch an instance, you need to generate a key pair or use an existing key pair.

Jumbo frames in a VPC have limitations; see this document: Network Maximum [Transmission](http://docs.aws.amazon.com/AWSEC2/latest/UserGuide/network_mtu.html) Unit (MTU) for Your EC2 [Instance.](http://docs.aws.amazon.com/AWSEC2/latest/UserGuide/network_mtu.html)

### **Supported Instance Types**

The Amazon Machine Image supports different instance types, which determine the size of the instance and the required amount of memory.

#### **Table 19: Feature History Table**

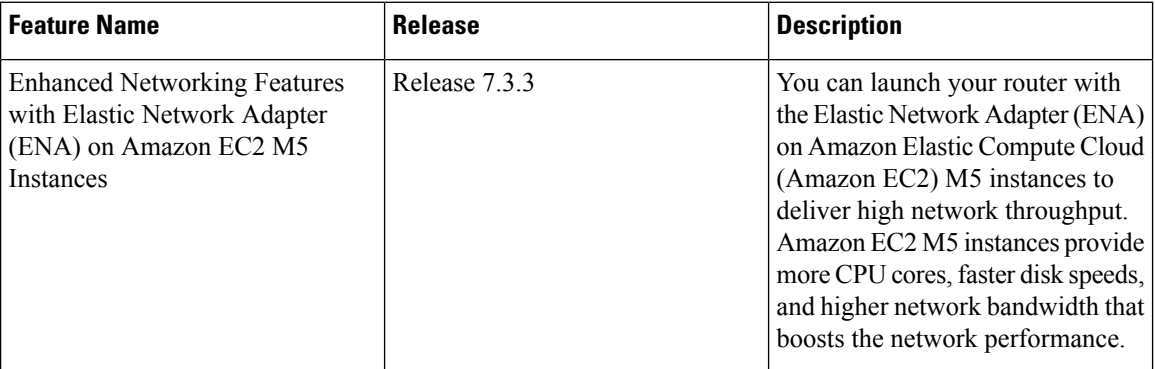

The following AMI instance types are supported for the Cisco IOS XRv 9000 Router:

#### **Table 20: Supported AMI Instance Types**

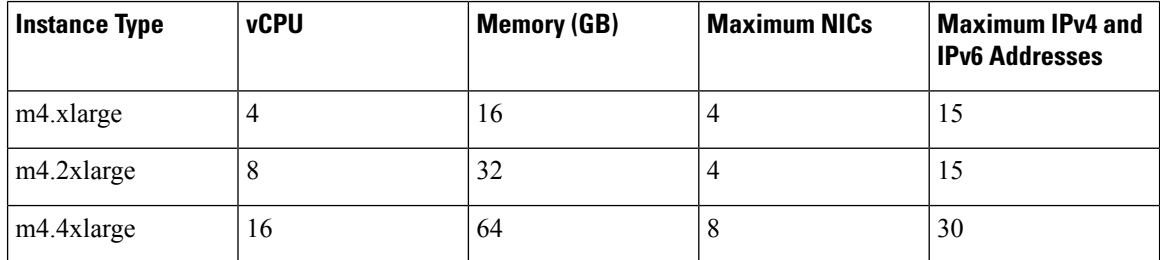

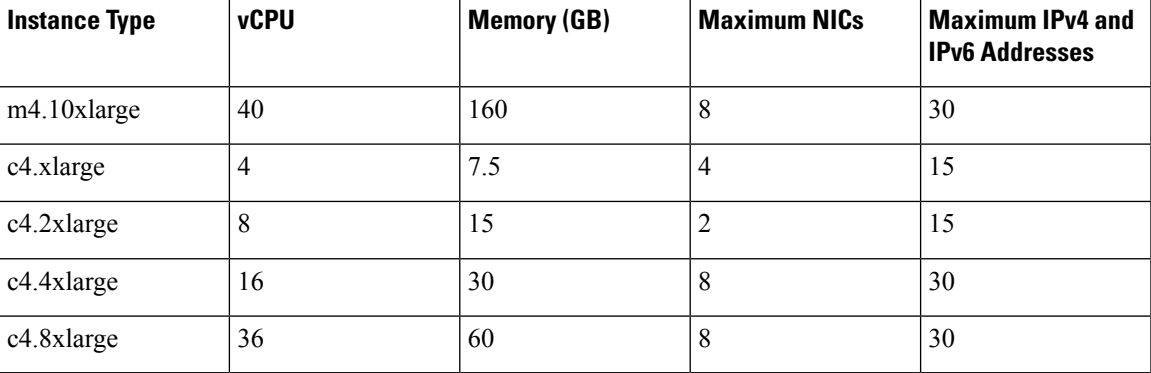

The following additional AWS EC2 M5 instance types are supported for the Cisco IOS XRv 9000 Router:

- $\cdot$  m5
- m5n
- $\cdot$  c5
- c5n

To know more about the maximum number of network interfacessupported per instance type, and the maximum number of private IPv4 addresses and IPv6 addresses per network interface, see the AWS user [guide](https://docs.aws.amazon.com/AWSEC2/latest/UserGuide/using-eni.html#AvailableIpPerENI).

To know more about these AWS instanace types, see the [Amazon](https://aws.amazon.com/ec2/instance-types/) Instance Types page from the Amazon Web Services documentation.

## <span id="page-136-0"></span>**Launching the Cisco IOS XRv 9000 Router AMI**

To launch the Cisco IOS XRv 9000 Router AMI, perform the steps in the following sections:

First, see: [Selecting](#page-136-1) the Cisco IOS XRv 9000 Router AMI , on page 129.

If you are using an Amazon EC2 or VPC instance, see: [Launching](#page-137-0) the Cisco IOS XRv 9000 Router AMI Using the Manual [Launch,](#page-137-0) on page 130.

Then, see[:Associating](#page-139-0) the elastic IP Address with Cisco IOS XRv 9000 Router Instance, on page 132 and [Connecting](#page-139-1) to the IOS XRv 9000 Instance using SSH, on page 132.

### <span id="page-136-1"></span>**Selecting the Cisco IOS XRv 9000 Router AMI**

To select the Cisco IOS XRv 9000 Router AMI, perform the following steps:

- **Step 1** Log in to Amazon Web Services [Marketplace.](https://aws.amazon.com/marketplace)
- **Step 2** Search AWS Marketplace for: "Cisco IOS XRv 9000". A list of AMIs such as the following, appears:

• Cisco IOS XRv 9000 Demo Version (hourly billing)

**Step 3** Select the Cisco IOS XRv 9000 Router AMI that you are planning to deploy.

The AMI information page displays, showing the supported instance types and the hourly fees charged by AWS. Select the pricing details for your region.

#### Click **Continue**.

**Step 4** Enter your AWS email address and password, or create a new account.

The "Launch on EC2 page" displays.

## <span id="page-137-0"></span>**Launching the Cisco IOS XRv 9000 Router AMI Using the Manual Launch**

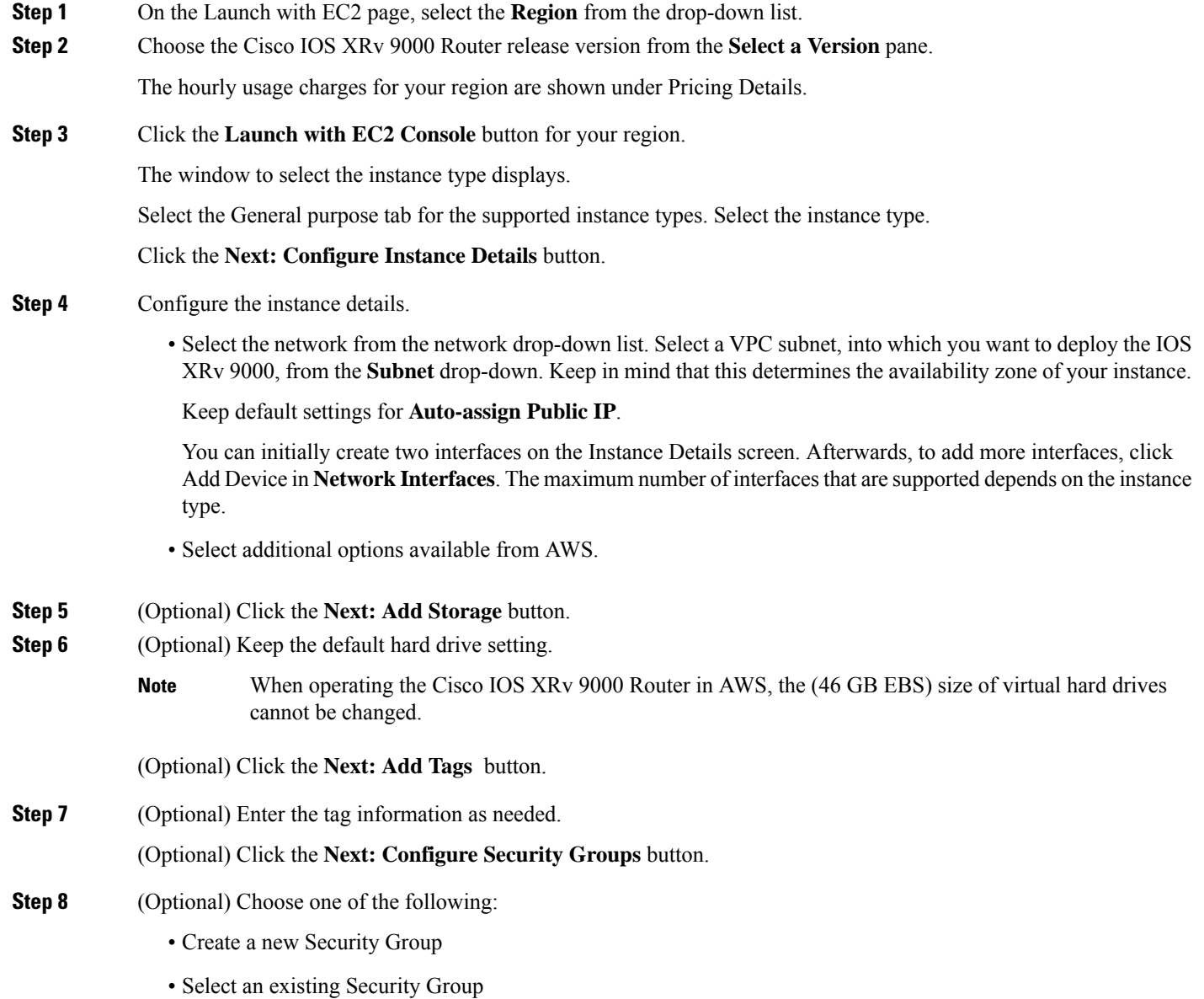

The Cisco IOS XRv 9000 Router requires SSH for console access. The Cisco IOS XRv 9000 Router also requires that the Security Group, at a minimum, does not block TCP/22. These settings are used to manage the Cisco IOS XRv 9000 Router.

Click the **Review and Launch** button.

**Step 9** Review the Cisco IOS XRv 9000 Router instance information.

Click **Launch**.

- **Step 10** When prompted, enter the key pair information. The key pair consists of a public key stored in AWS and your private key used to authenticate access to the instance. Do one of the following:
	- a) Choose an existing key pair, or
	- b) Create a new key by performing the following steps:
		- Upload your own public key
		- Create a new key pair on AWS:

Click on **Create Key Pair.** Enter the key pair name and click Create. After the key pair is created, ensure that you have downloaded the private key from Amazon before continuing. A newly created private key can only be accessed once. After the key pair is downloaded, click **Close**.

AWS security policies require that the private key permission level be set to 400. To set this value for the pem file, open a UNIX shell terminal screen and enter the following command: **chmod 400** *pem-file-name* **Note**

#### **Step 11** Click **Launch Instance**.

It takes approximately ten minutes to deploy the AMI instance. You can view the status by clicking on the Instances link on the menu.

Wait for the State to show **Running** and the Status Checks to show **passed**.

At this point, the Cisco IOS XRv 9000 Router AWS instance is booted and ready for software configuration. Proceed to the sections: [Associating](#page-139-0) the elastic IP Address with Cisco IOS XRv 9000 Router Instance, on page 132 and [Connecting](#page-139-1) to the IOS XRv 9000 [Instance](#page-139-1) using SSH, on page 132.

### **Day Zero Configuration**

The day zero configuration also known as bootstrap configuration isthe configuration applied when the router boots for the first time. The day zero configuration should be entered into the User Data box as CLI (command line interface). Here is the sample:

```
username root
group root-lr
group cisco-support
secret 5 $1$920D$OrPQMgw1/3WdUe5R3RpLP/
!
interface TenGigE 0/0/0/0
ipv4 address 192.0.2.2/255.255.255.0
no shutdown
!
router static
address-family ipv4 unicast
0.0.0.0/0 192.0.2.2
```

```
!
!
ssh server v2
ssh server vrf default
```
**Note**

If you use your own User data box, you should configure a username in order to connect to the box using SSH.

### <span id="page-139-0"></span>**Associating the elastic IP Address with Cisco IOS XRv 9000 Router Instance**

Before you can access the management console using an SSH connection, you must associate an interface on the Cisco IOS XRv 9000 Router with the elastic IP address created with the VPC. Perform the following steps:

- **Step 1** On the Services > EC2 > Instances page, select the Cisco IOS XRv 9000 instance.
- **Step 2** In the displayed Network interfaces, click **eth0**.

A popup window displays showing detailed information about the **eth0** interface.

Note the interface's private IP address.

- **Step 3** Copy the **Interface ID** .
- **Step 4** In EC2 Dashboard > Network & Security, click Elastic IPs.
- **Step 5** Select the Elastic IP to which you want to associate IP from the list.
- **Step 6** From **Actions** drop-down, select Associate address.
- **Step 7** In Assicate Address page, do the following:
	- a) Select Network Interface as **Resource Type**.
	- b) In the **Network Interfaces** field paste the interface ID copied in Step 3.
	- c) Select **Private IP** address assigned by AWS from drop-down and check **Allow Elastic IP to be reassociated if already attached**.
	- d) Click **Associate**.

<span id="page-139-1"></span>This action associates the elastic IP address (Amazon elastic IP) with the private IP address of the network interface. You can now use this interface to access the management console. See the [Connecting](#page-139-1) to the IOS XRv 9000 Instance using [SSH,](#page-139-1) on page 132.

### **Connecting to the IOS XRv 9000 Instance using SSH**

The Cisco IOS XRv 9000 Router instance on AWS requires SSH for console access. To access the Cisco IOS XRv 9000 Router AMI, perform the following steps:

- **Step 1** Once the Cisco IOS XRv 9000 Router status shows that is it is running, select the instance.
- **Step 2** Enter the following UNIX shell command to connect to the Cisco IOS XRv 9000 Router console using SSH:

**ssh -i** *pem-file-name* **root**@[*public-ipaddress* | *DNS-name*]

**Note** You must log in as **root** the first time you access the instance.

The private key stored in the .pem file is used to authenticate access to the Cisco IOS XRv 9000 Router instance.

**Step 3** Start configuring the Cisco IOS XRv 9000 Router.

 $\mathbf I$ 

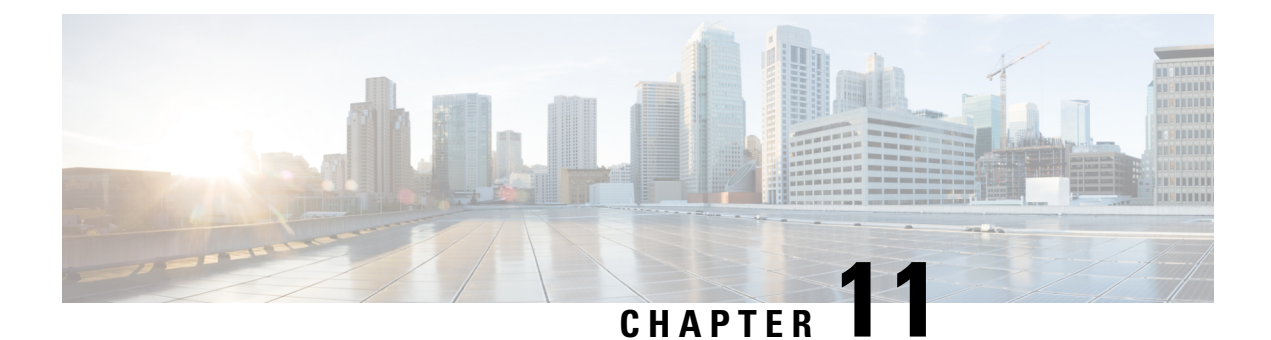

## **Appendix**

The appendix consists of reference topics.

- Virtual Machine [Requirements,](#page-142-0) on page 135
- Benefits of [Virtualization](#page-145-0) Using Cisco IOS XRv 9000 Router , on page 138
- Cisco IOS XRv 9000 Router [Architecture-Differences](#page-145-1) from Hardware Platforms, on page 138
- Support [Information](#page-146-0) for Platforms and Cisco Software Images , on page 139
- VMware ESXi Support [Information,](#page-147-0) on page 140
- KVM Support on [OpenStack,](#page-152-0) on page 145

## <span id="page-142-0"></span>**Virtual Machine Requirements**

Cisco IOS XRv 9000 Router runs only on a virtual machine. This section describes the virtual machine requirements for the router.

### **Virtual Machine**

A virtual machine (VM) is a software implementation of a computing environment in which an operating system (OS) or program can be installed and run. The VM typically emulates a physical computing environment, but requests for CPU, memory, hard disk, network, and other hardware resources. These are managed by a virtualization layer which translates these requests to the underlying physical hardware.

You can use an Open Virtualization Archive (OVA) file to deploy VM. The OVA file package simplifies the process of deploying a VM by providing a complete definition of the parameters and resource allocation requirements for the new VM.

An OVA file consists of a descriptor (.ovf) file, a storage (.vmdk) file and a manifest (.mf) file.

- ovf file—Descriptor file, an xml file with extension .ovf, which consists of all metadata about the package. It encodes all product details, virtual hardware requirements, and licensing.
- vmdk file—File format that encodes a single virtual disk from a VM.
- mf file—Optional file that stores the SHA key generated during packaging.

You can also install Cisco IOS XRv 9000 Router using an .iso file and manually create the VM in the hypervisor.

### **Hypervisor Support**

A hypervisor enables multiple operating systemsto share a single hardware host machine. While each operating system appears to have the dedicated use of the host's processor, memory, and other resources, the hypervisor actually controls and allocates only needed resources to each operating system and ensures that the operating systems (VMs) do not disrupt each other.

Installation of Cisco IOS XRv 9000 Router is supported on selected Type 1 (native, bare metal) hypervisors. Installation is not supported on Type 2 (hosted) hypervisors, such as VMware Fusion, VMware Player, or Virtual Box. The following table lists hypervisor versions supported in the latest Cisco IOS XR Software Release.

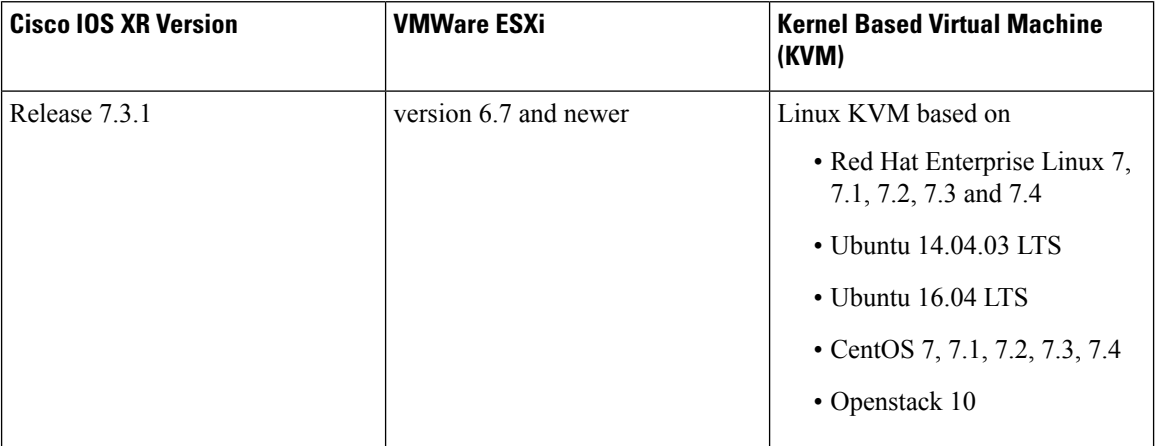

**Table 21: Support Matrix for Hypervisor Versions**

The features available in a hypervisor may differ depending on their type. Not all hypervisor features in a given version may be supported. The hypervisor versions listed are those officially tested and supported by Cisco IOS XRv 9000 Router. See the following sections for more information.

• VMware ESXi Support [Information](#page-147-0)

### **Hypervisor NIC Requirements**

The type of NIC and the maximum number of NICs supported by a hypervisor is dependent on the particular Cisco IOS XR release in use. Some Cisco IOS XR software versions and hypervisors also support the ability to add and remove NICs without powering down the VM. This feature is known as NIC Hot Add/Remove.

This table lists the supported NICs for each VM instance.

#### **Table 22: Cisco IOS XRv 9000 Router NIC Support**

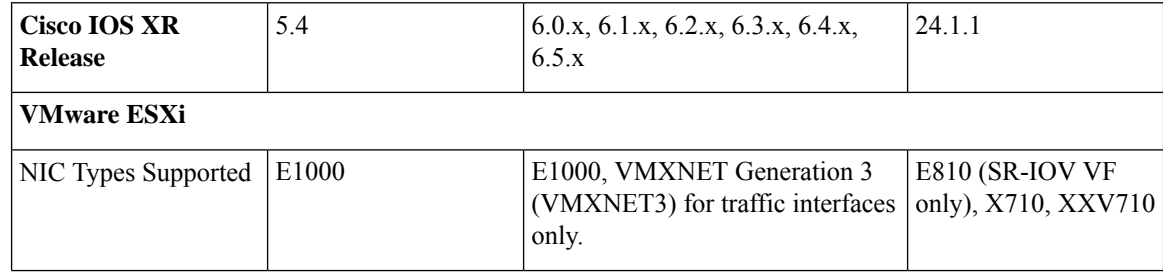
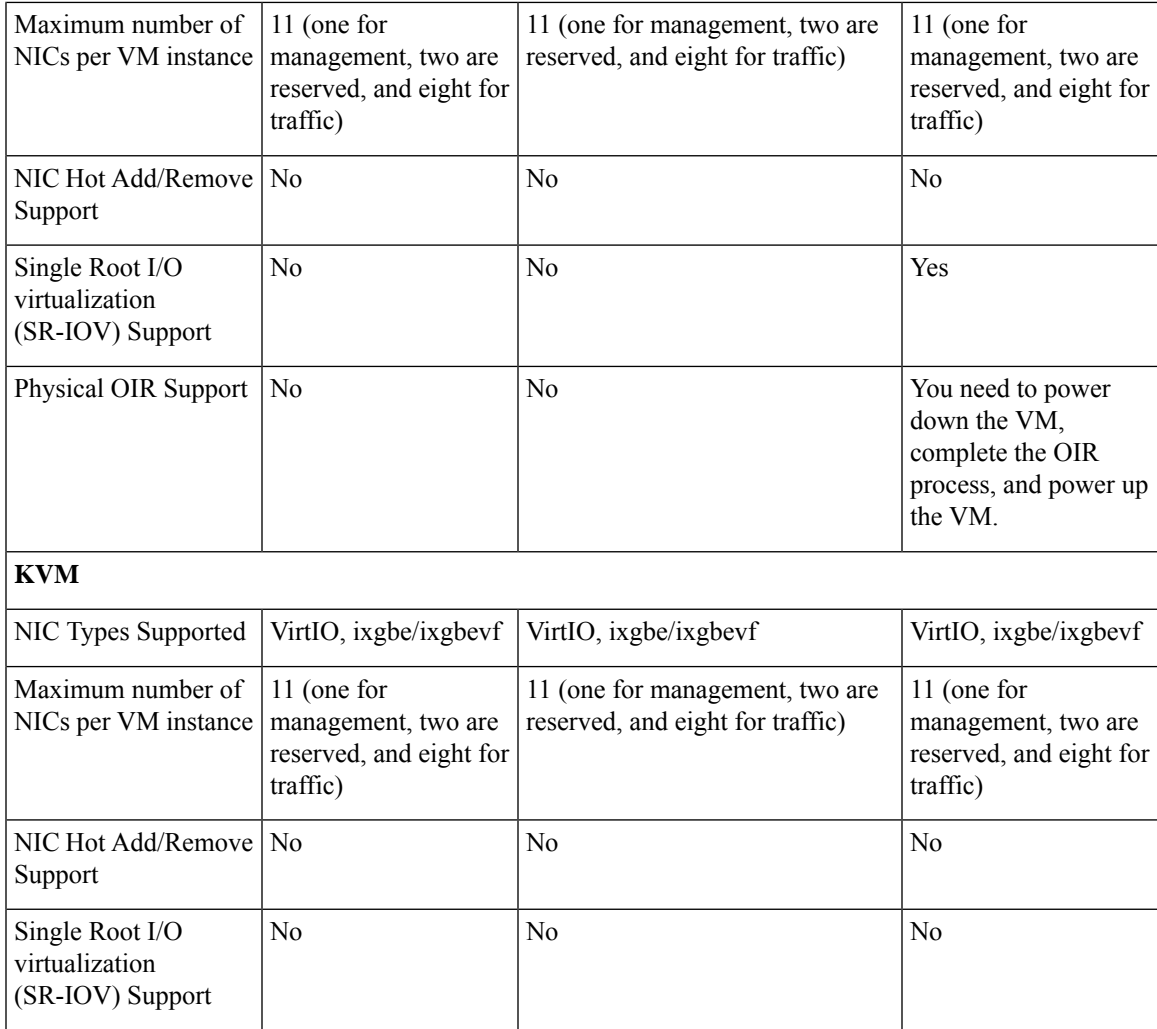

See the section Installation [Requirements](#page-24-0) for KVM, on page 17 for information on physical NICs supported by the Cisco IOS XRv 9000 Router in KVM environments.

#### **Cisco IOS XRv 9000 Router and Hypervisor Limitations**

Cisco IOS XRv 9000 Router limitations are:

- Cisco IOS XRv 9000 Router interface bandwidth defaults to 1GB for all virtualized interfaces, irrespective of the hypervisor's physical NIC bandwidth.
- When a Cisco IOS XRv 9000 Router is using virtualized interfaces or virtual functions (not physical pass-through), and that interface is directly connected to a physical router and the physical router's connecting interface goes down, the change is not reflected on Cisco IOS XRv 9000 Router. This is because the Cisco IOS XRv 9000 Router is actually connected to the hypervisor's vSwitch and the vSwitch uplink port is connected to the physical interface of the router. This is expected behavior.
- Cisco IOS XRv 9000 Router provides an MTU range of 64-9216 bytes but, Cisco advises you to use minimum MTU value of 68 bytes. However, VMWare ESXi vSwitches support maximum frame size of 9000 bytes.

### **Benefits of Virtualization Using Cisco IOS XRv 9000 Router**

Cisco IOS XRv 9000 Router provides these virtualization benefits in a cloud environment.

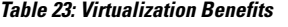

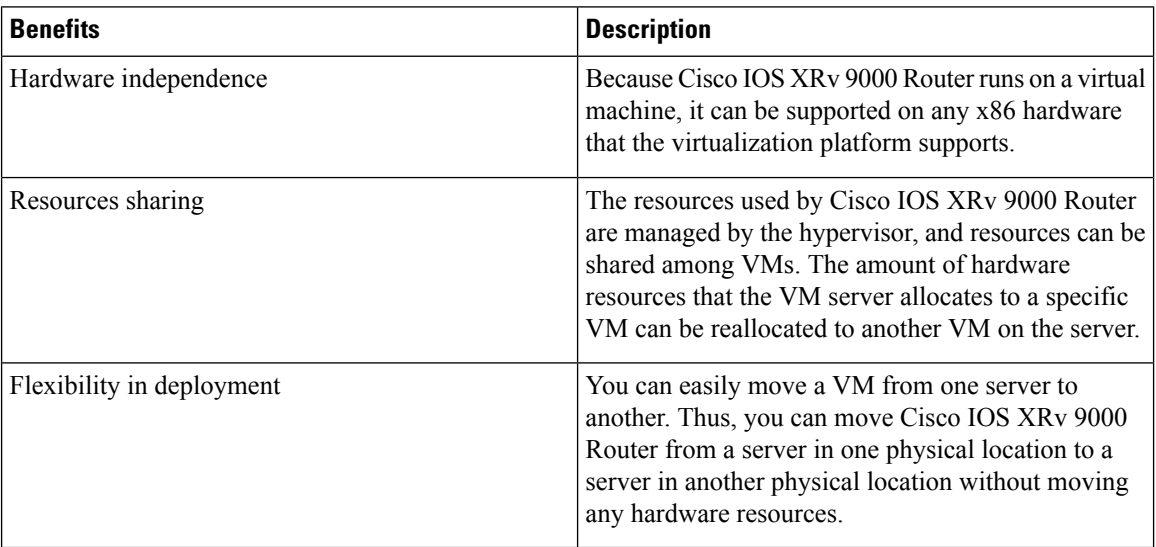

# **Cisco IOS XRv 9000 Router Architecture-Differences from Hardware Platforms**

Unlike traditional Cisco hardware router platforms, Cisco IOS XRv 9000 Router is a virtual router that runs independently on an x86 machine. As a result, Cisco IOS XRv 9000 Router architecture has unique attributes that differentiate it from hardware-based router platforms.

This table compares some key areas where Cisco IOS XRv 9000 Router differs from the Cisco ASR 9000 Series Router.

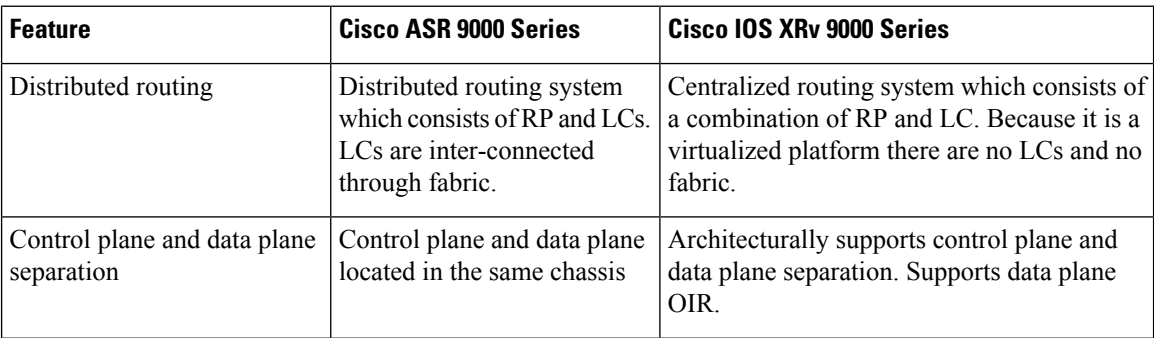

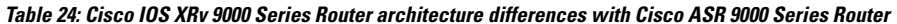

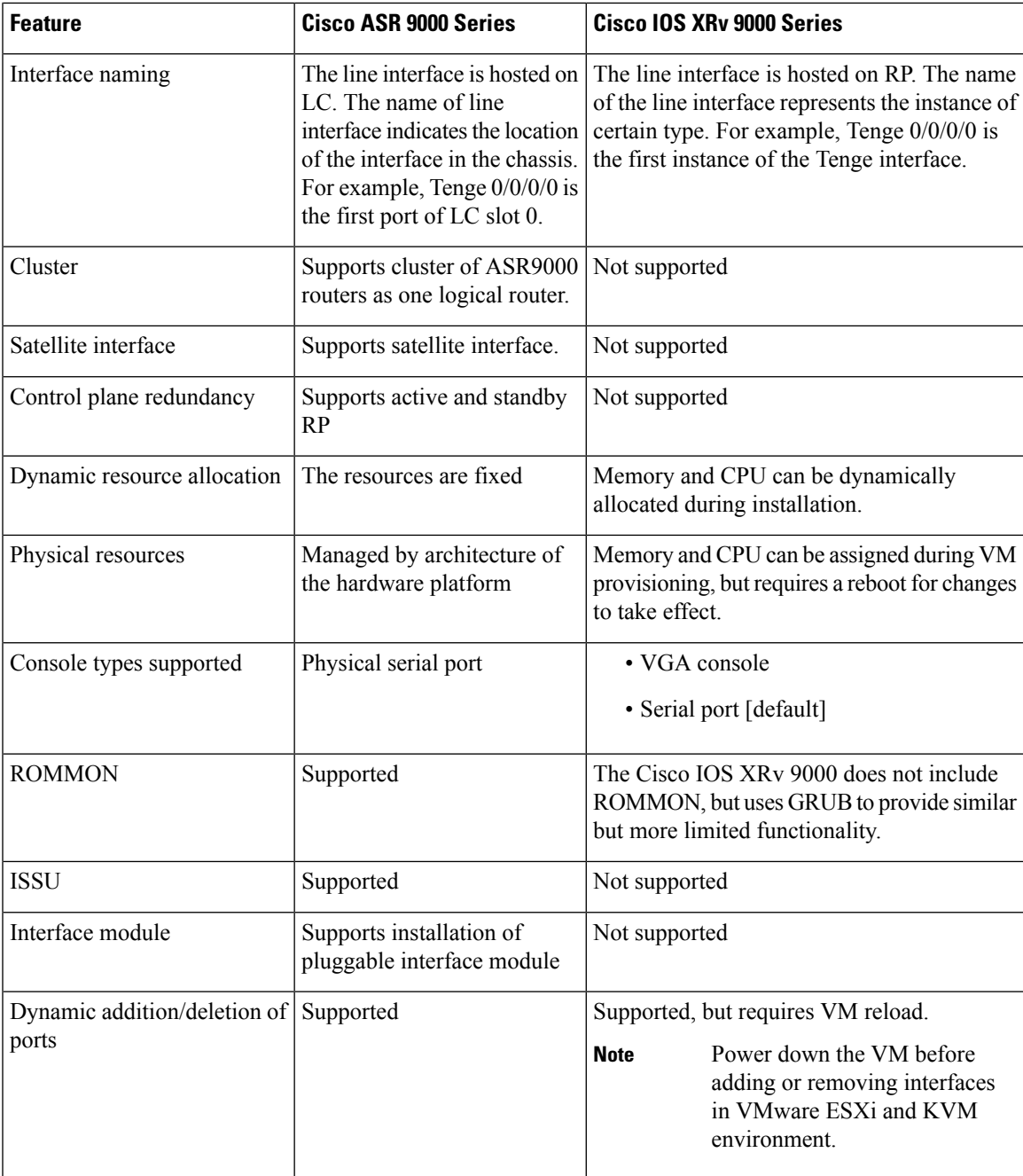

## **Support Information for Platforms and Cisco Software Images**

Cisco software is packaged in feature sets consisting of software images that support specific platforms. The feature sets available for a specific platform depend on which Cisco software images are included in a release. To identify the set of software images available in a specific release or to find out if a feature is available in a given Cisco IOS XR software image, you can use Cisco Feature Navigator, the Software advisor, or the software release notes.

#### **Cisco Feature Navigator**

Use Cisco Feature [Navigator](http://tools.cisco.com/ITDIT/CFN/) to find information about platform support and software image support. Cisco Feature Navigator enables you to determine which Cisco IOS XR software images support a specific software release, feature set, or platform. An account on Cisco.com is not required to access Cisco Feature Navigator.

#### **Software Advisor**

To see if a feature is supported by a Cisco IOS XR release, to locate the software document for that feature, or to check the minimum Cisco IOS XR software requirements with your router, Cisco maintains the [Software](http://tools.cisco.com/Support/Fusion/FusionHome.do) [Advisor](http://tools.cisco.com/Support/Fusion/FusionHome.do) tool on Cisco.com. You must be a registered user on Cisco.com to access this tool.

#### **Software Release Notes**

Cisco IOS XR software release notes provide the following information:

- Platform support
- Memory recommendations
- New features
- Open and resolved severity 1 and 2 caveats

Release notes are intended to be release-specific for the most current release, and the information provided in these documents may not be cumulative in providing information about features that first appeared in previous releases. See Cisco Feature Navigator for cumulative feature information.

For more information, see the Cisco IOS XRv 9000 Router [Release](https://www.cisco.com/c/en/us/support/routers/ios-xrv-9000-router/products-release-notes-list.html) Notes page.

### **VMware ESXi Support Information**

Cisco IOS XRv 9000 Router runs on the VMware ESXi hypervisor. You can use the single VMware ESXi hypervisor to run several VMs. Use the VMware vSphere client GUI to create and manage VMs.

The VMware vSphere Client is an application for creating, configuring, and managing VMs on the VMware vCenter Server. Cisco IOS XRv 9000 Router can boot from a virtual disk located on the data store. You can perform basic administration taskssuch asstart and shutdown Cisco IOS XRv 9000 Router using the VMware vSphere client.

VMware vCenter Server manages the vSphere environment and provides unified management of all the hosts and VMs in the data center from a single console.

This table lists the VMware virtual machine vendor tools supported for the Cisco IOS XRv 9000 Router.

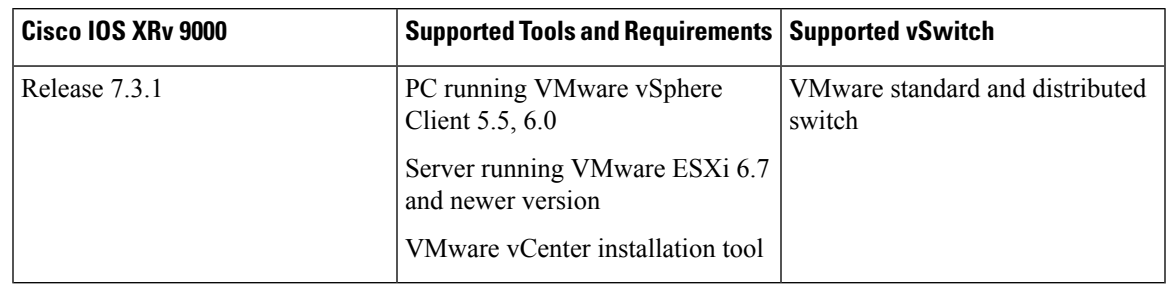

**Table 25: VMware Virtual Machine Requirements**

### **Supported VMware Features and Operations**

VMware supports various features and operations that allow you to manage your virtual applications and perform operations such as cloning, migration, shutdown and resume.

Some of these operations cause the runtime state of the VM to be saved and then restored upon restarting. If the runtime state includes traffic-related state, then on resumption or replaying the runtime state, additional errors, statistics, or messages maybe displayed on the user console. If the saved state is just configuration driven, you can use these features and operations without a problem.

This table lists the VMware features and operations that are supported on Cisco IOS XRv 9000 Router in the latest Cisco IOS XR Software Releases. For more information about VMware features and operations, see the VMware Documentation.

| <b>Entities</b>                                | <b>Status</b> | <b>Description</b>                                                                                                    |
|------------------------------------------------|---------------|----------------------------------------------------------------------------------------------------|
| Local Storage                                  | Supported     | Local storage is in the internal hard disks located<br>inside your ESXi host. Local storage devices do<br>not support sharing across multiple hosts. A<br>datastore on a local storage device can be accessed<br>by only one host. |
| <b>External Storage Target</b>                 | Supported     | You can deploy Cisco IOS XRv 9000 Router on<br>external storage, that is; a Storage Area Network<br>$(SAN)$ .                                                                                                    |
| Mount or Pass Through of<br><b>USB</b> Storage | Not supported | You can connect USB sticks to Cisco IOS XRv<br>9000 Router and use them as storage devices. In<br>VMware ESXi, you need to add a USB controller<br>and then assign the disk devices to Cisco IOS XR <sub>V</sub><br>9000 Router.   |

**Table 26: Supported VMware Features and Operations: Storage Options (for Both vCenter Server and vSphere Client)**

The following table lists features that are supported or not-supported in the latest Cisco IOS XR Software Releases.

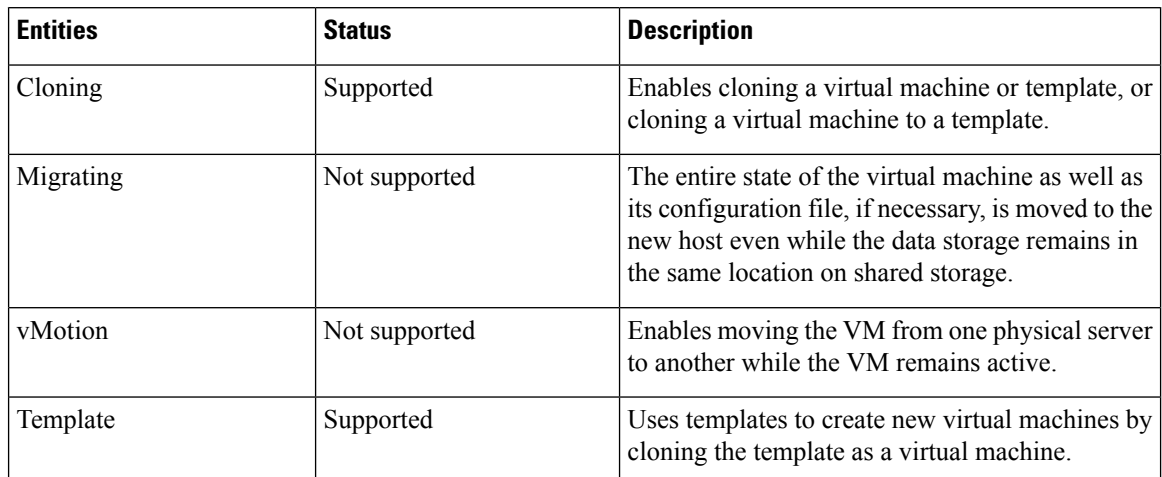

#### **Table 27: Supported VMware Features and Operations: General Features (for vCenter Server Only)**

This table lists supported VMware features and operations for both vCenter Server and vSphere Client in the latest Cisco IOS XR Software Releases.

| <b>Entities</b>     | <b>Status</b> | <b>Description</b>                                                                                                    |
|---------------------|---------------|----------------------------------------------------------------------------------------------------|
| Power On            | Supported     | Powers on the virtual machine and boots the guest<br>operating system if the guest operating system is<br>installed.                                                                                                    |
| Power Off           | Supported     | Stops the virtual machine until it is powered back.<br>The power off option performs a "hard" power off,<br>which is analogous to pulling the power cable on a<br>physical machine and always works.                                                                                                    |
| <b>Shut Down</b>    | Not supported | Shut Down, or "soft" power off, leverages VMware<br>Tools to perform a graceful shutdown of a guest<br>operating system. In certain situations, such as when<br>VMware Tools is not installed or the guest operating<br>system is hung, shut down might not succeed and<br>using the Power off option is necessary. |
| Suspend             | Not supported | Suspends the virtual machine.                                                                                                    |
| Reset/Restart       | Supported     | Stops the virtual machine and restarts (reboots) it.                                                                                                    |
| <b>OVF</b> Creation | Supported     | An OVF package captures the state of a virtual<br>machine into a self-contained package. You can<br>create the OVF file by exporting it to your local<br>computer.                                                                                                    |

**Table 28: Supported VMware Features and Operations: Operations (for Both vCenter Server and vSphere Client)**

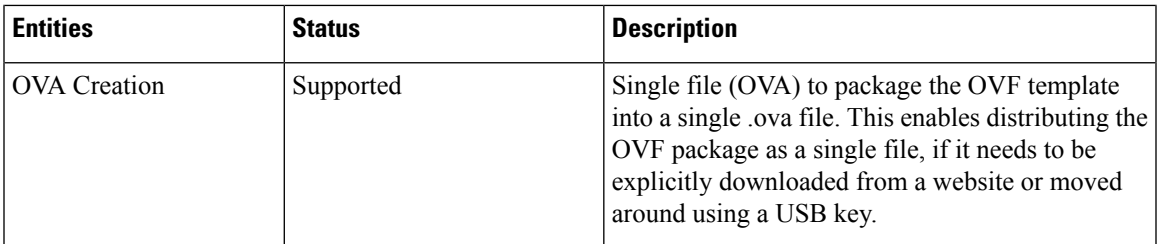

This table lists supported VMware features and operations: Networking Features in the latest Cisco IOS XR Software Releases

**Table 29: Supported VMware Features and Operations: Networking Features**

| <b>Entities</b>                           | <b>Status</b> | <b>Description</b>                                                                                                    |
|-------------------------------------------|---------------|----------------------------------------------------------------------------------------------------|
| <b>Custom MAC address</b>                 | Supported     | From both vCenter Server and vSphere Client.<br>Allows you to set up the MAC address manually<br>for a virtual network adapter.                                                                                                    |
| Distributed vSwitch                       | Supported     | From vCenter Server only. A vSphere distributed<br>switch on a vCenter Server data center can handle<br>networking traffic for all associated hosts on the<br>data center.                                                                                                    |
| <b>Distributed Resources</b><br>Scheduler | Not supported | Provides automatic load balancing across hosts.                                                                                                    |
| NIC Load Balancing                        | Not supported | From both vCenter Server and vSphere Client. Load<br>balancing and failover policies allow you to<br>determine how network traffic is distributed<br>between adapters and how to reroute traffic if an<br>adapter fails.                                                                                                    |
| NIC Teaming                               | Not supported | From both vCenter Server and vSphere Client.<br>Allows you to set up an environment where each<br>virtual switch connects to two uplink adapters that<br>form a NIC team. The NIC teams can then either<br>share the load of traffic between physical and virtual<br>networks among some or all of its members, or<br>provide passive failover in the event of a hardware<br>failure or a network outage. |
|                                           |               | <b>Note</b><br>NIC Teaming can cause a large<br>number of ARP packets to flood Cisco<br>IOS XRv 9000 Router and overload<br>the CPU. To avoid this situation,<br>reduce the number of ARP packets<br>and implement NIC Teaming as<br>Active-Standby rather than<br>Active-Active.                                                                                                    |

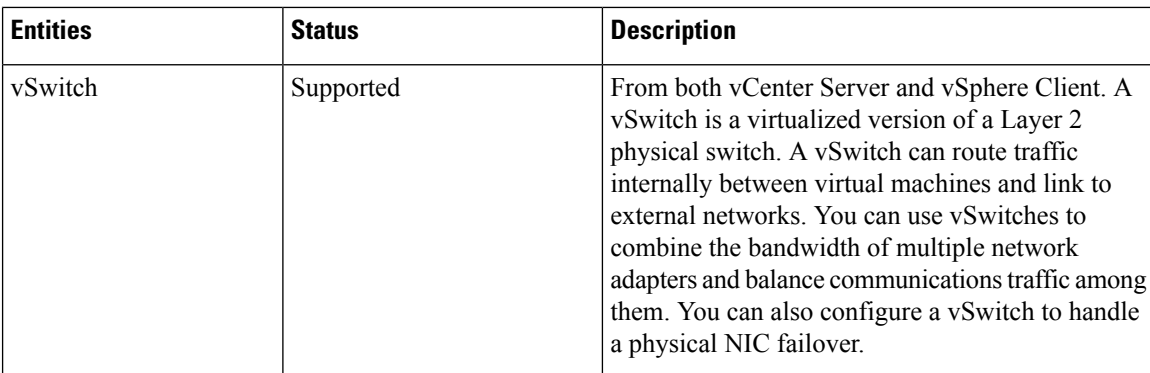

This table lists not-supported VMware features and Operations: High Availability, in the latest Cisco IOS XR Software Releases.

| <b>Entities</b>                 | <b>Status</b> | <b>Description</b>                                                                                                    |
|---------------------------------|---------------|----------------------------------------------------------------------------------------------------|
| VM-Level High<br>Availability   | Not supported | To monitor operating system failures, VM-Level<br>High Availability monitors heartbeat information<br>in the VMware High Availability cluster. Failures<br>are detected when no heartbeat is received from a<br>given virtual machine within a user-specified time<br>interval. VM-Level High Availability is enabled by<br>creating a resource pool of VMs using VMware<br>vCenter Server.                               |
| Host-Level High<br>Availability | Not supported | To monitor physical servers, an agent on each server<br>maintains a heartbeat with the other servers in the<br>resource pool such that a loss of heartbeat<br>automatically initiates the restart of all affected<br>virtual machines on other servers in the resource<br>pool. Host-Level High Availability is enabled by<br>creating a resource pool of servers or hosts, and<br>enabling high availability in vSphere. |
| <b>Fault Tolerance</b>          | Not supported | Using high availability, fault tolerance is enabled<br>on the ESXi host. When you enable fault tolerance<br>on the VM running Cisco IOS XRv 9000 Router,<br>a secondary VM on another host in the cluster is<br>created. If the primary host goes down, then the<br>VM on the secondary host will take over as the<br>primary VM for Cisco IOS XRv 9000 Router.                                                           |

**Table 30: Not-supported VMware Features and Operations: High Availability**

 $\frac{\mathcal{P}}{\mathcal{P}}$ 

**Note** The Cisco IOS XRv 9000 Router does not support Active/Standby control plane redundancy.

### **KVM Support on OpenStack**

Cisco IOS XRv 9000 router supports installation of a KVM in the OpenStack environment. The OpenStack support requires the qcow2 installation file available on the Cisco.com download page.

For information on supported OpenStack and Red Hat Enterprise Linux versions, see latest [Release](https://www.cisco.com/c/en/us/td/docs/routers/virtual-routers/xrv9k-6-0/general/notes/xrv9k-rn-6.html) Notes for Cisco IOS XRv 9000 Router for Cisco IOS XR [Software](https://www.cisco.com/c/en/us/td/docs/routers/virtual-routers/xrv9k-6-0/general/notes/xrv9k-rn-6.html) .

 $\mathbf I$